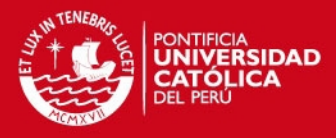

# **PONTIFICIA UNIVERSIDAD CATÓLICA DEL PERÚ**

# **FACULTAD DE CIENCIAS E INGENIERÍA**

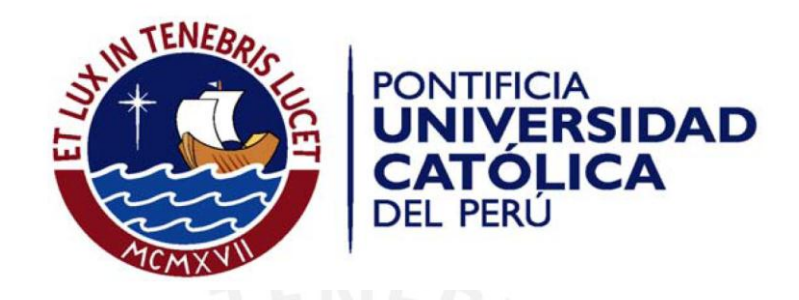

# **SELECCIÓN DE CONTENIDOS ONESEG A TRAVÉS DE CANAL DE RETORNO**

Tesis para optar el Título de Ingeniero de las Telecomunicaciones, que presenta el bachiller:

**Diego Rodolfo Vargas Romero** 

ASESOR: MAGISTER Marco Antonio Mayorga Montoya

**Lima, Febrero del 2013**

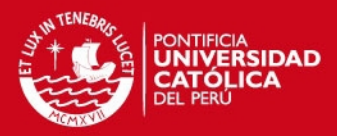

## **Resumen**

En la presenta tesis se realizó la implementación de un sistema de interactividad entre un canal de televisión y el usuario a través del uso de la norma ISDB-Tb. Se planteó él envió de datos de interactividad junto al audio y video de un programa de televisión. El usuario a través de su receptor televisivo será capaz de ejecutar la aplicación interactiva y por medio del control remoto o la pantalla táctil del teléfono móvil podrá navegar por el menú de opciones de la aplicación. Se planteó un sistema de votación en el cual el usuario podrá elegir entre dos programas, el ganador será transmitido en el horario estelar. El usuario a través del envío de SMS podrá votar por su favorito. Con el uso de los SMS como canal de retorno de la aplicación se logra la inclusión de la red móvil en el diseño de la red de interactividad de los canales de televisión.

El archivo Transport Stream (TS) contendrá los servicios del canal de televisión. Para la generación del TS se utilizó las herramientas OpenCaster y FFmpeg. La aplicación interactiva que será transportada por el TS fue desarrollada en lenguaje NCL-Lua y contendrá el servicio de votación. La tarjeta de transmisión TVB593 transmitirá el archivo TS bajo los parámetros del estándar ISDB-Tb. En la recepción se comprobará el correcto funcionamiento de la aplicación interactiva y la señal de audio y video del canal de televisión con el uso de los set top box EITV Developer y DigiTV. El usuario enviará un SMS con la opción de votación. El modem GSM obtendrá todos los SMS que serán almacenados en la base de datos SMS\_db con el uso de la herramienta SMSEnabler. La aplicación del administrador obtendrá los resultados finales y copiará el archivo TS del programa ganador a la carpeta de producción del transmisor.

Se utilizó la herramienta MPEG2 Analyzer para el análisis del archivo Transport Stream. Se utilizó el 52,7 % de la capacidad total del archivo TS para la trasmisión de los contenidos de alta definición, definición estándar y oneseg del canal. El 47,8 % restante podría ser utilizado para transmitir otros servicios o más datos de interactividad. Se realizaron pruebas de recepción de los tres servicios transmitidos por el canal de televisión. Además la aplicación interactiva fue probada en los formatos de alta definición y definición estándar para validar su correcto funcionamiento en escenarios multiplataforma.

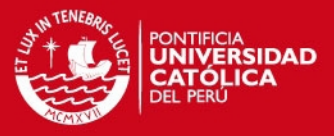

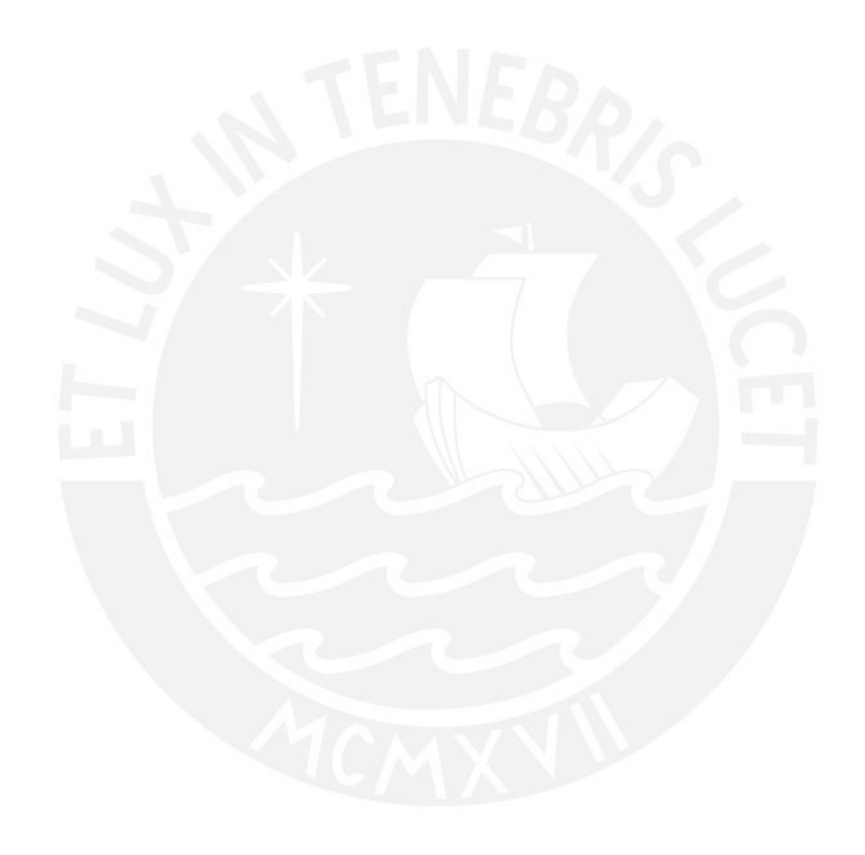

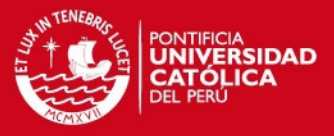

<span id="page-3-0"></span>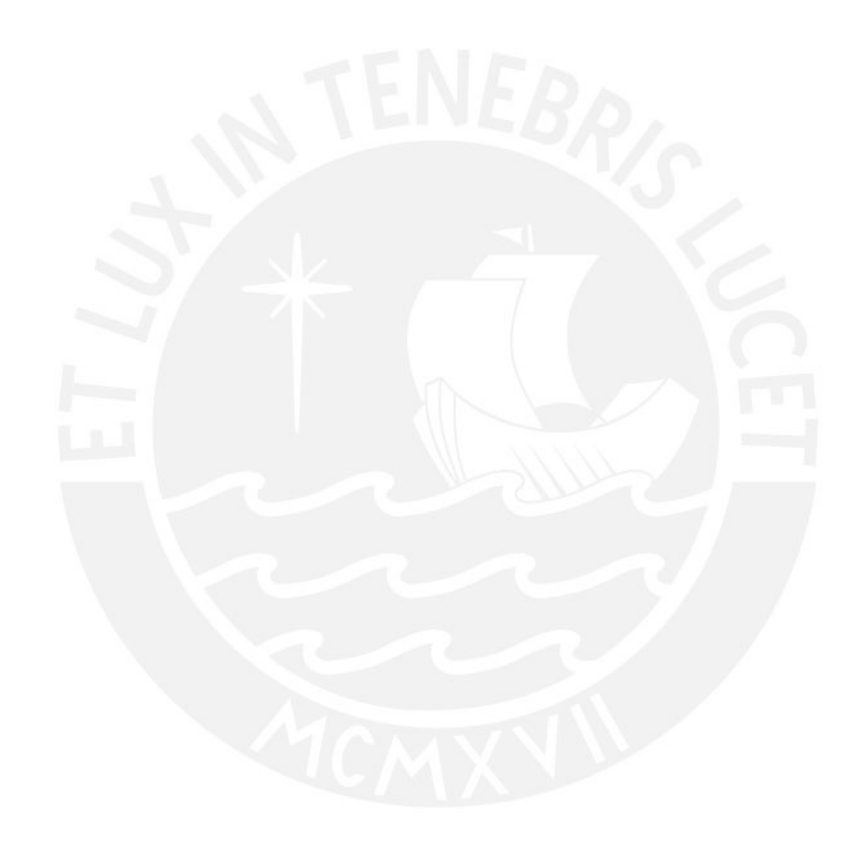

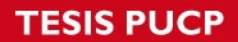

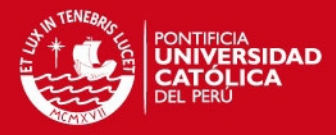

**Dedicatoria**

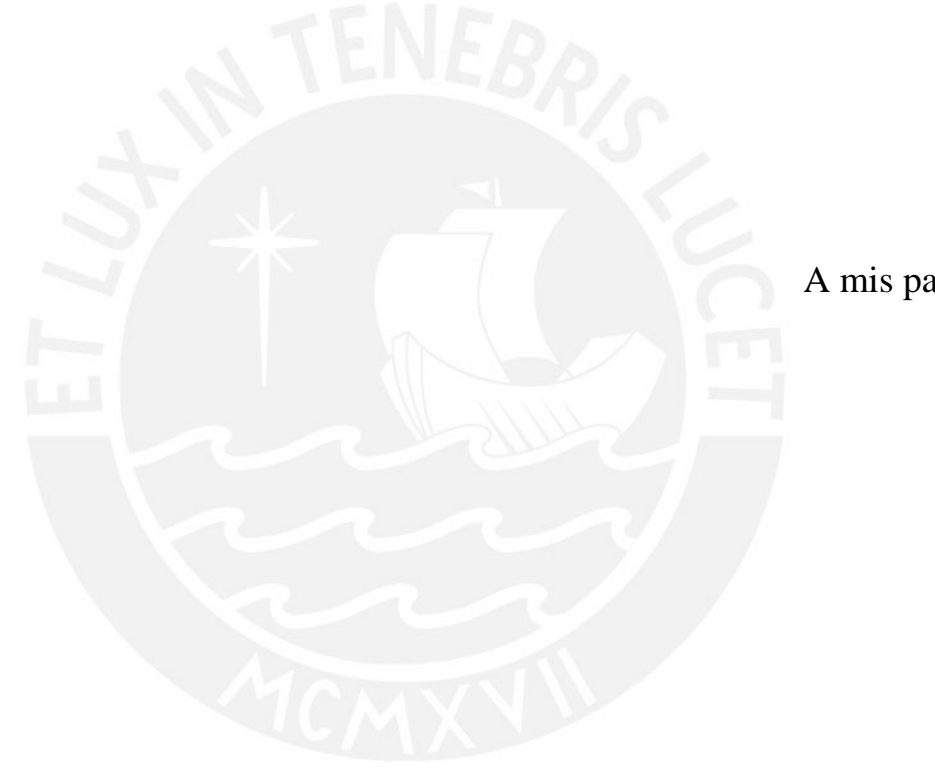

v

A mis padres.

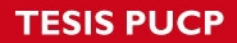

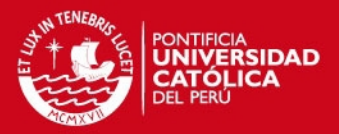

# Índice

<span id="page-5-0"></span>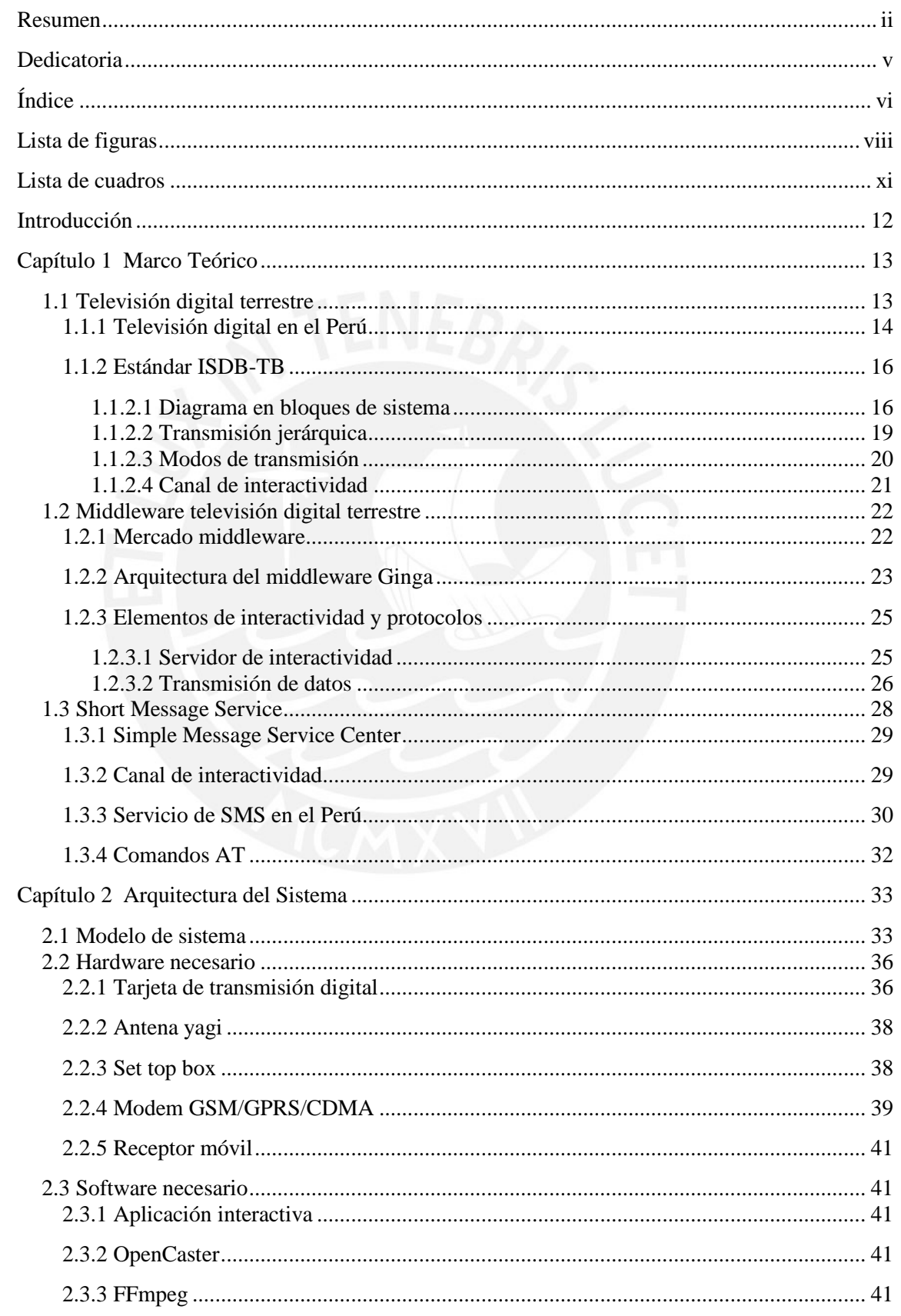

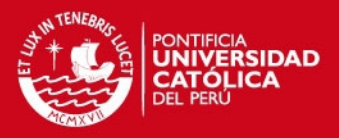

<span id="page-6-0"></span>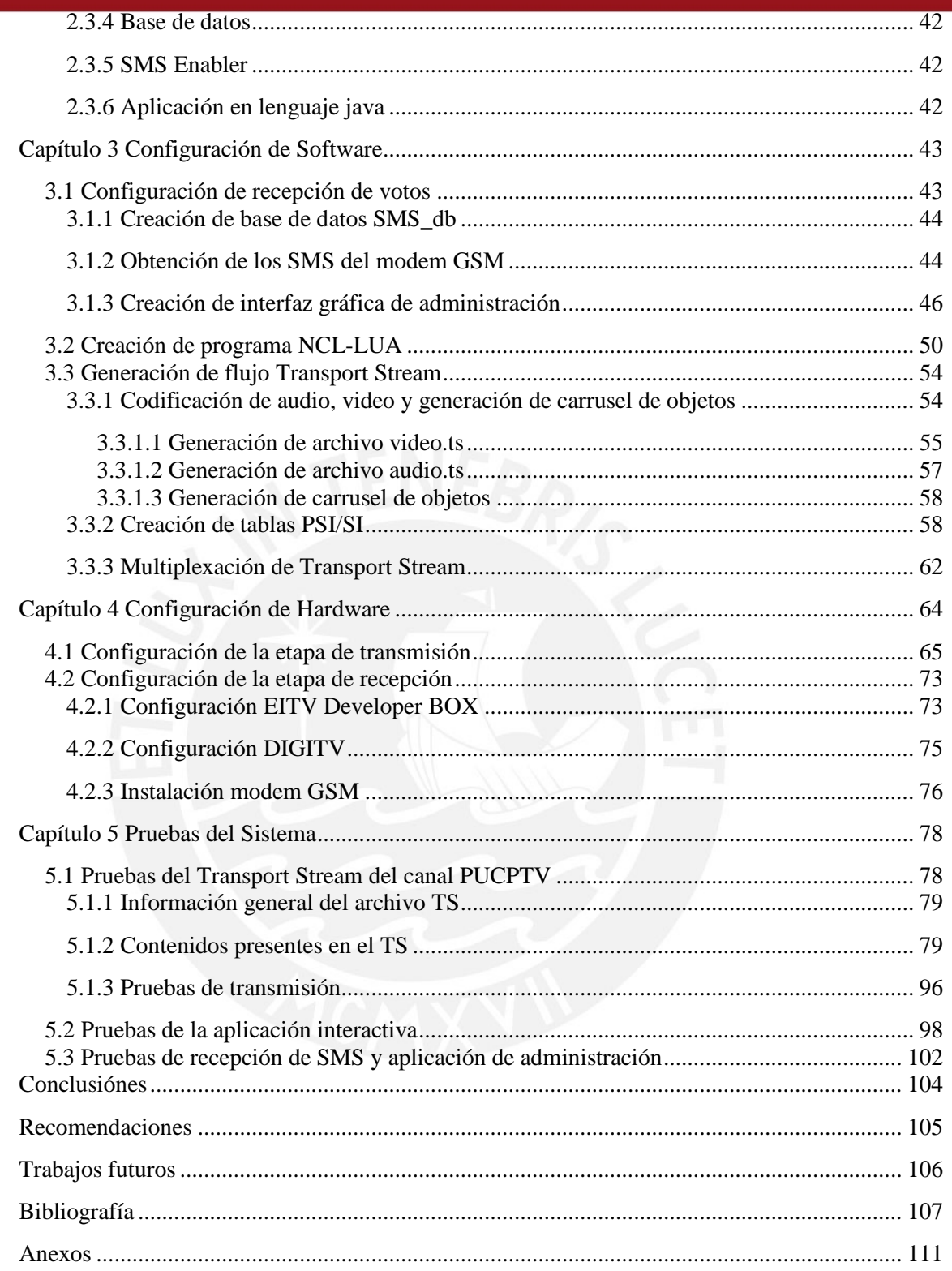

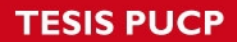

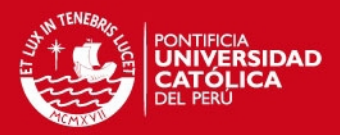

# **Lista de figuras**

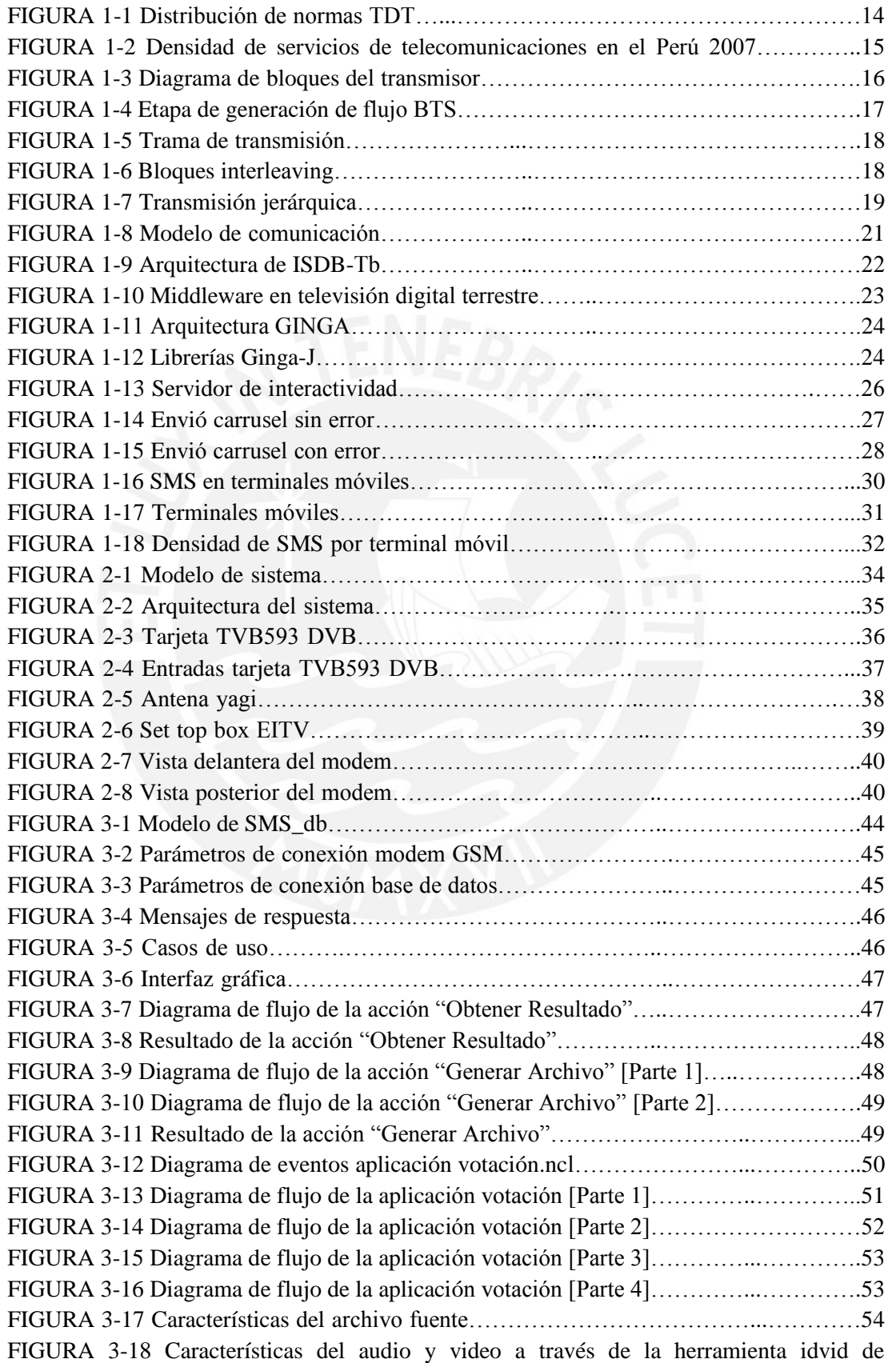

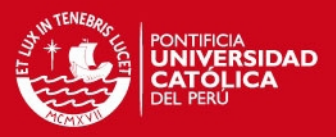

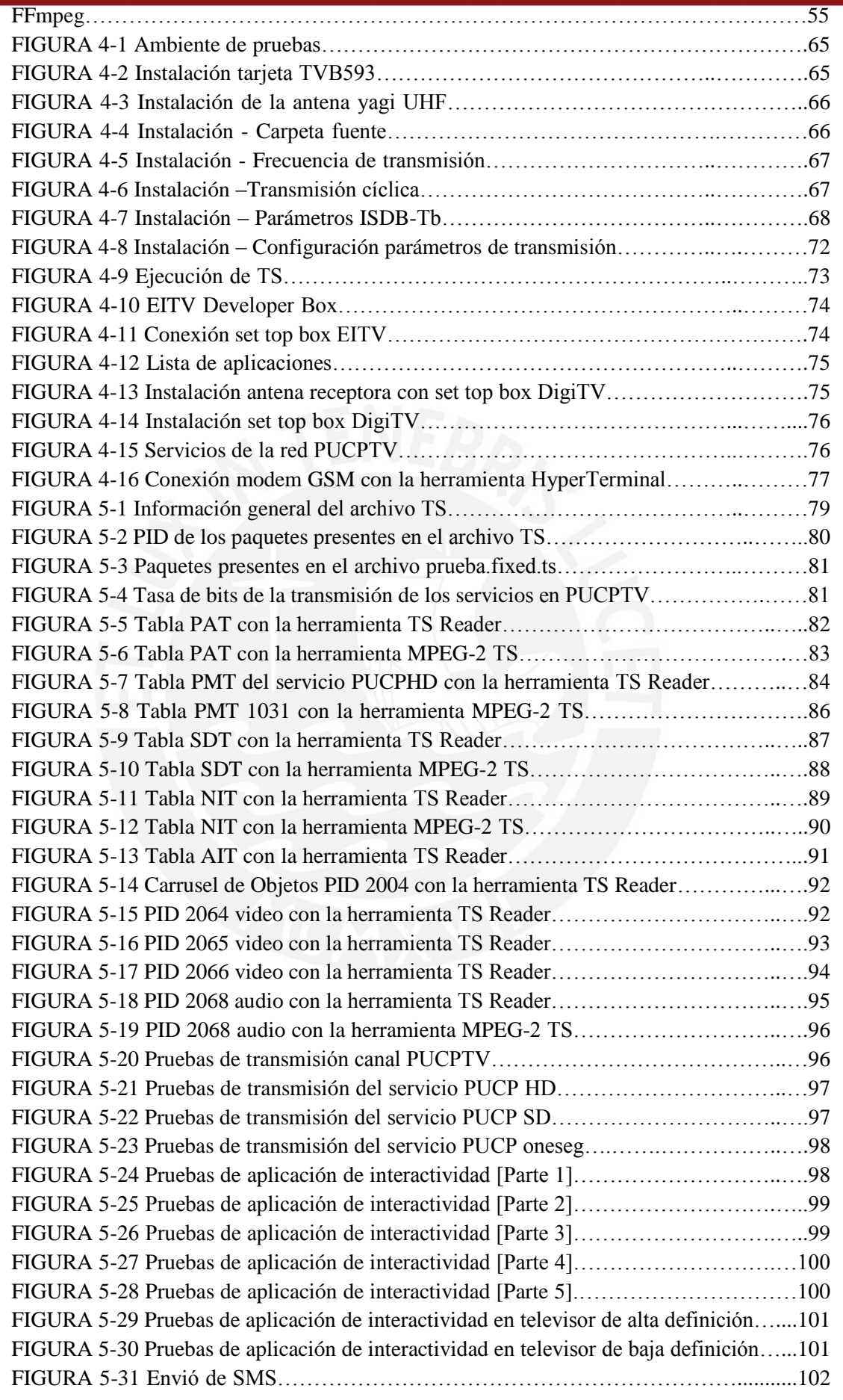

ix

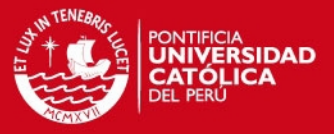

<span id="page-9-0"></span>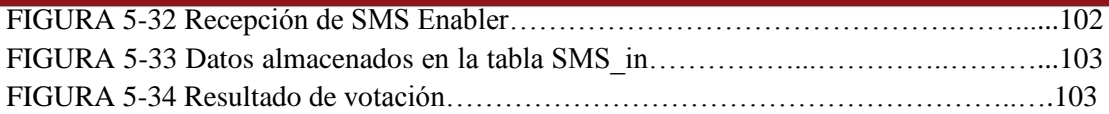

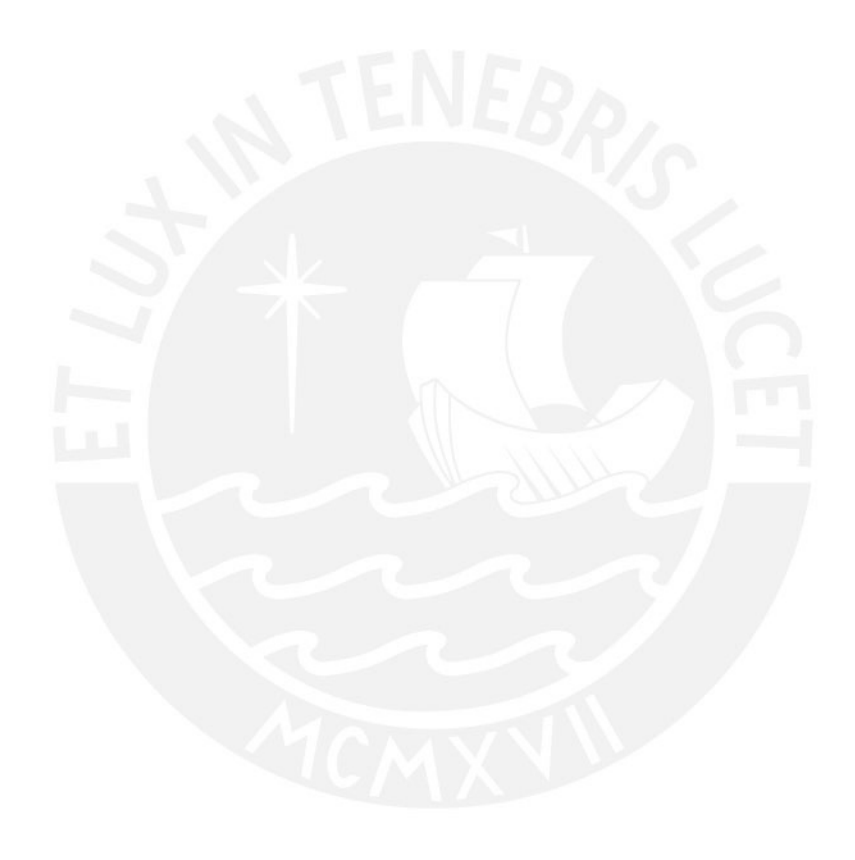

x

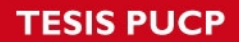

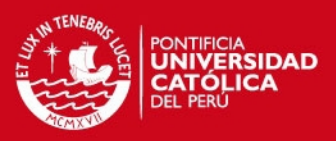

# **Lista de cuadros**

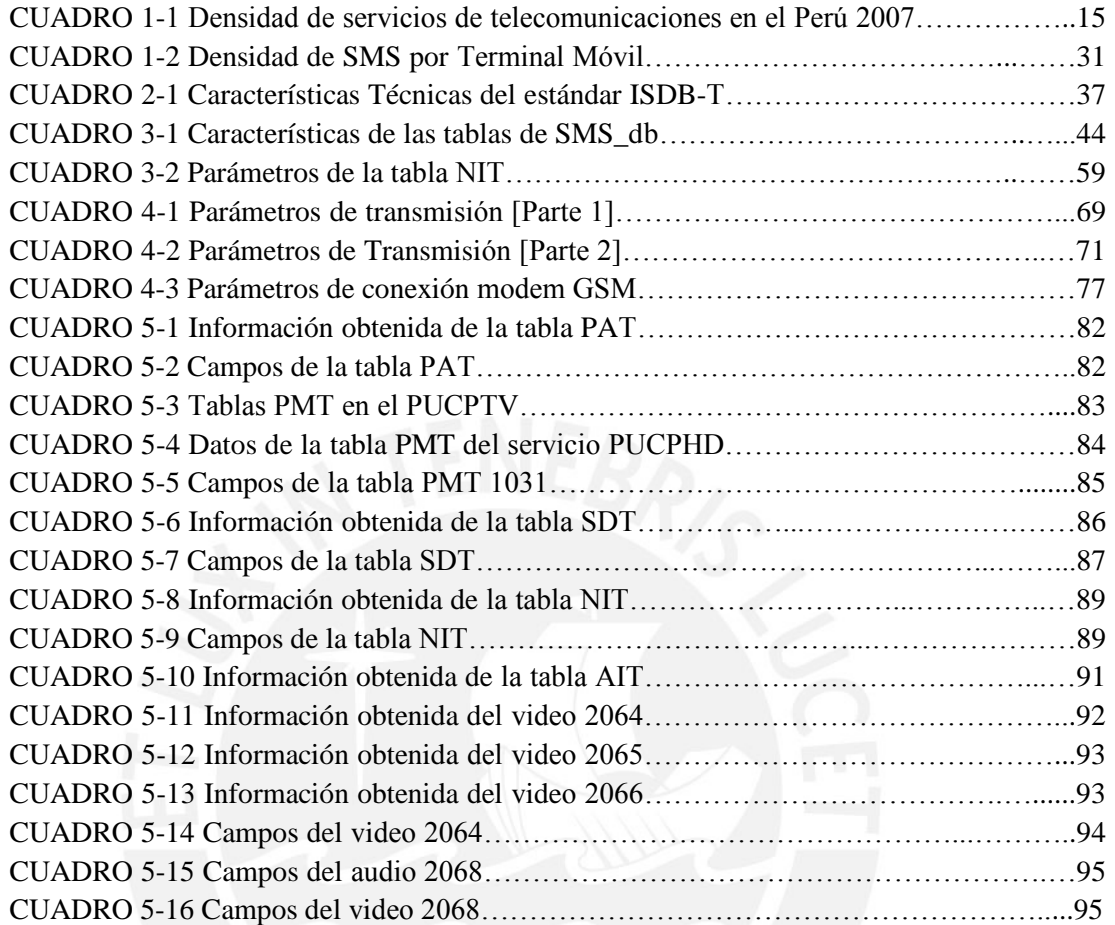

xi

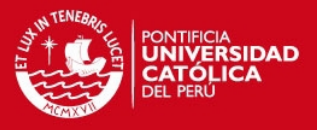

# **Introducción**

<span id="page-11-0"></span>En el 2009, el gobierno peruano adoptó el estándar ISDB-Tb para la implementación del servicio de televisión digital terrestre en el país. La decisión fue tomada principalmente a las ventajas que el estándar posee: La trasmisión de múltiples contenidos en un espectro de 6 MHz, la recepción en equipos móviles y la posibilidad de interactividad entre el usuario y el canal de televisión. En la actualidad los distintos canales de televisión transmiten contenidos digitales de alta definición, sin embargo no han implementado un sistema de interactividad con el usuario.

La tesis "Selección de contenidos oneseg a través de canal de retorno" busca enviar datos de interactividad al receptor televisivo utilizando la red de televisión. Sin embargo, la interactividad bidireccional requerirá un canal de retorno. El servicio SMS de las redes móviles será utilizado como canal de retorno, debido a su alta penetración. En las pruebas de transmisión el canal de desarrollo recibirá el nombre de PUCPTV. El canal PUCPTV transmitirá contenidos en alta definición, definición estándar y baja definición para celulares con receptores televisivos.

En el capítulo 1 se detalla el marco teórico de la tecnología ISDB-Tb, middleware Ginga y el servicio SMS de las redes móviles. De esta manera se tendrá el conocimiento necesario sobre los elementos que intervienen dentro del diseño del sistema de interactividad.

En el capítulo 2 se muestra la arquitectura del sistema de interactividad. Se detallarán los equipos y las herramientas que forman parte de las etapas de transmisión y recepción de nuestro escenario de pruebas.

En el capítulo 3 se creará el archivo Transport Stream que contendrá los datos de audio, video e interactividad de los distintos servicios del canal PUCPTV. Además se verá el desarrollo de la aplicación interactiva en lenguaje NCL-Lua y la creación de la aplicación del administrador para la recepción de los SMS de los usuarios.

En el capítulo 4 se muestra la configuración de la tarjeta transmisora TVB593, del modem GSM y de los set top box EITV y DigitTV utilizados en la recepción de los contenidos de video, audio e interactividad de nuestro canal de televisión.

En el capítulo 5 se realiza las pruebas de recepción de los distintos contenidos digitales a través del uso de los set top box y del software de análisis de archivos Transport Stream.

12

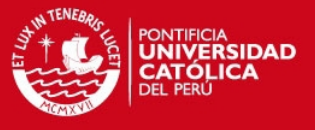

# <span id="page-12-0"></span>**CAPÍTULO 1 MARCO TEÓRICO**

En el capítulo 1 se revisa los conceptos teóricos del estándar de televisión digital adoptado por el gobierno peruano, la capa middleware Ginga y el servicio SMS en el Perú.

## **1.1 TELEVISIÓN DIGITAL TERRESTRE**

<span id="page-12-1"></span>La televisión digital terrestre (TDT) es la transmisión de contenidos audiovisuales y datos en formato digital a través de sistemas de radiodifusión terrenos que utilizan el aire como medio [CON2010]. La TDT ofrece una mejor calidad de imagen y sonido, mejor eficiencia espectral y permite la interactividad entre el usuario y el canal de televisión a través del envió de aplicaciones. Todas estas ventajas se obtienen utilizando el mismo ancho de banda que la televisión analógica. Asimismo, la mayoría de estándares de TDT permiten la implementación de redes de una sola frecuencia (SFN), reduciendo el uso del espectro y maximizando las zonas de cobertura [ITU2011].

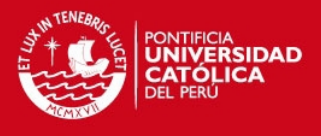

Existen diferentes estándares de TDT:

- ATSC (Advanced Television System Committee) [ADV2011]
- DMB-T/H (Digital Multimedia Broadcasting-Terrestrial/Handheld) [HON2007]
- ISDB-T (Integrated Service Digital Broadcasting)
- ISDB-Tb/SBTVD-T (Sistema Brasileiro de Televisão Digital terrestre)
- DVB-T (Digital Video Broadcasting) [DIG2011]

En la figura 1-1 se muestra la distribución de los estándares de TDT a nivel mundial.

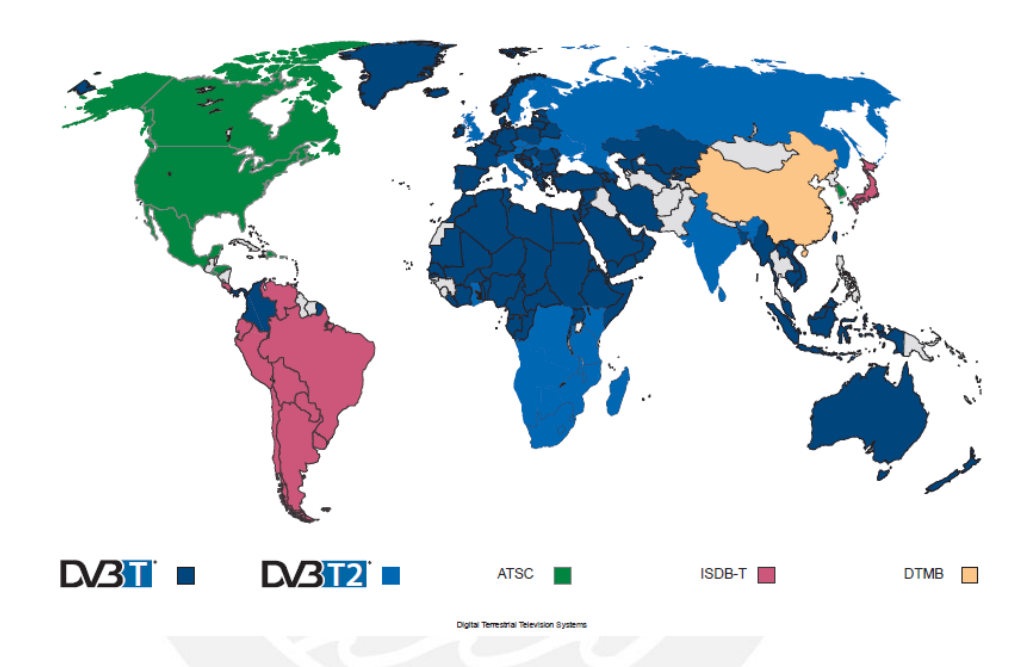

**Figura 1-1 Distribución de normas TDT FUENTE: Digital Video Broadcasting [DIG2011.1]** 

## **1.1.1 TELEVISIÓN DIGITAL EN EL PERÚ**

<span id="page-13-0"></span>La televisión digital terrestre es un importante medio de inclusión social ya que la información transmitida alcanzara un mayor número de habitantes en el país, conforme el plan maestro de la TDT en el país se vaya desarrollando [PLA2010]. La radiodifusión es la tecnología de información con mayor número de receptores en los hogares, seguido por la telefonía celular como lo muestra el cuadro 1-1 y la figura 1-2.

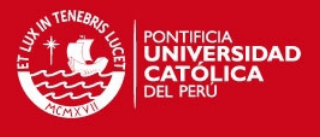

## **Cuadro 1-1 Densidad de servicios de telecomunicaciones en el Perú 2007 FUENTE: Instituto Nacional de Estadística e Informática [INS2007]**

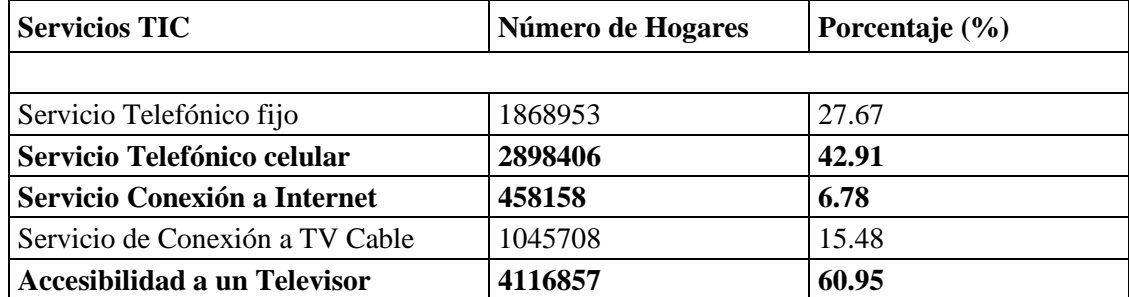

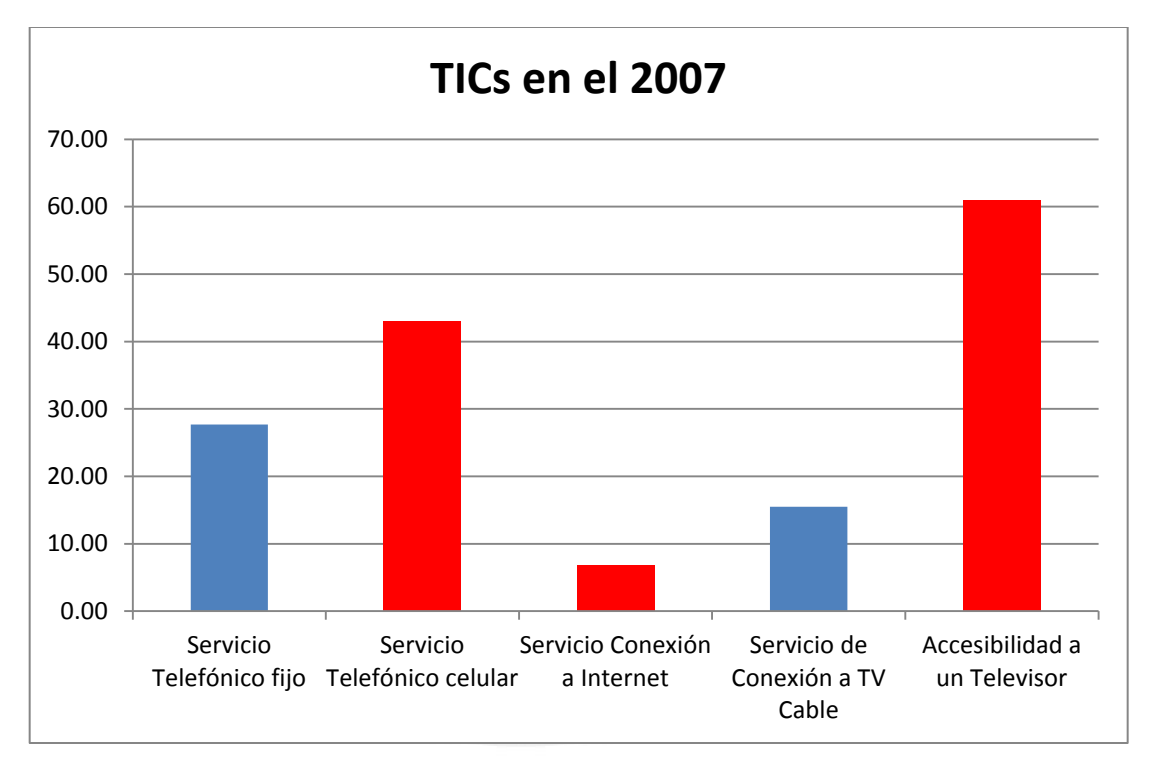

#### **Figura 1-2 Densidad de servicios de telecomunicaciones en el Perú 2007 FUENTE: Instituto Nacional de Estadística e Informática [INS2007]**

El gobierno peruano mediante la Resolución Suprema Nº 019-2009-MTC del 24 de abril del 2009, tomó la decisión de adoptar el estándar japonés-brasilero, Integrated Services Digital Broadcasting Terrestrial (ISDB-T), con base en la propuesta de la Comisión Multisectorial encargada de recomendar al Ministerio de Transportes y Comunicaciones (MTC) el estándar más conveniente [MIN2009].

El modelo de transmisión del sistema desarrollado en esta tesis se basará en el estándar ISDB-Tb para servir como base a la implementación de un servicio en el país.

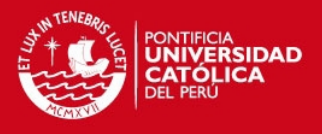

## **1.1.2 ESTANDAR ISDB-TB**

#### **1.1.2.1 DIAGRAMA DEL SISTEMA DE TRANSMISION ISDB-Tb**

<span id="page-15-1"></span><span id="page-15-0"></span>En la figura 1-3 se muestra el diagrama del sistema de transmisión ISDB-Tb. En el bloque de transmisión se aplican las etapas de codificación de datos, entrelazado en frecuencia y en tiempo, generación de símbolos OFDM, inserción de intervalo de guarda y transmisión en radio frecuencia.

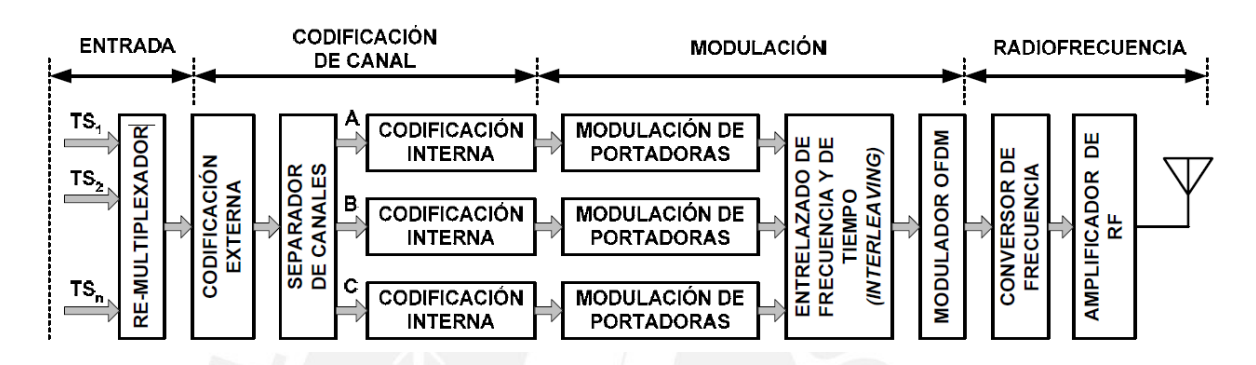

#### **Figura 1-3 Diagrama de bloques del transmisor FUENTE: Néstor Oscar Pisciotta [NES2010]**

Se distinguen cuatro etapas de transmisión: entrada, codificación de canal, modulación y transmisión.

#### **a) Etapa de Entrada**

En la transmisión digital, el audio y video pasan por una etapa de codificación. En el estándar ISDB-Tb, la codificación de video se realiza a través del códec H.264 o MPEG-4. El códec se origina como un proyecto conjunto de la ITU-T Video Coding Experts Group (VCEG) y la ISO/IEC MPEG. H.264 ofrece una mejor eficiencia de compresión que su predecesor MPEG-2, reduciendo la tasa de bits a un 50% [VCO2011]. El estándar HE-AAC es utilizado como formato de codificación de audio en el sistema ISDB-Tb. HE-AAC v2 es un códec utilizado en modos mono, estero y multicanal. El típico valor de bit rate es de 128 Kbit/s. Debajo de esta tasa, la calidad del audio se verá degradada [STE2006].

Los flujos de video y audio codificados reciben el nombre de Elementary Stream (ES). En la siguiente etapa son agrupados en paquetes de datos de una determinada longitud, denominados Packetized Elementary Stream (PES). El flujo de datos Transport Stream es obtenido a partir de la multiplexación de los distintos paquetes de audio y video codificados con los datos de control

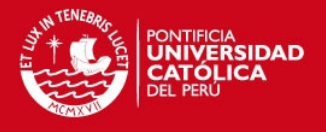

e interactividad. Los datos de control son generados a través del uso de las tablas PSI/SI (ISO/IEC 13818), estas tablas permiten al receptor obtener información sobre los servicios ofrecidos por el canal de televisión [EUS1998]**.** En la etapa de multiplexación de datos se utiliza el sistema MPEG-2. La etapa de multiplexación TS MPX genera paquetes Transport Stream (TS) de longitud fija de 188 Bytes. Dependiendo del tipo de servicio contenido en el flujo TS varía su tasa de transmisión. En el caso de una señal de televisión de formato estándar SDTV se utiliza entre 2 y 6 Mbps de tasa de bits, mientras que para la televisión de alta definición HDTV el flujo de datos varía entre 12 y 18 Mbps. El re-multiplexador MPX multiplexa los diferentes TS de cada servicios de entrada entregando un único flujo binario llamado BTS (TS de transmisión) [NES2010]. En la figura 1-4 se detalla todo el proceso de generación del flujo BTS.

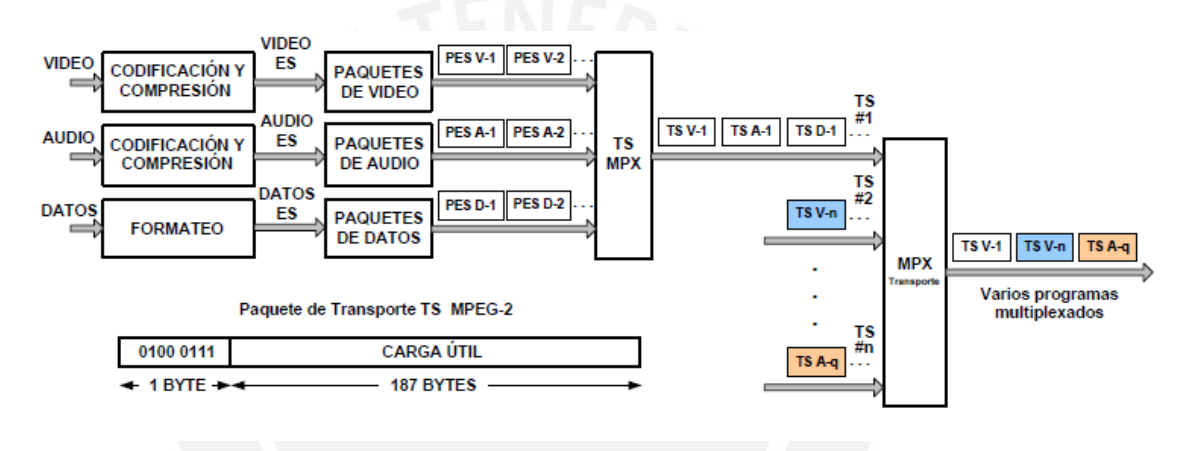

**Figura 1-4 Etapa de generación de flujo BTS FUENTE: Néstor Oscar Pisciotta [NES2010]** 

#### **b) Etapa de Codificación**

El flujo BTS se encarga de agregar 16 Bytes nulos a cada paquete TS formando un paquete TSP (204 Bytes). 8 Bytes de la trama contiene el campo ISDB-Tb info. Este campo provee información de la capa jerárquica, contador de TSP, cabecera de cuadro e información auxiliar. Los 8 Bytes restantes son utilizados para la codificación Reed Solomon [NES2010]. En la figura 1-5 se muestra la estructura de la trama TSP.

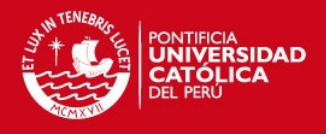

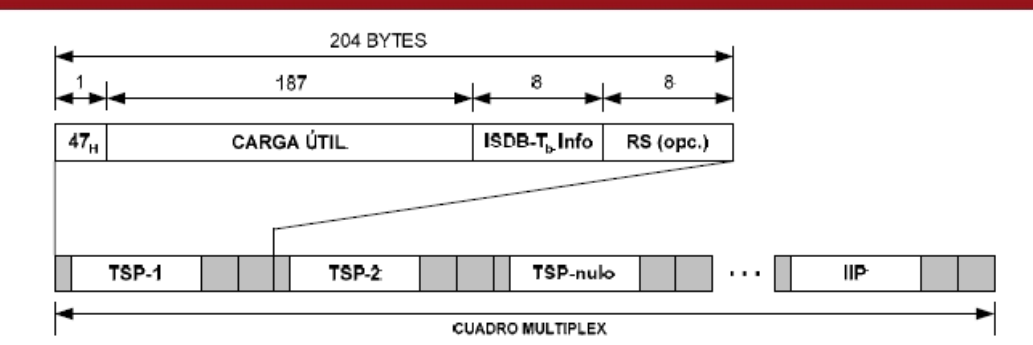

#### **Figura 1-5 Trama de transmisión FUENTE: Néstor Oscar Pisciotta [NES2010]**

La codificación Reed Solomon emplea una técnica de corrección de errores hacia delante (FEC) que se aplica al flujo de datos entrante. FEC es una técnica empleada para corregir errores de bit producidos durante la transmisión. El codificador Reed Solomon toma 188 Bytes del TSP y crea una etiqueta de 8 Bytes que añade al final de la trama TSP. El receptor compara los 188 Bytes del bloque con los 8 Bytes de paridad para verificar la validez de los datos recuperados. Si la etiqueta no coincide con el paquete recibido, realiza cambios en los bits del TSP para corregir los errores de la data [NES2010]. El proceso de aleatorización bits asegura la dispersión de energía del espectro radiado, de esta forma se evita largas series de ceros o unos. Si un error de ráfaga aparece durante la transmisión, la aleatorización impide que grandes bloques de datos continuos sean perdidos e imposibles de recuperar. La distribución de los errores permitirá una corrección mucho más sencilla. [NES2010]. En la figura 1-6 se muestra el proceso de aleatorización en el bloque de transmisión del estándar ISDB-Tb.

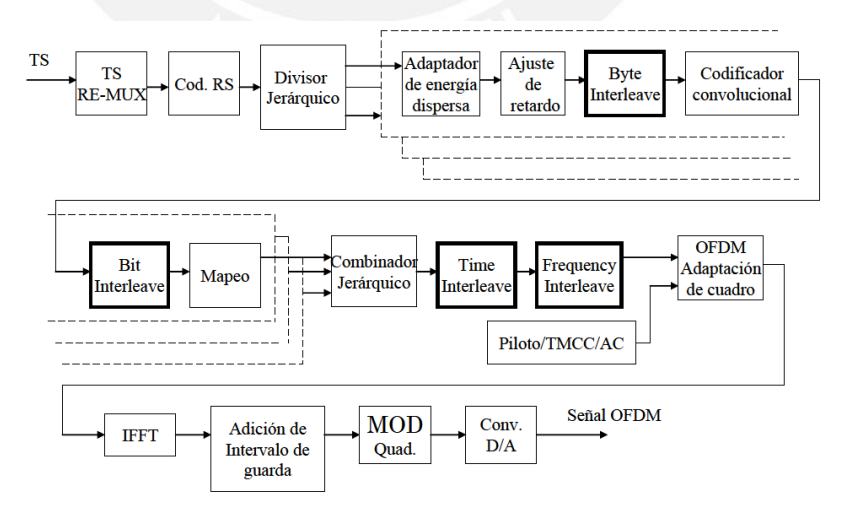

**Figura 1-6 Bloques interleaving FUENTE: Associação Brasileira de Normas Técnicas [ABN2007]** 

18

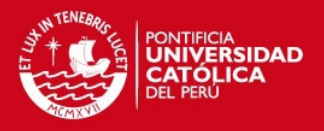

#### **c) Etapa de Modulación**

OFDM es un mecanismo de transmisión que varía tanto en el dominio de tiempo y frecuencia. El dominio de frecuencia se divide en una cierta cantidad de sub-bandas y en el dominio de tiempo se divide en time-slots. En OFDM se utiliza cada sector de la partición frecuencia/tiempo para colocar una portadora específica. Cada portadora transmitirá un número de bits dependiendo de la modulación utilizada. El estándar ISDB-Tb utiliza las modulaciones DQPSK, QPK, 16QAM, 64QAM. Se le denomina Símbolo OFDM a un determinado número de portadoras transmitidas en un intervalo de tiempo. Un cuadro OFDM es la sucesión de n Símbolos OFDM. En ISDB-Tb se emplea cuadros compuestos por 204 símbolos [ABN2007].

El espectro de radiodifusión de televisión consta de 13 bloques OFDM con 1/14 de ancho de banda del canal de televisión. Cada bloque es independiente en su modulación digital y codificación, esto permite diferentes modos de transmisión. Cada bloque OFDM se le denomina oneseg o recepción parcial [ABN2007]. El segmento central del espectro puede ser sometido al proceso de entrelazamiento de frecuencia sin la participación de las demás porciones del espectro de radiodifusión. Ese tipo de configuración permite la creación de un servicio portátil (oneseg). Se permite la conexión de varios segmentos para abastecer un ancho de transmisión mayor, que atienda a la necesidad del medio o la calidad de servicio. Este concepto se le denomina transmisión jerárquica [ABN2007].

### **1.1.2.2 TRANSMISIÓN JERÁRQUICA**

<span id="page-18-0"></span>Un único canal de televisión debe ser usado para la transmisión de servicios de recepción fija, recepción móvil y recepción portátil. A su vez se puede transmitir diferentes contenidos de audio y video. Cada capa jerárquica debe obligatoriamente consistir en uno o más segmentos OFDM. Los parámetros esquema de modulación de portadoras OFDM, tasa inner code y time interleaving son especificados para cada capa jerárquica. La cantidad de bloques OFDM asignados a cada servicio es configurable [ABN2007]. En la figura 1-7 se muestra un ejemplo de transmisión jerárquica utilizado por un canal de televisión.

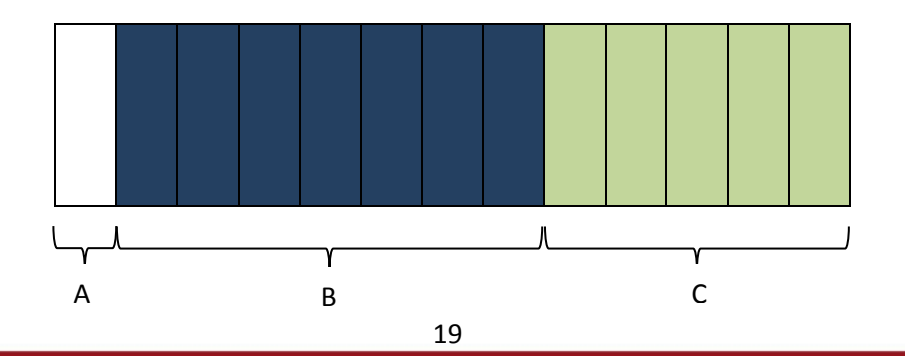

Tesis publicada con autorización del autor No olvide citar esta tesis

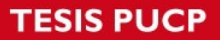

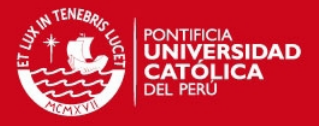

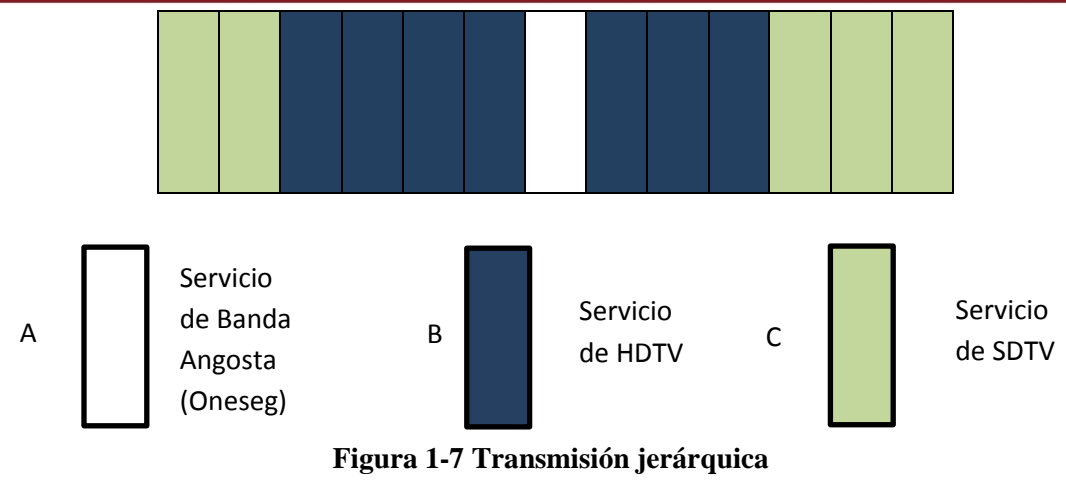

**FUENTE: Elaboración Propia**

El segmento central es utilizado para recepción parcial y en este caso se considera como una capa jerárquica. El servicio tiene la denominación oneseg y apunta a ofrecer una transmisión LDTV (TV de baja definición) para teléfonos móviles y otros dispositivos con pantallas de tamaño reducido [NES2010].

### **1.1.2.3 MODOS DE TRANSMISIÓN**

<span id="page-19-0"></span>Una ventaja del estándar ISDB-Tb es que permite configurar el modo de transmisión dependiendo de la distancia entre estaciones transmisoras. Para permitir la operación de acuerdo con la distancia entre las estaciones de una Single Frequency Network (SFN) y garantizar la recepción adecuada ante las variaciones del canal como consecuencia del efecto Doppler de la señal de recepción móvil, debe ser obligatoriamente posible seleccionar entre tres opciones de separación de portadoras OFDM ofrecidas por el sistema japonés brasileño. Estas tres opciones de separación se identifican como modos del sistema. El estándar ISDB-Tb establece 3 modos de transmisión: Modo 1, Modo 2 y Modo 3. Los diferentes modos de transmisión permiten configuraciones distintas de tiempo útil de símbolo, número de portadoras y tiempo de guarda. El intervalo de guarda consiste en un tiempo entre la transmisión de símbolos. Este tiempo de guarda es necesario debido a que la antena receptora recibe varias señales con diferentes tiempos de retardo producto de las diferentes trayectorias que sigue una misma señal [NES2010]. Estas señales podrían causar interferencia con el símbolo siguiente, causando la perdida de la información.

El principal objetivo de estándar es que se adapte a la mayor cantidad de escenarios posibles. Los modos 2 y 3 tienen los intervalos de guarda más grandes, ideales para zonas con mayores

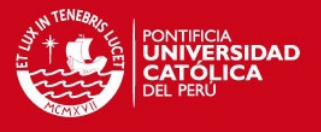

radios de cobertura. En general se puede afirmar que el modo 2 es aconsejable para SFN con emisores separados a distancias de 5 y 38 Km, mientras que el modo 3 para redes con puntos de emisión ubicados entre 10 y 76 Km [NES2010].

#### **1.1.2.4 CANAL DE INTERACTIVIDAD**

<span id="page-20-0"></span>El estándar ISDB-Tb da la posibilidad al usuario de interactuar con el canal de televisión. El modelo de comunicación utilizado debe ser bidireccional permitiéndole al receptor televisivo transmitir información hacia el servidor de aplicaciones interactivas. [ABN2011]. La conexión bidireccional se divide en 5 fases: conexión de línea, conexión de enlace, transferencia de datos, desconexión de enlaces y desconexión de línea [ABN2011], tal como lo muestra la figura 1-8.

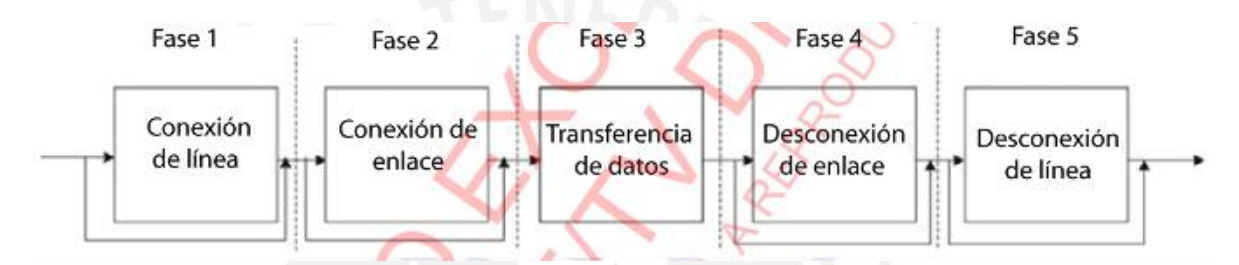

## **Figura 1-8 Modelo de comunicación FUENTE: Associação Brasileira de Normas Técnicas [ABN2011]**

Conexión y Desconexión de línea: En esta fase el receptor debe conectarse o desconectarse de la red de servicio fijo conmutado o móvil. [ABN2011].

Conexión y Desconexión de enlace: En esta fase se debe establecer o destruir los enlaces de comunicación entre el receptor y el servidor. [ABN2011].

Transferencia de datos: En esta fase se da el intercambio bidireccional de información entre el receptor y el servidor de acuerdo con un protocolo de comunicación específico. [ABN2011].

La arquitectura recomendada para el sistema brasileño de televisión digital se basa en redes TCP/IP, con servidores con acceso a Internet. La norma **ABNT NBR 15607** define las tecnologías que serán utilizadas como red de acceso: ISDN, GSM-GPRS, GSM-EDGE, CDMA-EVDO, WIFI, WIMAX [ABN2011]. Sin embargo se especifican otros canales de retorno como el uso de SMS.

En la figura 1-9 se observa que el canal de interactividad posee una conexión con la capa del middleware, en el caso de ISDB-Tb el middleware Ginga es utilizado como capa intermedia que

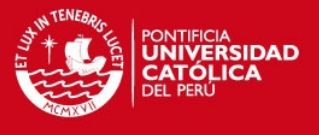

permita el uso de aplicaciones en distintos equipos receptores. En subcapítulos posteriores se desarrollará estos temas.

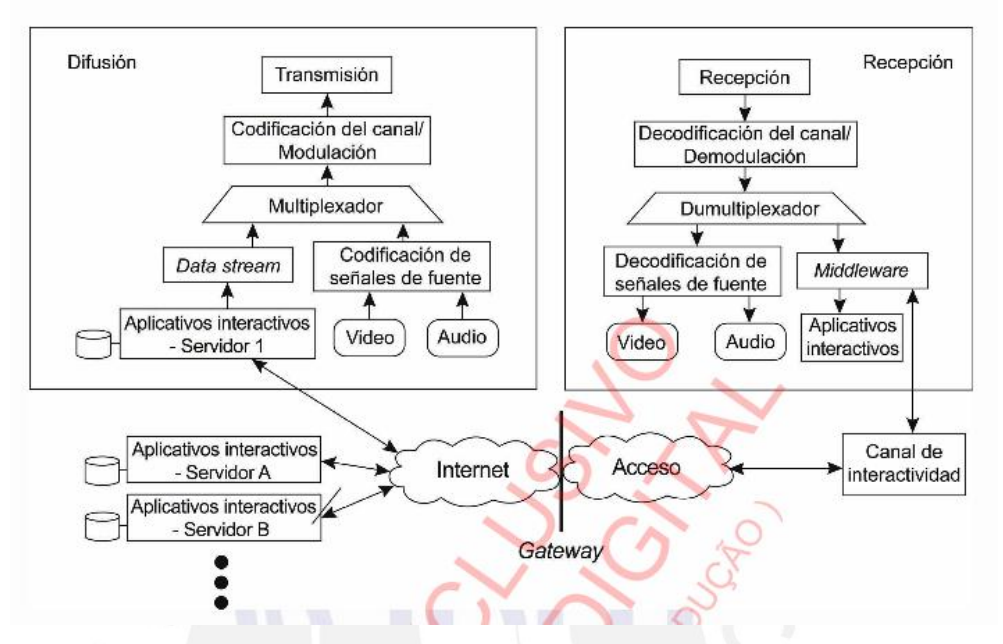

**Figura 1-9 Arquitectura del sistema brasileño de televisión digital (ISDB-Tb) FUENTE: Associação Brasileira de Normas Técnicas [ABN2011]** 

## **1.2 MIDDLEWARE TELEVISIÓN DIGITAL TERRESTRE**

<span id="page-21-0"></span>El middleware es una capa intermedia entre el sistema operativo/hardware y las aplicaciones. Esta capa ofrece una serie de facilidades para el desarrollo de contenidos interactivos independientemente a la plataforma de ejecución [INS2010].

Requisitos del Middleware:

- Soporte de sincronización de medios.
- Soporte del canal de retorno.
- Soporte de múltiples dispositivos de exhibición.
- Soporte de desarrollo de programas en vivo (en tiempo de exhibición).
- Soporte de adaptación de contenidos y la forma de cómo el contenido es exhibido.

## **1.2.1 MERCADO MIDDLEWARE**

En el mercado de televisión digital existen un conjunto de estándares que definen los distintos tipos de middlewares:

<span id="page-21-1"></span>22

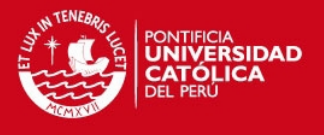

- Middleware MHP (Multimedia Home Platform): definido por el estándar DVB.
- Middleware DASE (Dtv Application Software Environment): definido por el estándar ATSC.
- Middleware ARIB (Application Execution Engine Platform for Digital Broadcasting): definido por el estándar ISDB.
- Middleware GINGA: Definido por el ISDB-Tb.

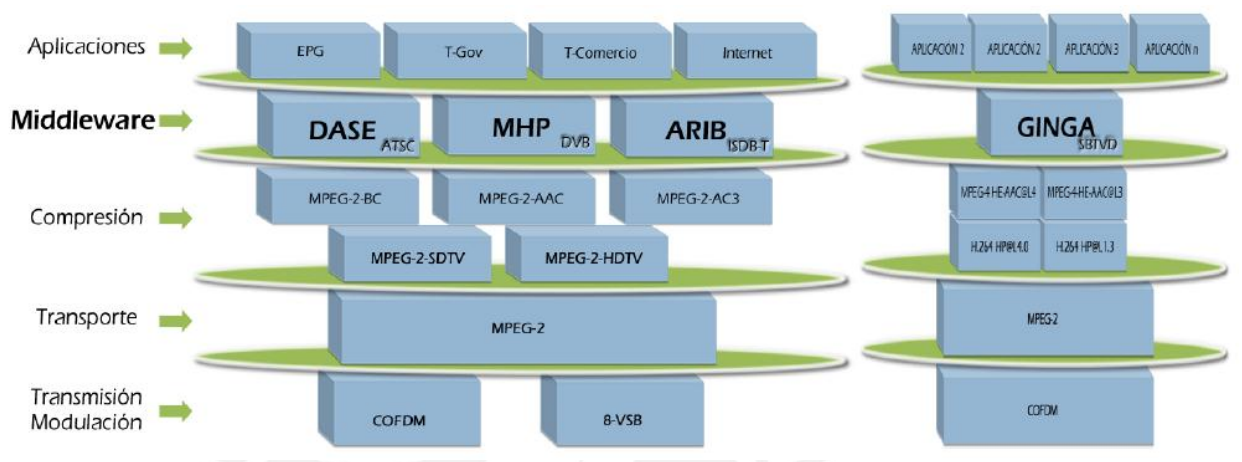

**Figura 1-10 Middleware en televisión digital terrestre** 

**FUENTE: Instituto Nacional de Investigación y Capacitación de Telecomunicaciones** 

**[INS2010]**

## **1.2.2 ARQUITECTURA DEL MIDDLEWARE GINGA**

<span id="page-22-0"></span>Ginga es el nombre del Middleware abierto del sistema brasileño de TV Digital. Ginga está formado por un conjunto de tecnologías estandarizadas e innovaciones brasileñas que lo convierten en la especificación de middleware más avanzada y la mejor solución para los requisitos del país [INS2010]. En los sistemas convencionales de hipermedia conocidos como servicios tipo 'pull', el usuario solicita un documento y se procede con la búsqueda del contenido. Caso contrario ocurre en la televisión donde se ofrece un servicio tipo 'push', es decir la emisora envía flujos de audio, video y datos multiplexados, el usuario definirá ejecutar o no la aplicación [INS2010].

La arquitectura de implementación de referencia del Middleware Ginga está dividida en tres módulos: Ginga-NCL, Ginga-J y Ginga-CC (Common Core, Núcleo Común), tal como lo muestra la figura 1-11.

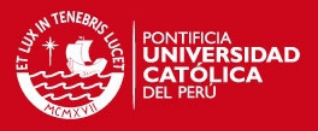

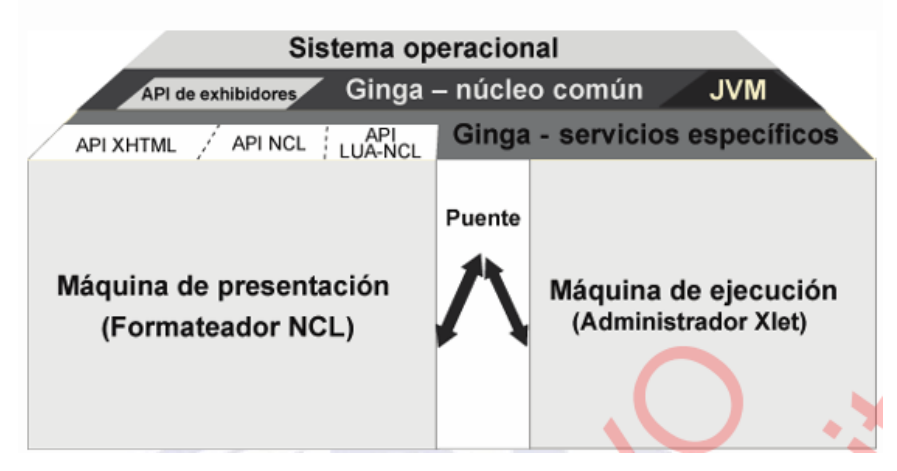

**Figura 1-11 Arquitectura GINGA** 

## **FUENTE: Instituto Nacional de Investigación y Capacitación de Telecomunicaciones [INS2010]**

a) **Ginga NCL (PUC-RIO)** Se basa en una metodología declarativa, es decir es un entorno de presentación multimedia para aplicaciones declarativas escritas en NCL y su lenguaje de scripting Lua. El NCL es un lenguaje basado en la definición de objetos estructurados y relacionados en el tiempo [GIN2011].

b) **Ginga-J (Universidad Federal de Paraiba)** Se basa en una metodología procedural ya que provee una infraestructura de ejecución de aplicaciones basadas en lenguaje Java específicamente adaptadas al ambiente de la televisión. Ginga-J está basada en tres grupos de API's llamados Verde, Amarillo y Rojo [GIN2011]. En la figura 1-12 se muestra las tres librerías de Ginga-J.

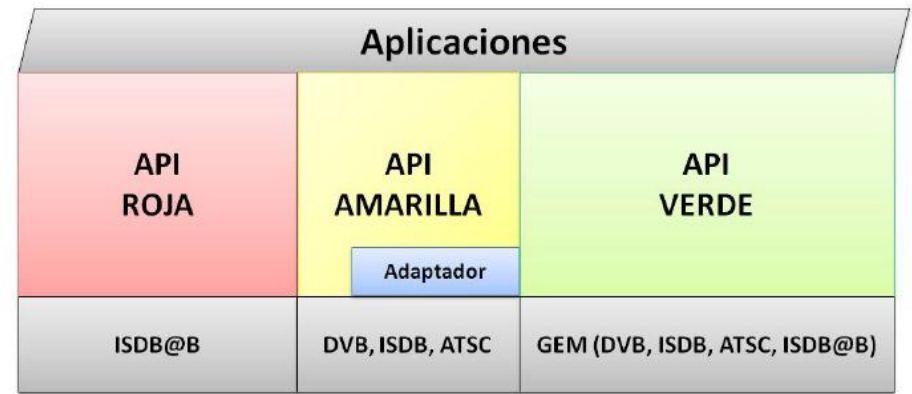

#### **Figura 1-12 Librerías Ginga-J**

## **FUENTE: Instituto Nacional de Investigación y Capacitación de Telecomunicaciones**

**[INS2010]**

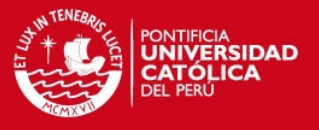

c) **Ginga Common Core** Subsistema lógico que provee soporte a Ginga NCL y Ginga-J. La arquitectura del sistema permite que únicamente el módulo Ginga-CC deba ser adaptado a la plataforma donde será implementado. El Ginga-CC está compuesto por los decodificadores de contenidos comunes y por procedimientos para obtener los contenidos que se encuentran dentro de los flujos de transporte MPEG2 a través del canal de interactividad [GIN2011].

#### **1.2.3 ELEMENTOS DE INTERACTIVIDAD Y PROTOCOLOS**

#### **1.2.3.1 SERVIDOR DE INTERACTIVIDAD**

<span id="page-24-1"></span><span id="page-24-0"></span>El servidor Ginga brinda servicios de almacenamiento de aplicaciones interactivas desarrolladas en los entornos NCL y Java. Este servidor permitirá transmitir aplicaciones que junto a las señales digitalizadas de audio y video serán transmitidas en una sola trama Transport Stream (TS). El servidor Ginga se caracteriza por tener varias funcionalidades representadas en módulos [INS2010]. A continuación se explican las funciones de un servidor de interactividad:

- Servidor EPG (Guía de Programación).- Es un servicio organizado donde se encuentra de manera rápida y sencilla información de contenido de los canales de televisión digital.
- Servidor SI.- Servicio de multiplexación y generación de sistemas de información.
- Closed Caption.- Su función es generar subtítulos en el flujo transmitido.
- Object Carousel Server.- Codificación de datos, genera carrusel de objeto según el protocolo DSM-CC.

En la figura 1-13 se muestra las funciones del servidor de interactividad.

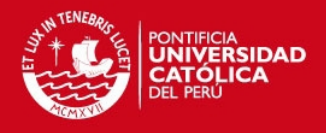

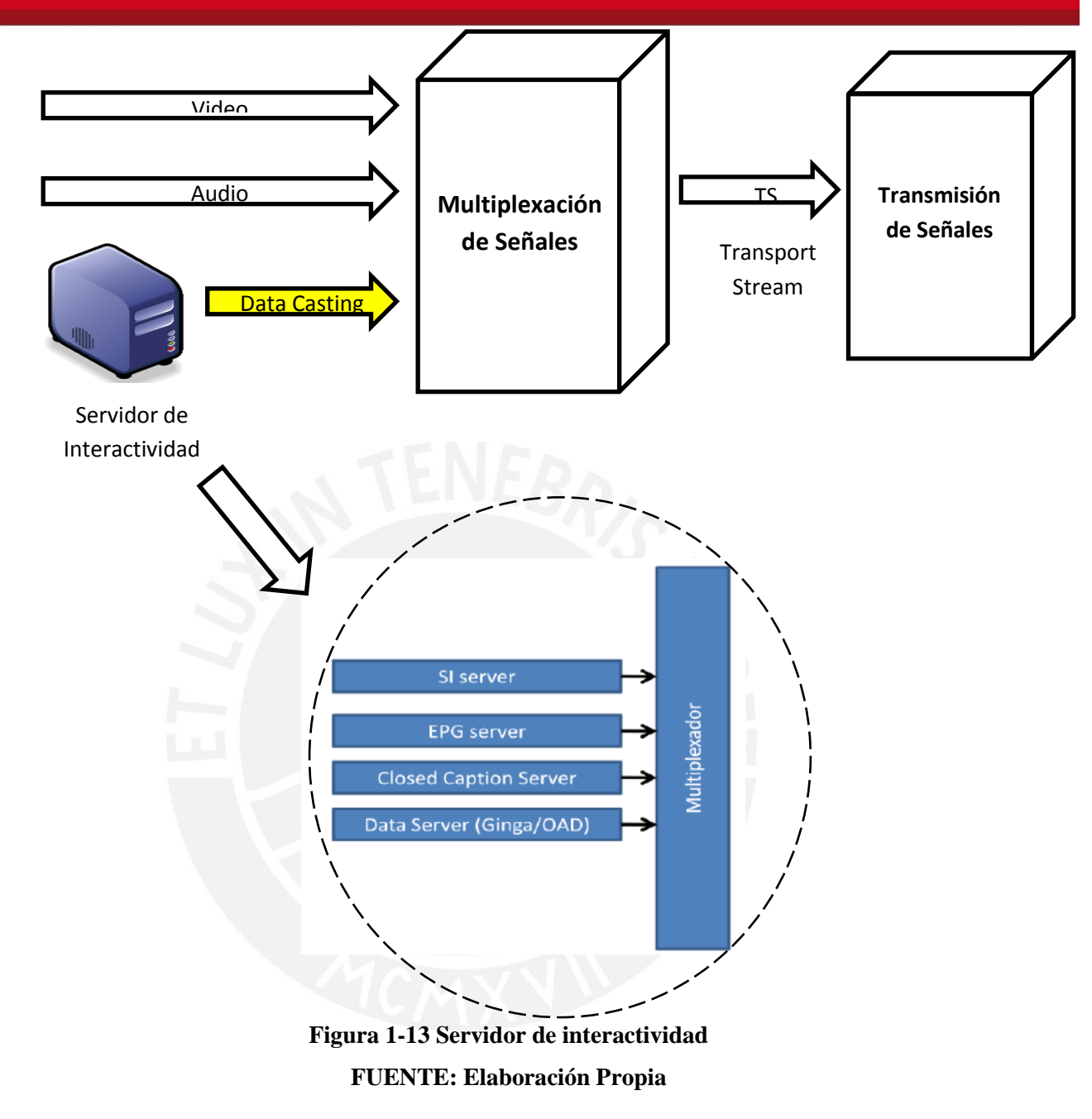

## **1.2.3.2 TRANSMISIÓN DE DATOS**

<span id="page-25-0"></span>La transmisión de datos en un sistema de televisión digital terrestre es fundamental para la interactividad local y remota. Aquí se definen dos términos para el envío de datos: canal de transmisión y canal de interactividad. En el canal de transmisión los datos son enviados por radiofrecuencia a través de un proceso de carrusel de datos. En el canal de interactividad los datos son enviados a través de un canal de retorno [INS2010].

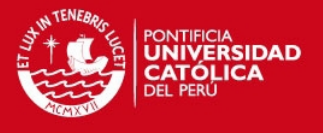

El método de carrusel consiste en el envío de datos de manera cíclica. El estándar ISDB-Tb utiliza dos mecanismos de envío de datos cíclico: carrusel de datos y carrusel de objetos. Estos mecanismos son ideales para servicios que requieren su almacenamiento en receptores [INS2010].

El proceso de envío de los datos hacia los receptores de televisión digital se realiza en varios pasos, los cuales se describen en la figura 1-14.

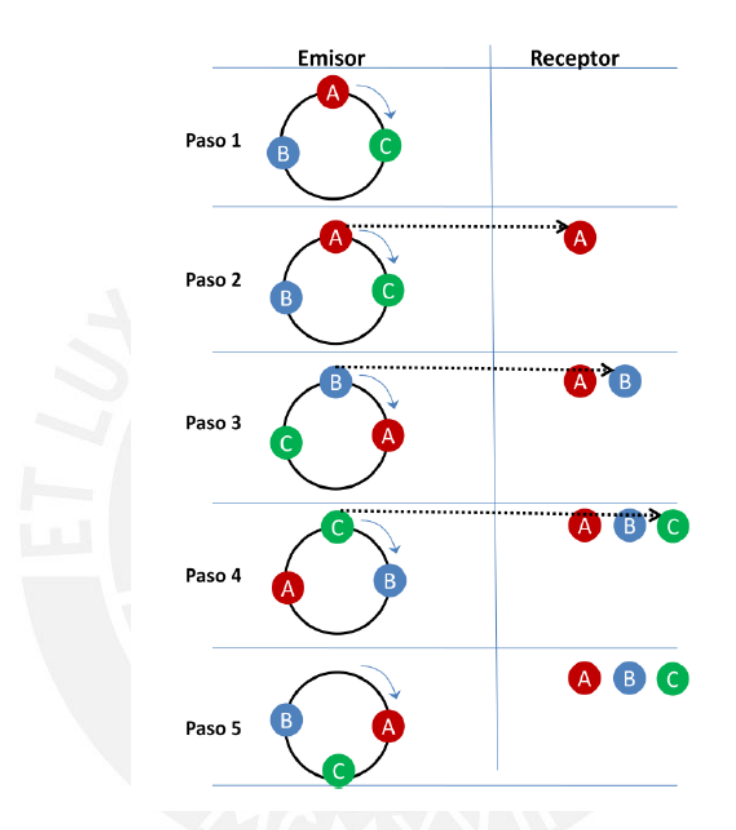

#### **Figura 1-14 Envío carrusel sin error**

## **FUENTE: Instituto Nacional de Investigación y Capacitación de Telecomunicaciones [INS2010]**

En el paso 1 los receptores se encuentran en estado de espera y con ningún dato en memoria. En el paso 2 empieza la transmisión de datos con el método de carrusel siendo el primer dato enviado el A perteneciente a la aplicación. En el paso 3 el receptor comprueba que no exista almacenado la aplicación en su memoria por lo que pasara a almacenar todos los archivos necesarios para su ejecución. Los mismos procedimientos se repiten hasta que el receptor recibe los datos restantes. En el paso 5, todos los datos ya se encuentran en el receptor y el aplicativo puede ser ejecutado. El otro caso a revisar es cuando existe un error durante la transmisión de los

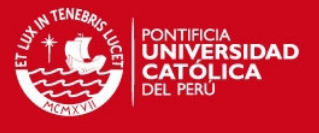

datos. En la figura 1-15, se produce un error en el Paso 3 donde el paquete B se distorsiona por efectos de ruido.

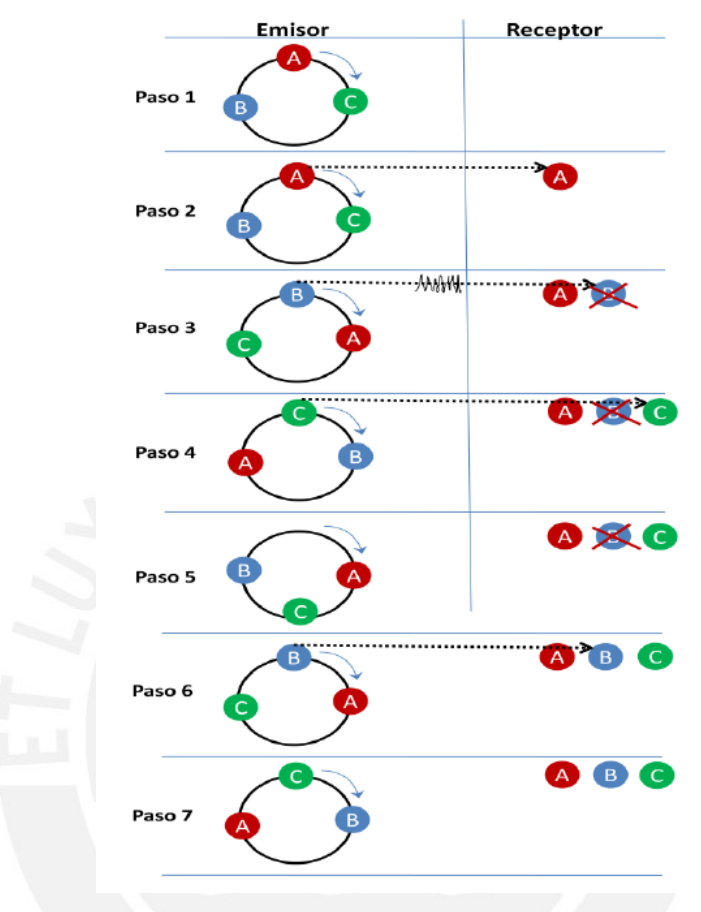

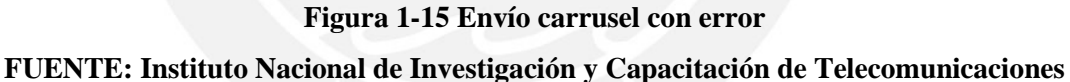

**[INS2010]**

A diferencia de la gráfica anterior en el paso 5 el aplicativo no se encuentra apto para ser ejecutado, en este caso el receptor tendrá que esperar la repetición de datos en la próxima secuencia cíclica para poder almacenar los paquetes necesarios.

#### **1.3 SHORT MESSAGE SERVICE**

<span id="page-27-0"></span>Short Message Service (SMS) es un servicio implementado inicialmente en las redes GSM (Global System for Mobile Communications) que permite al usuario enviar y recibir mensajes entre terminales móviles. El primer servicio de SMS se originó en 1992 y fue promovido por la ETSI (European Telecommunication Standards Institute) [SHO2010]. El uso de mensajes de texto era un servicio de comunicaciones utilizado antes del desarrollo de la tecnología móvil

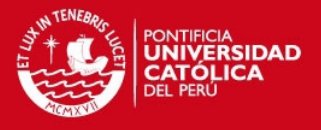

GSM. Sus inicios tuvieron lugar en operadores noruegos, germanos y franceses. Los operadores franceses y germanos desarrollaron un servidor centralizado que transmitía los mensajes a través de un sistema de señalización existente. [EUR2002].

Este servicio está limitado en un máximo de 140 Bytes ó 1120 bits de data. El alfabeto español necesita un total de 7 bits de codificación por lo que se pueden enviar un total de 140 caracteres incluidos caracteres especiales en un SMS. La ventaja principal del uso de SMS en comunicaciones móviles es que se encuentra soportada por el 100% de terminales móviles haciéndolo un medio de comunicación masivo. [EUR1998].

#### **1.3.1 SIMPLE MESSAGE SERVICE CENTER**

<span id="page-28-0"></span>En la red móvil el nodo responsable del envío de SMS es el SMSC (Simple Message Service Center). Cuando un móvil envía un SMS este primero llega al SMSC. Luego el SMSC reenvía el SMS al destinatario final. La principal labor del SMSC es encaminar y regular el envío del SMS ya que este puede atravesar distintas redes telefónicas. En el caso de que el receptor sea inalcanzable debido a que el terminal se encuentre apagado el SMS se almacena en el SMSC para su posterior envío. [SHO2010].

#### **1.3.2 CANAL DE INTERACTIVIDAD**

<span id="page-28-1"></span>Una de las grandes ventajas de explotar la vía de SMS como canal de interacción es que los terminales móviles poseen una infraestructura ya desplegada y de gran penetración. Es por esto que se logrará que mayores usuarios accedan al servicio, generando mayores ingresos tanto a los operadores móviles y a las estaciones de radiodifusión. Otra gran ventaja es la movilidad del usuario, ya que la cobertura de redes 3G es menor que las redes 2G desplegada, por lo que no siempre un usuario tendrá cobertura en redes inalámbricas u otro tipo de conexión hacia Internet. Finalmente, su reducido costo frente al uso del internet desde aparatos móviles le agrega una ventaja considerable.

Ventajas de SMS como medio de Interactividad con el Usuario

- Los SMS pueden ser enviados o leídos en cualquier momento.
- No interrumpen otras acciones que se realizan en tu ME (Movil Equipment)
- El 100% redes celulares y de terminales soportan este servicio
- En la actualidad varios servicios de telefonía son soportados por los SMS como son publicidad y cobros por aplicaciones.

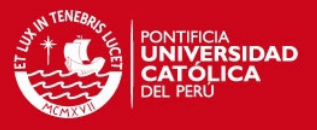

Desventajas de SMS como medio de Interactividad con el Usuario

- Falta de elementos multimedia
- Carencia de servicios en tiempo real

## **1.3.3 SERVICIO DE SMS EN EL PERÚ**

En la figura 1-16 se muestra el desarrollo del uso de SMS en el Perú obtenidos entre los años 2007 y 2011 a nivel nacional.

<span id="page-29-0"></span>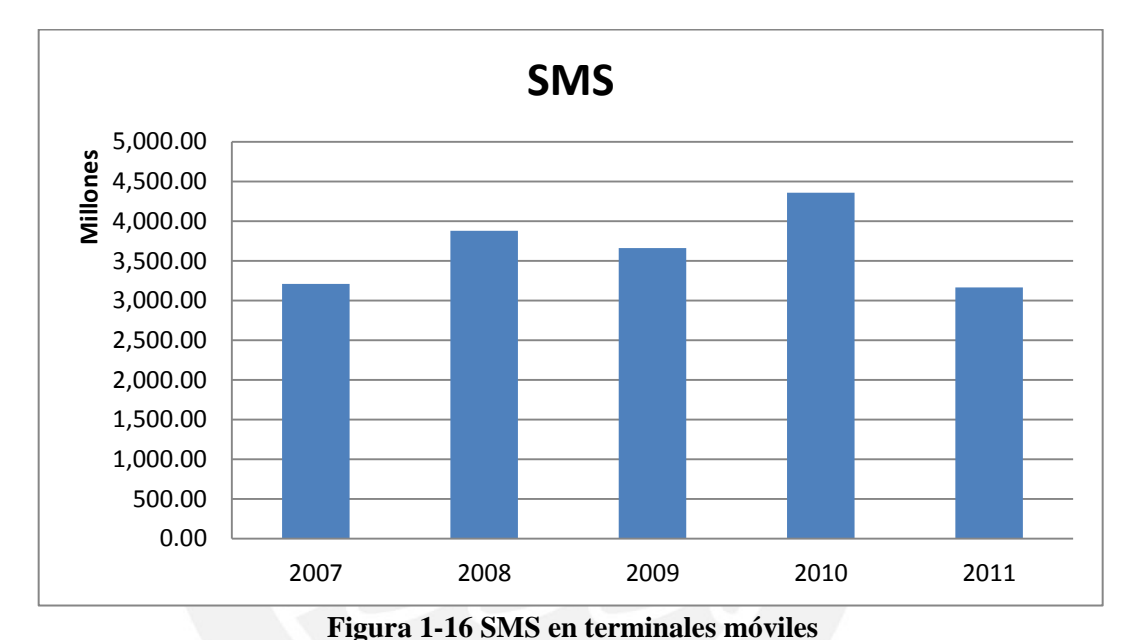

**FUENTE: Organismo Supervisor de Inversión Privada en Telecomunicaciones [ORG2009]** 

En la figura 1-17 se muestra el aumento de terminales móviles en el Perú entre los años 2007 y 2011 a nivel nacional.

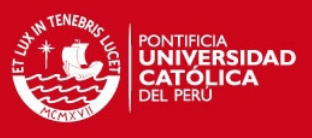

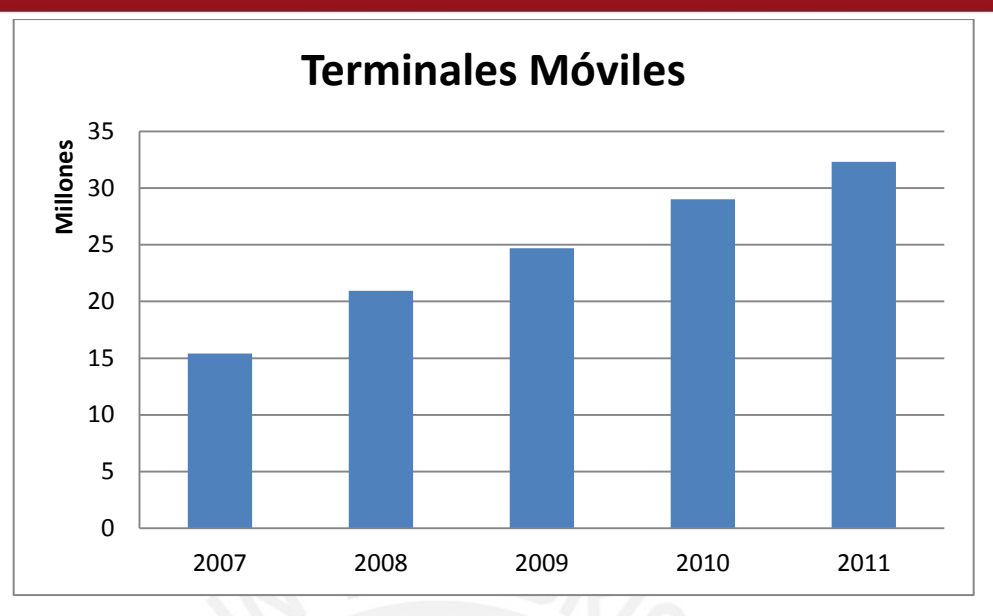

**Figura 1-17 Terminales móviles** 

#### **FUENTE: Organismo Supervisor de Inversión Privada en Telecomunicaciones [ORG2009]**

En el cuadro 1-2 se muestra la densidad de SMS enviados en terminales móviles entre el año 2007 y 2011.

#### **Cuadro 1-2 Densidad de SMS por Terminal Móvil**

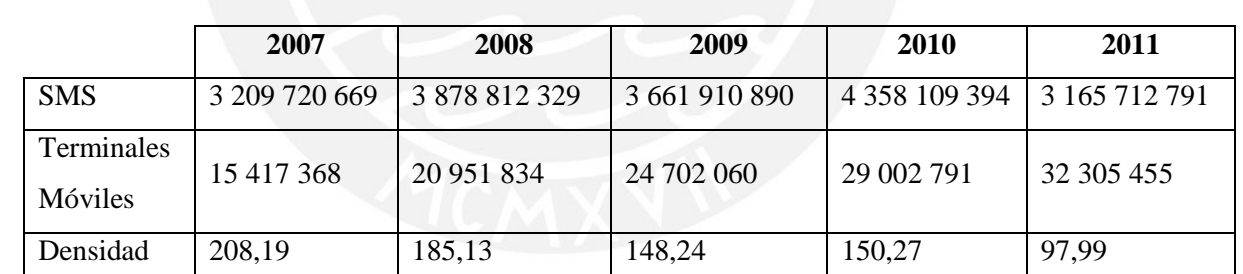

#### **FUENTE: Elaboración propia**

Finalmente en la figura 1-18 se muestra la densidad de SMS enviados por terminal móvil en el Perú obtenidos entre los años 2007 y 2011 a nivel nacional.

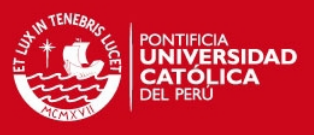

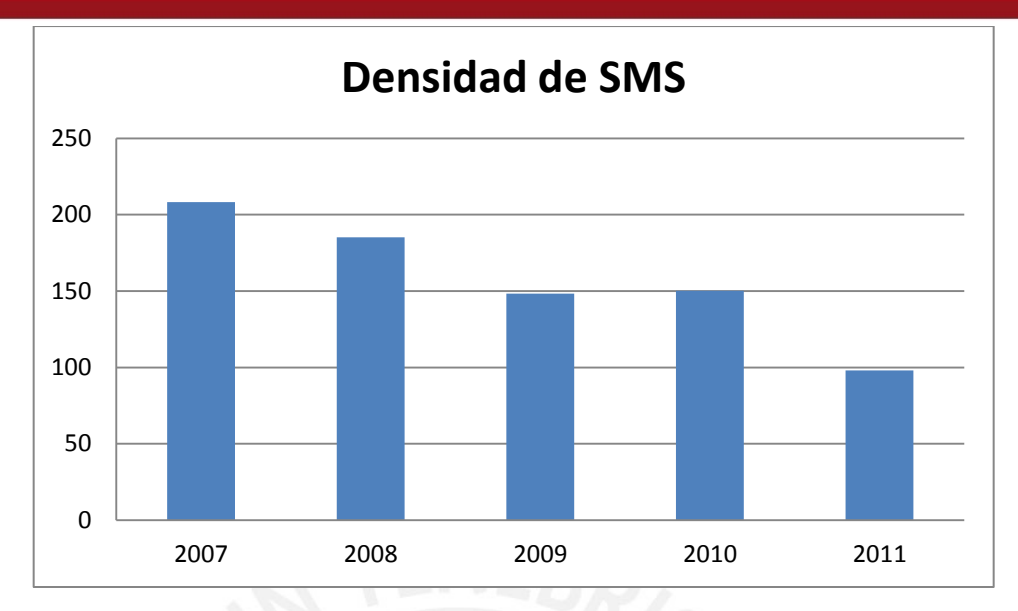

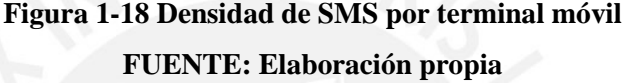

### **1.3.4 COMANDOS AT**

<span id="page-31-0"></span>Los comandos AT son instrucciones codificadas que conforman un lenguaje de comunicación con un terminal modem. Los comandos AT fueron desarrollados en 1977 por Dennis Hayes como un interfaz de comunicación con un MODEM para así poder configurarlo y proporcionarle instrucciones, tales como marcar un número de teléfono o enviar SMS [EUR1996]. Los comandos AT se denominan así por la abreviatura de 'attention'. Aunque la finalidad principal de los comandos AT es la comunicación con modems, la telefonía móvil GSM también ha adoptado como estándar este lenguaje para poder comunicarse con sus terminales. De esta forma, todos los teléfonos móviles GSM poseen un juego de comandos AT específico que sirve de interfaz para configurar y proporcionar instrucciones a los terminales, permiten acciones tales como realizar envió de datos, llamadas, leer y escribir en la agenda de contactos y enviar SMS [EUR1996].

ETSI a través de Special Mobile Group (SMG) y el grupo GSM Technical Specification (GTS) estableció la norma GSM 07.07 donde especifica el uso de comandos AT en los equipos terminales GSM. Este estándar especifica un conjunto de comandos AT para ser usados en el control de funciones de los equipos móviles y servicios de las redes GSM a través de un adaptador (TA). A su vez el estándar ETSI asume una arquitectura que permitirá al desarrollador realizar pruebas de conexión. Esta arquitectura está formada el equipo terminal, el terminal adaptador y finalmente el equipo móvil. [EUR1996].

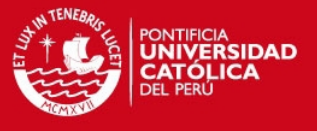

# <span id="page-32-0"></span>**CAPÍTULO 2 ARQUITECTURA DEL SISTEMA**

En el presente capítulo se desarrolla el escenario de pruebas de nuestro sistema de televisión interactiva. El usuario podrá elegir el contenido del programa a ser transmitido por el canal. La transmisión será por medio de la televisión digital. El estándar de televisión digital ISDB-Tb establece como canal de retorno el protocolo TCP/IP principalmente por la cantidad de redes de acceso que permiten la conexión con Internet y la posibilidad de transmitir contenidos multimedia. Sin embargo para el desarrollo de la tesis se usará el servicio SMS como canal de retorno debido a su bajo costo y mayor penetración en los equipos móviles.

#### **2.1 MODELO DE SISTEMA**

<span id="page-32-1"></span>Después del despliegue de la red de televisión digital terrestre en el Perú, la convergencia de redes móviles y de radiodifusión se vuelve una verdadera oportunidad de negocio. Actualmente el modelo del servicio de televisión digital es similar al de la televisión analógica. El servicio consiste en la transmisión de contenidos de audio y video de mayor calidad hacia el receptor, sin la interacción del usuario con el canal de televisión [MIK2004]. Es necesario para un ambiente

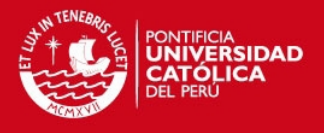

de interactividad bidireccional permite al receptor televisivo enviar información hacia la estación. Los canales de televisión tienen dos opciones para permitir la comunicación uplink. La primera es el despliegue de su propia red y la segunda es utilizar una red existente que el receptor televisivo pueda utilizar para el envío de información. La primera opción debido a su alto costo y complejidad no es muy utilizada, mientras que la segunda opción permitirá al modelo de interactividad ser desplegado en el país con mayor rapidez [MIK2004]. A su vez el administrador de la red existente cumplirá funciones de tarificación y facturación por los nuevos servicios. El modelo presentado en esta tesis es detallado en la figura 2-1.

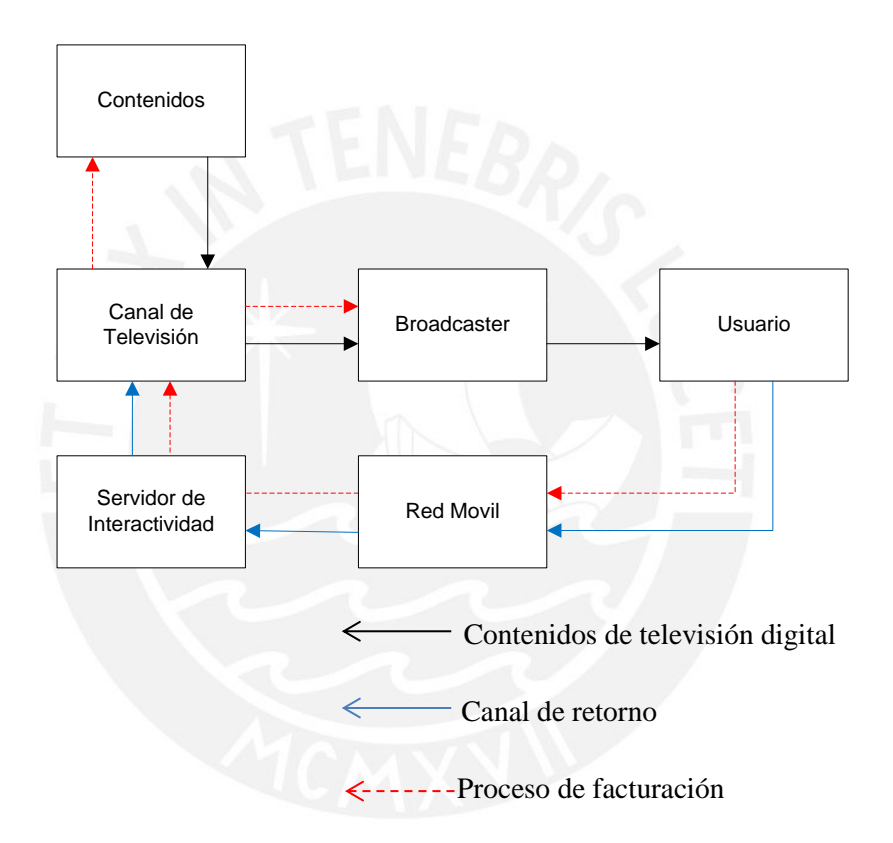

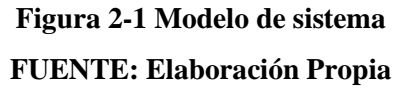

Los contenidos de televisión serán transmitidos por el broadcaster, mientras que el canal de retorno será administrado por la red móvil del operador del teléfono. El proceso de facturación involucrará tanto a la operadora celular y a la empresa de televisión. Este nuevo modelo permitirá a diferentes empresas de telecomunicaciones ingresar al mercado de la televisión interactiva mejorando la calidad del servicio y la experiencia del usuario. Entre los distintos agentes de negocio encontramos:

**Broadcasters** 

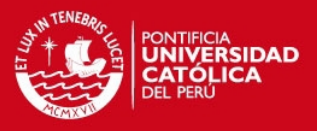

- Proveedores de contenido (Canal de Televisión)
- Operadores de red móvil
- Proveedores de servicios (Servidor de Interactividad)

Asimismo, los pilares de un modelo convergente móvil-radiodifusión:

- Red ISDB-Tb como sistema de broadcasting
- Implementación SMS como canal de retorno
- Creación de servicios interactivos al usuario final.

En la figura 2-2 se muestra el ambiente de pruebas de la tesis que permitirá establecer un modelo de convergencia entre las tecnologías de transmisión digital terrestre y redes móviles a través del servicio SMS.

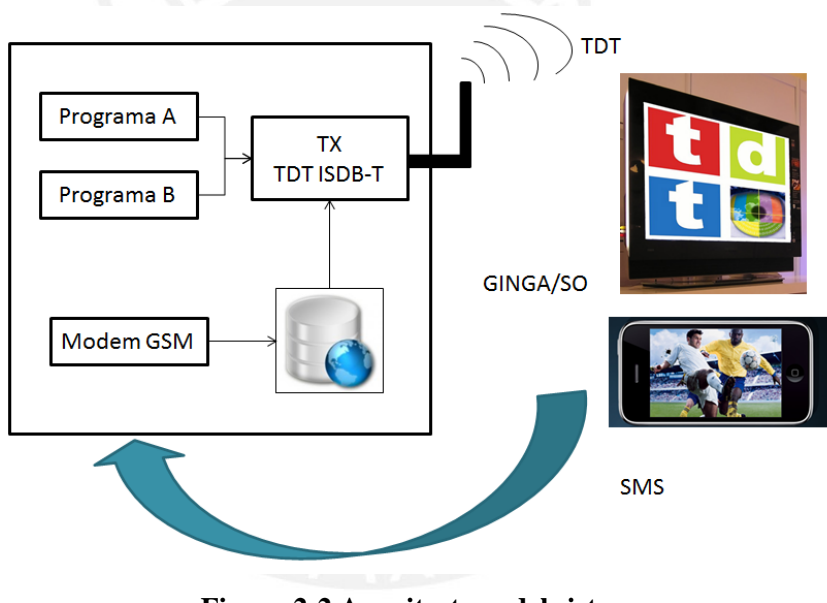

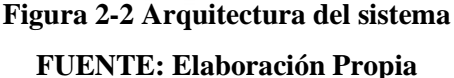

Los contenidos digitales serán transmitidos a través de la tarjeta TVB593 bajo el estándar ISDB-Tb. El canal PUCPTV transmitirá tres servicios: PUCP HD, PUCP SD y PUCP oneseg. En la tarjeta se configurara los parámetros de transmisión y esta a su vez será conectada una antena yagi. Se utilizará la herramienta OpenCaster para la generación de los archivos Transport Stream. Los archivos Transport Stream serán producto de la multiplexación de datos de video, audio, interactividad y control. Los datos de audio y video serán codificados con el uso de la herramienta FFmpeg. Los datos de control serán obtenidos a través de las tablas PSI/SI. Las tablas de control son generadas con el uso de un script en lenguaje python. La aplicación

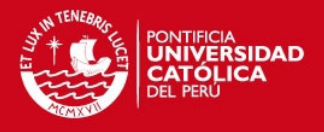

interactiva se desarrollará en lenguaje NCL-Lua. En la etapa de recepción se utilizarán dos set top box. El set-top box EITV será utilizada para las pruebas de recepción de contenidos interactivos. Se realizarán pruebas tanto en televisores con formato de alta definición y definición estándar para verificar su correcto funcionamiento en los distintos escenarios. En las pruebas de recepción de contenidos audiovisuales se utilizará el set top box de la marca DigiTV. Las pruebas se realizarán a los tres servicios que nuestro canal transmitirá (HD, SD y oneseg). Para las pruebas de envió de SMS como canal de retorno se utilizará el celular con receptor de televisión incorporado: LG TV Phone GM600. Para la implementación del servidor SMSC se configurará el modem GSM con MSISDN "51962253918" en el servidor de base de datos. A través de una aplicación desarrollada en lenguaje java el administrador obtendrá el resultado de la votación y realizar el traslado del archivo del programa ganador a la carpeta de producción.

### **2.2 HARDWARE NECESARIO**

## **2.2.1 TARJETA DE TRANSMISIÓN DIGITAL**

<span id="page-35-1"></span><span id="page-35-0"></span>Para el sistema de transmisión de televisión digital terrestre se utilizará la tarjeta moduladora TVB593 DVB PCie de la empresa AdvancedDigital Inc. Esta tarjeta trabaja en múltiples bandas de transmisión RF 55~860 MHz y 964~1700 MHz. Acepta diversos estándares de transmisión y su combinación con distintos tipos de modulación digital DVB-T, DVB-H, QAM (DVB-C), 8VSB (ATSC), QPSK (DVB-S), DVB-S2, ISDB-T. El proceso de modulación se realiza en el hardware de la tarjeta por lo que la computadora conectada a ella necesita un mínimo de recursos disponibles. [ADV2011]. En la figura 2-3 se muestra la tarjeta TVB593.

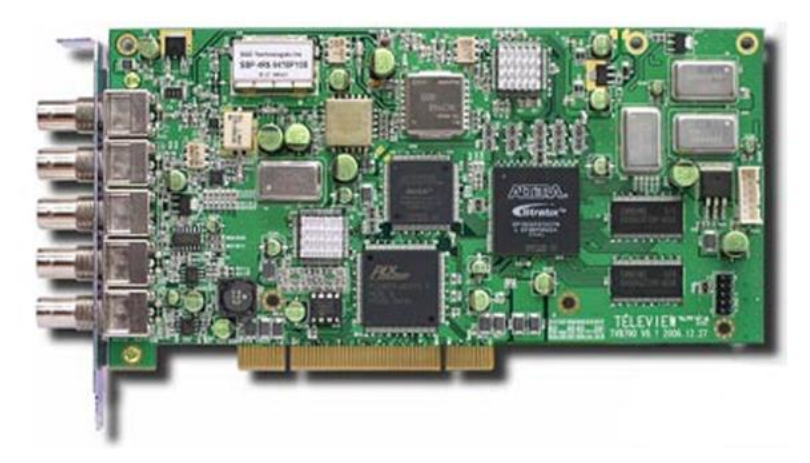

**Figura 2-3 Tarjeta TVB593 DVB FUENTE: AdvancedDigital Inc. [ADV2011]**
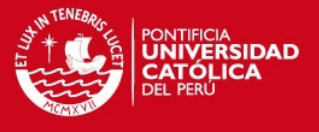

En la figura 2-4 se muestran las distintas interfaces de entrada y de salida. Para nuestro diseño se utilizará la interface RF OUTPUT para conectar la antena yagi. El conector es BNC tipo hembra de 75 Ω.

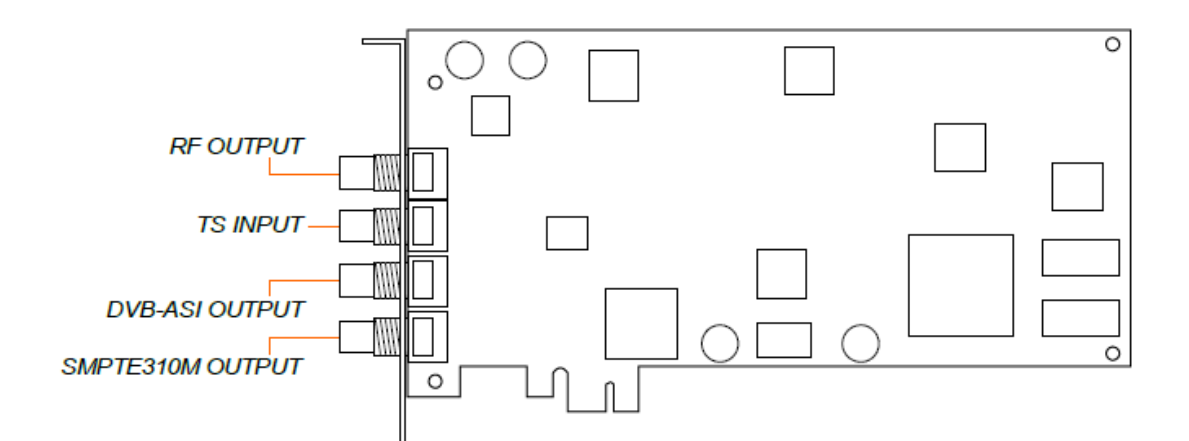

# **Figura 2-4 Entradas tarjeta TVB593 DVB FUENTE: AdvancedDigital Inc. [ADV2011]**

En las especificaciones técnicas de la tarjeta adjuntas en el anexo N°4 se muestra los distintos tipos de modulaciones, tiempos de guarda, modos, tasa de corrección de errores para la configuración de los distintos tipos de escenarios de transmisión. En el cuadro 2-1 se muestran los parámetros de transmisión que pueden ser utilizados.

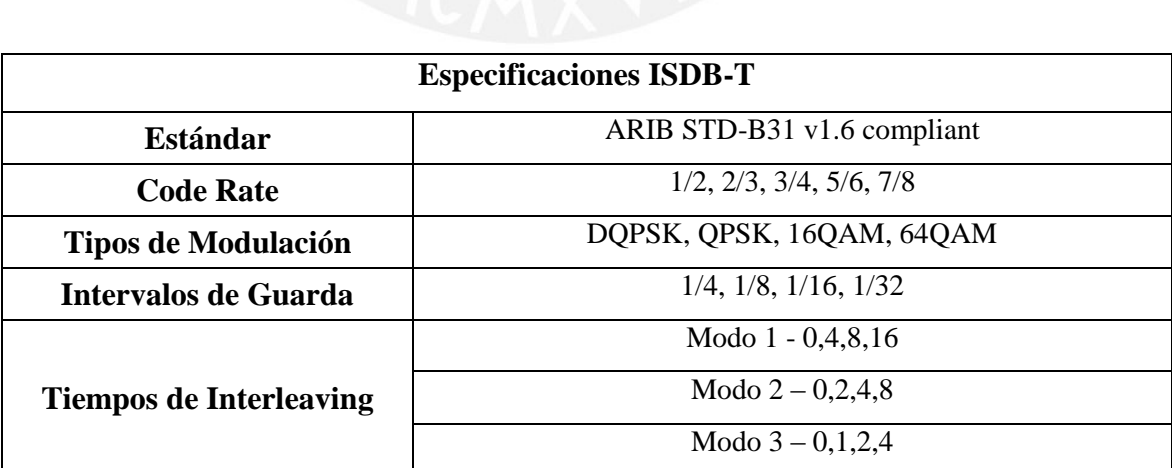

# **Cuadro 2-1 Características Técnicas del estándar ISDB-T FUENTE: AdvancedDigital Inc. [ADV2011]**

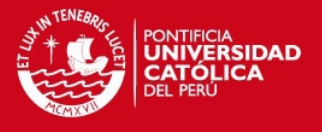

# **2.2.2 ANTENA YAGI**

La antena para la etapa de transmisión es de tipo yagi con una ganancia de 8,96 dBi. La banda en que trabaja es UHF (Ultra high frequency), ideal para sistemas de transmisión de televisión digital. La antena está conectada a un cable coaxial y posee un conector tipo BNC macho de 75 Ω. En la figura 2-5 se muestra la antena yagi.

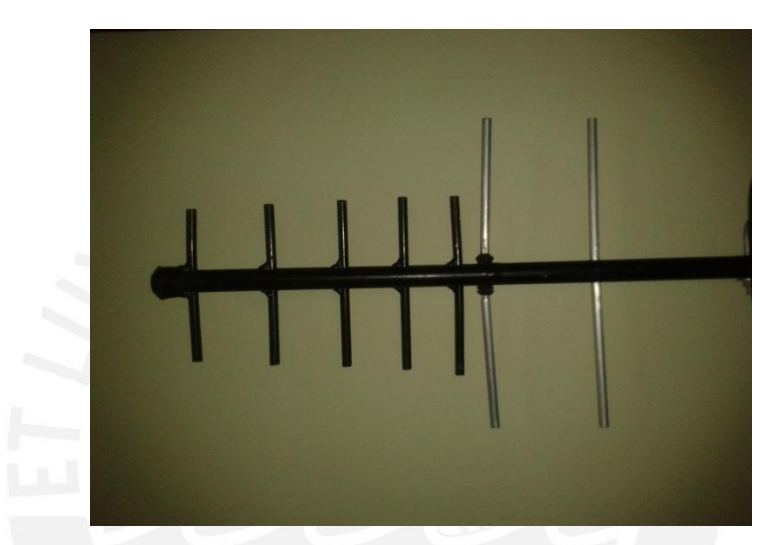

**Figura 2-5 Antena yagi FUENTE: Elaboración Propia** 

# **2.2.3 SET TOP BOX**

En las pruebas de recepción se utilizarán dos set top box distintos. El set top box EITV Developer para las pruebas de interactividad, mientras el set top box DigiTV para visualizar los servicios de nuestro canal de televisión.

EITV Developer Box es un set-top box utilizado por los desarrolladores de aplicativos Ginga, compatible con los estándares de Ginga NCL-Lua y Ginga-J. Permite ejecutar aplicativos sin la necesidad de transmitirlos en una señal de TV digital. De esta manera, se podrá probar el producto de forma local [EIT2012]. En la figura 2-6 se muestra el set top box EITV.

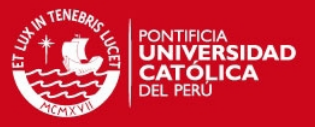

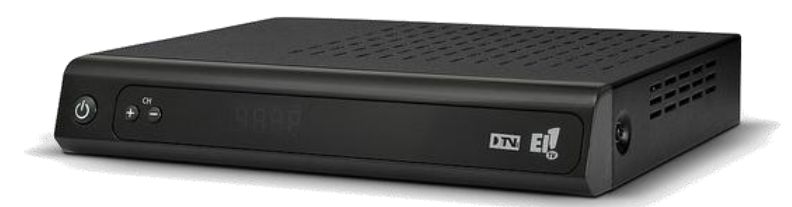

### **Figura 2-6 Set top box EITV**

#### **FUENTE: EITV Entretenimento e Interatividade para TV Digital [EIT2012]**

El set top box DigiTV fue desarrollado por la marca Miray bajo el estándar ISDB-T en las bandas de frecuencia VHF (174MHz- 216MHz) y UHF (470MHz - 806MHz). Soporta el estándar de decodificación de video ITU-T H.264 (MPEG-4 AVC) y de audio MPEG-4 AAC. A través de un conector de tipo F se conecta a la antena de recepción. Posee una salida digital de audio y video HDMI para la conexión con un televisor de alta definición.

### **2.2.4 MODEM GSM/GPRS/CDMA**

El modem GSM/GPRS/CDMA LT760-388 de la empresa china Guangzhou Linkto Technology Company Limited soporta servicios de voz, datos, SMS y protocolo TCP/IP. El modem posee una interfaz de salida RS-232 y una interfaz para la conexión de la SIM Card. Trabaja en las bandas de 850/900/1800/1900 MHz lo que permite ser compatible con la normativa peruana de telefonía celular. El modem será conectado a través del cable RS-232 a la base de datos para el almacenamiento de los SMS. Una tarjeta SIM Card será instalada en el modem para servir como SMSC con una MSISDN fija [LIN2010]. En la figuras 2-7 y 2-8 se muestra el modem GSM.

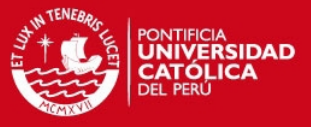

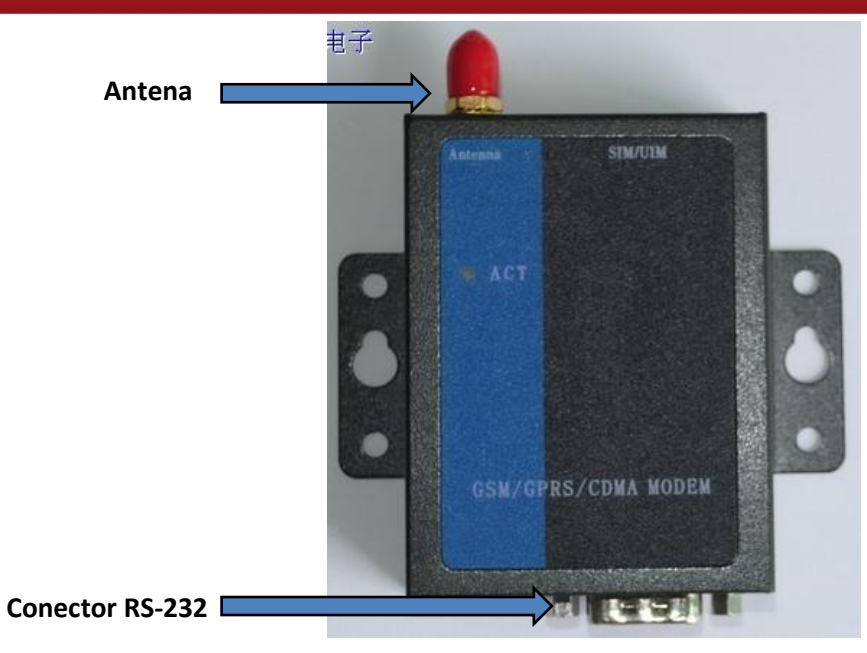

**Figura 2-7 Vista delantera del modem FUENTE: Elaboración Propia**

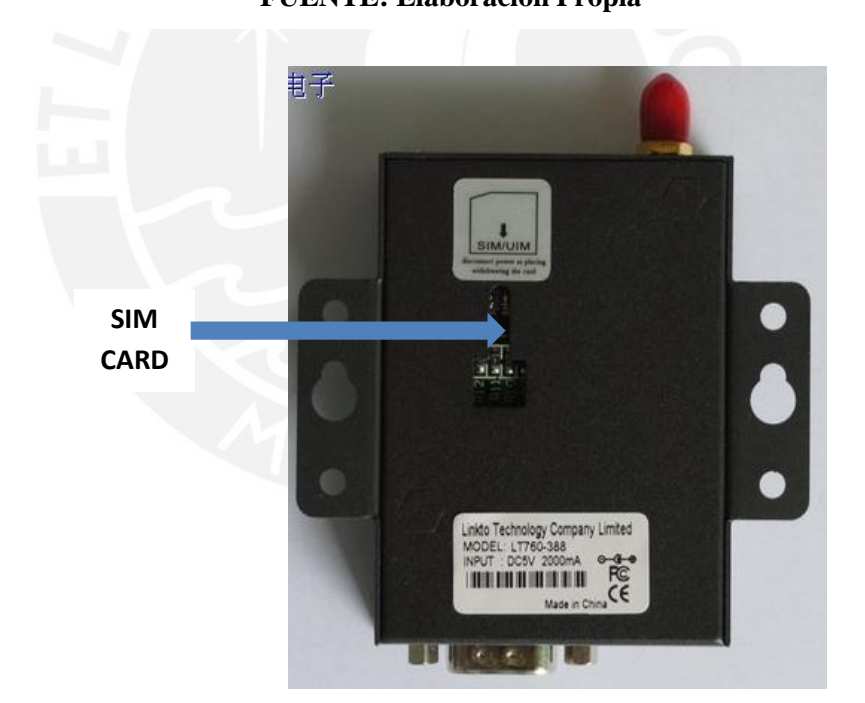

**Figura 2-8 Vista posterior del modem FUENTE: Elaboración Propia** 

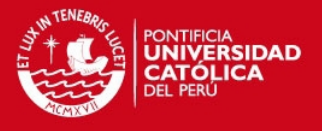

### **2.2.5 RECEPTOR MÓVIL**

El modelo utilizado como receptor móvil es LG TV Phone GM600 Scarlet II. Este celular posee un receptor de televisión bajo el estándar ISDB-T y el acceso al servicio SMS de la red móvil 2G/3G.

### **2.3 SOFTWARE NECESARIO**

### **2.3.1 APLICACIÓN INTERACTIVA**

Se creará una aplicación interactiva en lenguaje NCL-Lua, la cual el usuario podrá acceder desde un receptor televisivo. Para establecer interactividad entre el usuario y el servidor de aplicaciones se utilizará el estándar Ginga para el envío de SMS. El usuario al enviar un SMS interactuará con la estación transmisora. El manejo del evento en Ginga evitará escenarios en el que por error del usuario la comunicación no se realice. La solución se basará en el uso del lenguaje Lua para la activación de un evento. [LUI2011].

Declaración de un evento para el envío de SMS:

 $evt = \{class = 'sms', to = 'número\_telefónico', value = 'mensaje'\}$ 

### **2.3.2 OPENCASTER**

El software OpenCaster es un generador de datos Transport Stream MPEG2 desarrollado por AVALPA Digital Engineering SRL. OpenCaster es ideal para la generación de contenidos de televisión digital. LIFIA, Laboratorio de Investigación y Formación en Informática Avanzada, desarrollo un parche para permitir el uso de OpenCaster bajo el estándar ISDB-Tb. La generación de las tablas PSI/SI será a través del uso de un script en lenguaje python. A continuación los requerimientos necesarios para el correcto funcionamiento de la herramienta OpenCaster:

- Sistema Operativo GNU/Linux (Ubuntu versión 10.10)
- Lenguaje de Programación Python (versión Python 2.6.6)
- Compilador C GCC (Ubuntu/Linaro 4.4.4-14 ubuntu5.1 4.4.5)

#### **2.3.3 FFMPEG**

FFmpeg es un software bajo la licencia GPL que permite grabar, convertir y transmitir audio y video. Esta herramienta posee la librería libavcodec con el mayor registro de codecs de audio y video.

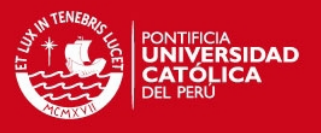

### **2.3.4 BASE DE DATOS**

El motor de base de datos a utilizar para el almacenamiento de los SMS será MySQL. La razón principal de su elección es su estado de software libre, su facilidad de instalación y que provee las funciones y procedimientos necesarios para la implementación de una base de datos para esta aplicación

### **2.3.5 SMS ENABLER**

SMS Enabler es un software que permite recibir y enviar mensajes SMS a través de un modem GSM o 3G conectado a la computadora. SMS Enabler realiza las siguientes tareas:

- a) Enviar SMS a través de Internet.
- b) Guardar SMS entrantes en una base de datos.
- c) Reenviar SMS a un correo electrónico.
- d) Responder SMS entrantes con una determinada respuesta.

SMS Enabler será utilizado como una interfaz para el almacenamiento de los SMS entrantes en las tablas de la base de datos [SMS2011].

### **2.3.6 APLICACIÓN EN LENGUAJE JAVA**

Se generará un código en lenguaje Java para la interfaz de administración, se eligió este lenguaje de programación debido a su versatilidad y fácil manejo.

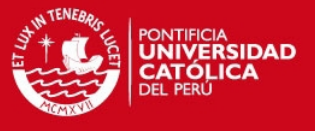

# **CAPÍTULO 3 CONFIGURACIÓN DE SOFTWARE**

En el capítulo 3 se desarrolla la configuración de la base de datos SMS\_db, configuración del modem GSM y creación de la interfaz para la obtención de resultados luego del proceso de votación. El siguiente paso es la creación de la aplicación en lenguaje NCL-Lua utilizado por los usuarios para acceder al concurso de votación a través del envío de SMS. Finalmente se detalla la creación del flujo Transport Stream multiplexando los contenidos de audio, video, datos de interactividad y metadatos (tablas PSI/SI).

## **3.1 CONFIGURACIÓN DE RECEPCIÓN DE VOTOS**

En la base de datos SMS\_db se almacenan todos los votos enviados por el usuario. La recepción de los SMS será a través del modem GSM configurado con la MSISDN "51962253918". El administrador podrá obtener los resultados del concurso de votación y trasladar el archivo del programa ganador en la carpeta de producción a través de la interfaz gráfica de administración creada en lenguaje java.

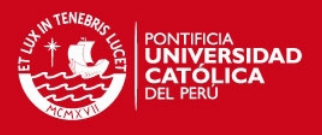

### **3.1.1 CREACIÓN DE BASE DE DATOS SMS\_DB**

El motor de base de datos a utilizar será MySQL versión 5.5.11 en el host 192.168.1.200. La base de datos SMS\_db constará de dos tablas. La tabla option\_SMS indica el nombre del programa a participar en la votación y la ruta del archivo fuente. En la tabla SMS\_in se almacenan los SMS enviados por el usuario. En la figura 3-1 se muestra el modelo EER de la base de datos SMS\_db. En el cuadro 3-1 se detalla los campos de cada tabla.

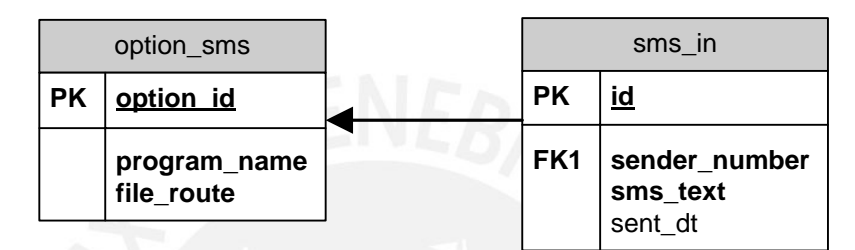

**Figura 3-1 Modelo de SMS\_db FUENTE: Elaboración propia**

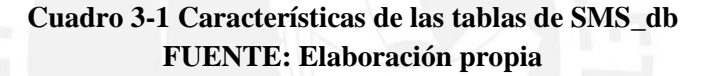

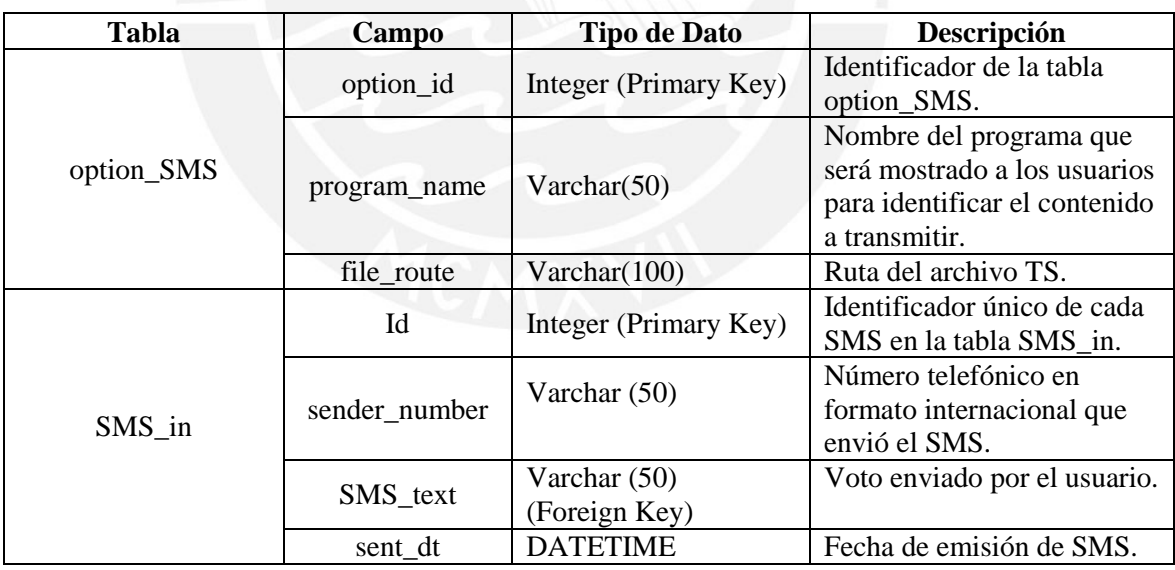

En el anexo N°7 se detalla los comandos utilizados para la creación de la base de datos SMS\_db.

# **3.1.2 OBTENCIÓN DE LOS SMS DEL MODEM GSM**

Los SMS serán obtenidos del modem GSM a través del uso de la herramienta SMSEnabler. El modem será conectado al servidor de base de datos. La conexión con el modem GSM se realiza

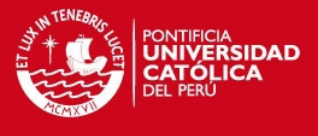

en la pestaña "Connection". Se establece el baud rate y la interfaz con que se conecta el modem GSM con el servidor de base de datos como lo muestra la figura 3-2.

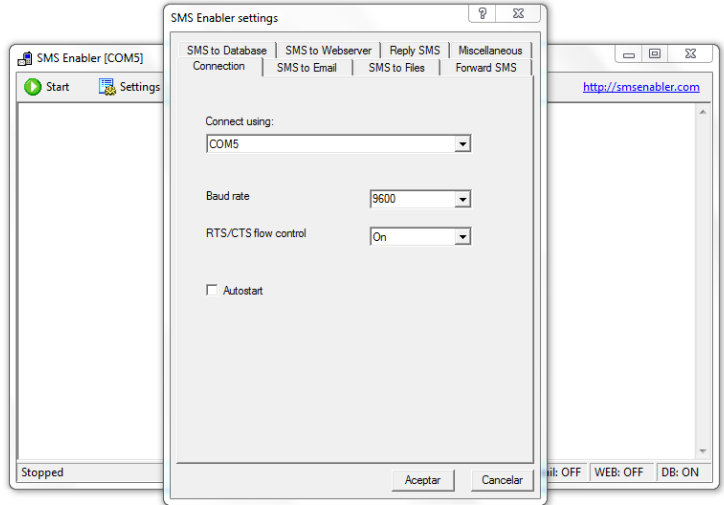

# **Figura 3-2 Parámetros de conexión modem GSM FUENTE: Elaboración propia**

La configuración con la base de datos se realiza en la pestaña "SMS to Database" como lo detalla la figura 3-3. Se establece los siguientes parámetros de conexión a la base de datos SMS\_db. Username: "root", Password="root", Database ="SMS\_db".

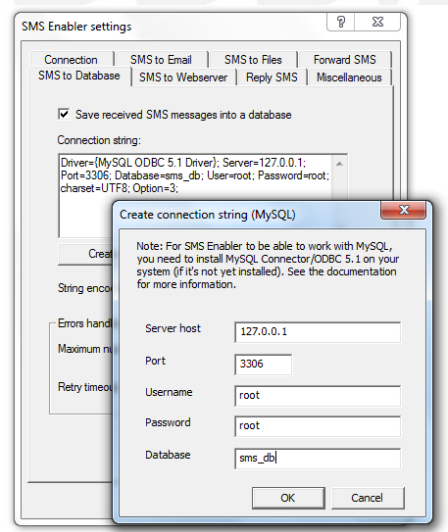

**Figura 3-3 Parámetros de conexión base de datos** 

### **FUENTE: Elaboración propia**

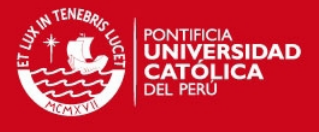

A través de la pestaña "Reply SMS" se configura los mensajes de respuesta al usuario para confirmar que su voto fue recibido correctamente. En la figura 3-4 se detalla los cambios.

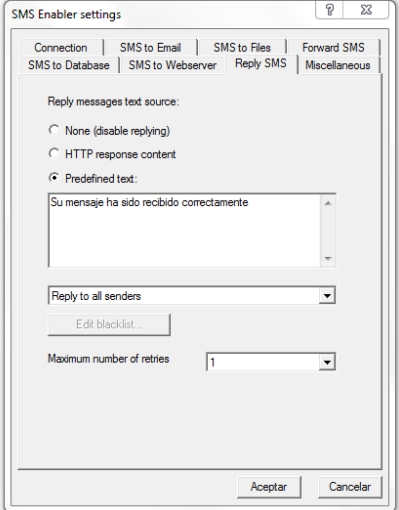

**Figura 3-4 Mensajes de respuesta FUENTE: Elaboración propia**

### **3.1.3 CREACIÓN DE INTERFAZ GRÁFICA DE ADMINISTRACIÓN**

La aplicación muestra una interfaz gráfica donde el administrador podrá acceder a los resultados del proceso de votación y se automatiza el traslado del programa ganador a la carpeta de producción. El programa en java está desarrollado en 6 paquetes con sus respectivas clases. En el anexo N°8 se muestra los diagramas UML respectivos de cada paquete. La aplicación se conecta a la base de datos SMS\_IN para obtener los resultados a mostrar. En la figura 3-5 se detalla los casos de uso de la aplicación, mientras que la figura 3-6 se aprecia la interfaz gráfica de la aplicación.

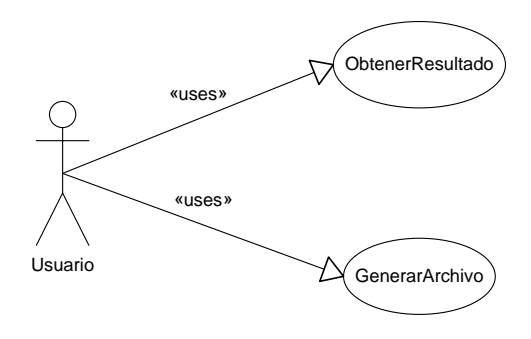

**Figura 3-5 Casos de uso FUENTE: Elaboración propia**

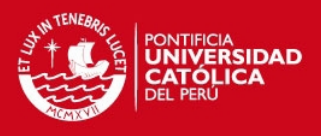

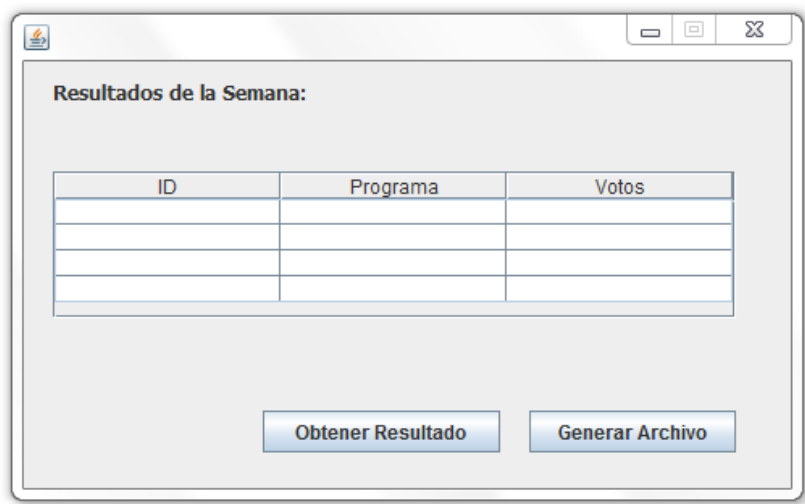

# **Figura 3-6 Interfaz gráfica FUENTE: Elaboración propia**

La acción "Obtener Resultado" muestra en orden descendente los programas con el número de votos obtenidos. La figura 3-7 muestra el diagrama de flujo de la acción "Obtener Resultado". La figura 3-8 se muestra el resultado de la acción.

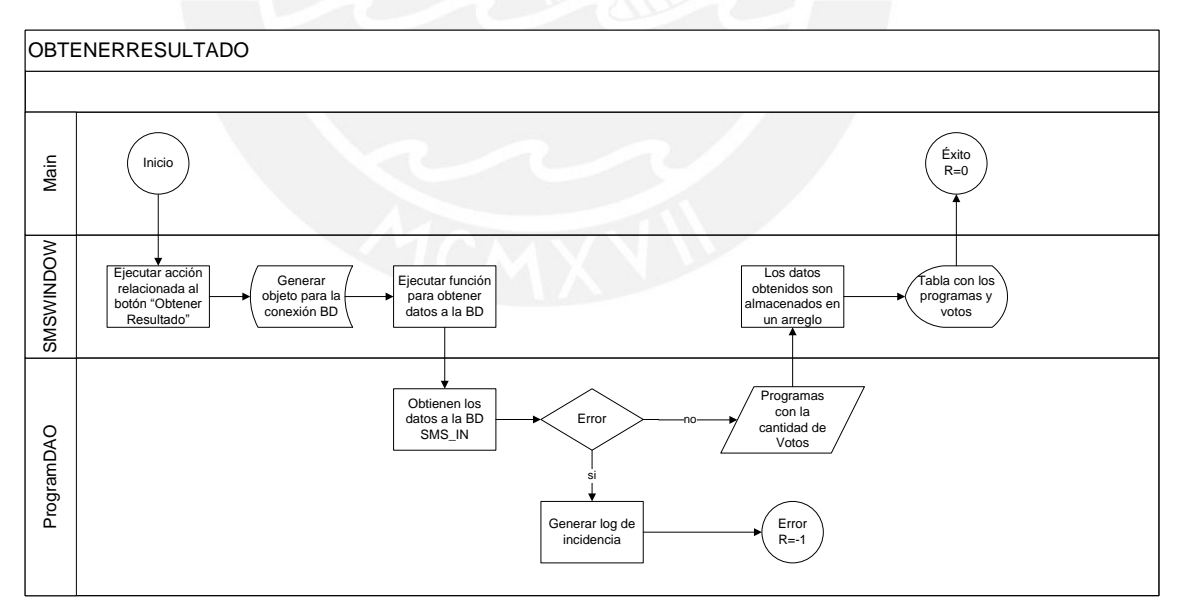

**Figura 3-7 Diagrama de flujo de la acción "Obtener Resultado" FUENTE: Elaboración propia**

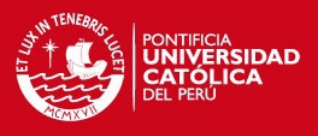

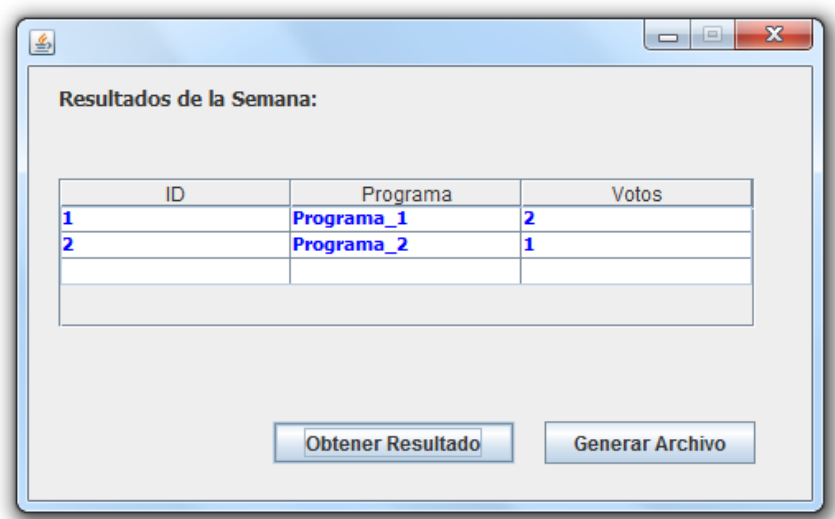

**Figura 3-8 Resultado de la acción "Obtener Resultado" FUENTE: Elaboración propia** 

La acción "Generar Archivo" copiara el archivo fuente del programa ganador en la carpeta de producción. Para ello se define la ruta de la carpeta de producción en un archivo properties. Las figuras 3-9 y 3-10 muestran el diagrama de flujo de la acción "Generar Archivo". La figura 3-11 se muestra el resultado de la acción.

![](_page_47_Figure_5.jpeg)

**Figura 3-9 Diagrama de flujo de la acción "Generar Archivo" [Parte 1] FUENTE: Elaboración propia**

![](_page_48_Picture_1.jpeg)

![](_page_48_Figure_2.jpeg)

**Figura 3-10 Diagrama de flujo de la acción "Generar Archivo" [Parte 2] FUENTE: Elaboración propia**

![](_page_48_Figure_4.jpeg)

**Figura 3-11 Resultado de la acción "Generar Archivo" FUENTE: Elaboración propia**

En el anexo N°9 se detalla el código java para la creación de interfaz de administración.

![](_page_49_Picture_1.jpeg)

# **3.2 CREACIÓN DE PROGRAMA NCL-LUA**

La aplicación votación.ncl permite al usuario recibir información sobre el canal, programación e información sobre las opciones de votación mientras el usuario ve televisión. La aplicación interactiva está desarrollada en leguaje NCL-Lua. La aplicación se basa en programación de eventos. Cada evento será iniciado por una acción que el usuario con el uso del control remoto o pantalla táctil ejecute. En la figura 3-12 se muestra el diagrama de eventos de la aplicación.

![](_page_49_Figure_4.jpeg)

**FUENTE: Elaboración propia**

Al usuario se le indica la existencia de una aplicación en la transmisión con la aparición del icono de interactividad. El usuario accede al menú principal de la aplicación a través del uso del botón rojo de su control remoto. Se ingresará al menú principal de la aplicación con las opciones de información de canal, programación y concurso de votación. En la figura 3-13 se muestra el diagrama de flujo del menú principal.

![](_page_50_Picture_1.jpeg)

![](_page_50_Figure_2.jpeg)

**Figura 3-13 Diagrama de flujo de la aplicación votación [Parte 1] FUENTE: Elaboración propia**

![](_page_51_Picture_1.jpeg)

El usuario al ingresar a la opción de información del canal obtiene información básica de PUCPTV. En la figura 3-14 se muestra el diagrama de flujo de la opción de información del canal.

![](_page_51_Figure_3.jpeg)

# **Figura 3-14 Diagrama de flujo de la aplicación votación [Parte 2] FUENTE: Elaboración propia**

El usuario al acceder a la opción votación podrá elegir entre dos programas, al seleccionar uno de ellos recibe información del programa. Si se selecciona la opción enviar voto desde un teléfono móvil se envía un SMS con la opción del canal elegido. En la figura 3-15 se detalla el flujo del proceso de obtención de información sobre un determinado programa. En la figura 3-16 se muestra el proceso de votación.

![](_page_52_Picture_1.jpeg)

![](_page_52_Figure_2.jpeg)

**Figura 3-15 Diagrama de flujo de la aplicación votación [Parte 3]** 

![](_page_52_Figure_4.jpeg)

**Figura 3-16 Diagrama de flujo de la aplicación votación [Parte 4] FUENTE: Elaboración propia**

![](_page_53_Picture_1.jpeg)

En el anexo N°10 se detalla el código NCL-Lua de la aplicación votación.ncl y del código en Lua para el envío de SMS.

### **3.3 GENERACIÓN DE FLUJO TRANSPORT STREAM**

Se desarrollará la codificación de flujos de audio y video, generación de tablas PSI/SI y multiplexación de los contenidos de video, audio, datos de interactividad y datos de control. En la codificación de audio y video se utilizará la herramienta FFmpeg y para la generación del flujo Transport Stream se utilizará la herramienta OpenCaster. Para la generación de las tablas de control PSI/SI se generará un código script desarrollado en lenguaje Python. En el anexo N°5 se detalla la instalación de las herramientas OpenCaster y FFmpeg. El sistema operativo Ubuntu versión 10.10 es utilizado para realizar el proceso de generación del archivo TS.

# **3.3.1 CODIFICACIÓN DE AUDIO, VIDEO Y GENERACIÓN DE CARRUSEL DE OBJETOS**

Antes de iniciar con la codificación de audio bajo el estándar AAC y video bajo el estándar H264 se debe conocer las características iniciales del contenido audiovisual. En las figuras 3-17 y 3-18 se muestran las características originales del archivo fuente prueba.mp4.

![](_page_53_Picture_70.jpeg)

### **Figura 3-17 Características del archivo fuente FUENTE: Elaboración propia**

![](_page_54_Picture_0.jpeg)

![](_page_54_Picture_1.jpeg)

![](_page_54_Figure_2.jpeg)

**Figura 3-18 Características del audio y video a través de la herramienta idvid de FFmpeg FUENTE: Elaboración propia**

### **3.3.1.1 Generación de archivo video.ts**

En esta sección se generará los archivos de video para los servicios PUCPHD, PUCPSD y PUCP oneseg. La resolución del video variará dependiendo del tipo servicio.

Características originales del video:

- Códec: MPEG4
- Ancho: 1920 pixels
- Altura: 1080 pixels
- Número de Cuadros: 6937
- Tasa de cuadros: 24 cuadros/seg
- Tasa de bits: 5885808

1° Paso) Codificar archivo de video de formato .mp4 a formato .m2v (MPEG2) eliminando el audio. Se utiliza la herramienta FFmpeg: "ffmpeg -i input.ext -an -vcodec codec -f formato -b 5000k -maxrate 5000k -minrate 5000k -bf N°cuadroB -bufsize 1835008 video.ext".

-i: archivo de video original.

-input.ext: nombre del archivo origen.

-an: deshabilita el audio original en el nuevo archivo.

-vcodec codec: indica el código a utilizar en el nuevo archivo.

-f formato: fuerza el archivo a un determinado tipo de formato.

![](_page_55_Picture_0.jpeg)

![](_page_55_Picture_1.jpeg)

-b , -maxrate, -minrate bitstream: indica la tasa de video en este caso: 5 Mhz, 2.5 Mhz y 440 Khz dependiendo del servicio.

-bf : Indica el número de cuadros tipo B (N°cuadroB) entre cuadros tipo I o P por GOP (group of pictures).

-bufsize: Indica el tamaño del buffer (bits). vbv\_buffer\_size \* 1024 \* 16, vbv\_buffer\_size = 112. -video.ext: nombre del archivo generado.

Para el servicio PUCPHD se mantiene la resolución original del video.

*ffmpeg -i prueba.mp4 -an -vcodec mpeg2video -f mpeg2video -b 5000k -maxrate 5000k -minrate 5000k -bf 2 -bufsize 1835008 videoHD.m2v* 

Para la generación de los archivos video del servicio SD y oneseg, se variara la resolución del video. Para el servicio PUCPSD la resolución del video será de 640x480px y el buffer de 2.5 Mbps.

*ffmpeg -i prueba.mp4 -an -vcodec mpeg2video -f mpeg2video -s 640x480 -r 30 -aspect 4:3 deinterlace -b 2500k -maxrate 2500k -minrate 2500k -bf 2 -bufsize 1835008 video\_SD.m2v* 

Para el servicio PUCP oneseg la resolución del video será de 160x120px y el buffer de 440 Kbps.

*ffmpeg -i prueba.mp4 -an -vcodec mpeg2video -f mpeg2video -s 160x120 -r 30 -aspect 4:3 deinterlace -b 440k -maxrate 440k -minrate 440k -bf 2 -bufsize 1835008 video\_LD.m2v* 

2° Paso) Generar archivo.pes (Packet Elementary Stream)

Encapsular el flujo del elemento de video a través de la herramienta esvideo2pes de OpenCaster: "esvideo2pes video.ext > video.pes".

*esvideo2pes vídeo\_HD.m2v > video\_HD.pes* 

*esvideo2pes vídeo\_SD.m2v > vídeo\_SD.pes* 

*esvideo2pes vídeo\_LD.m2v > vídeo\_LD.pes* 

3° Paso) Generar archivo.ts

Se encapsula el archivo PES en un archivo TS a través de la herramienta pesvideo2ts de OpenCaster: "pesvideo2ts PID N°Cuadros/seg vbv\_buffer\_size TS\_bit\_rate 0 video.pes > video.ts". Esta acción se debe repetir por cada archivo PES de video.

-PID: Identificador de paquete de video.

-N°Cuadros/seg: Valor obtenido de las características iniciales del video.

-vbv\_buffer\_size: 112.

-TS\_bit\_rate: Tasa de bits del archivo TS. La tasa de bits debe ser mayor al 115% de la tasa de bits del video original.

-video.pes: archivo PES.

![](_page_56_Picture_1.jpeg)

*pesvideo2ts 2064 24 112 5750000 0 video\_HD.pes > video\_HD.ts pesvideo2ts 2065 30 112 2875000 0 video\_SD.pes > video\_SD.ts pesvideo2ts 2066 30 112 512000 0 video\_LD.pes > video\_LD.ts* 

### **3.3.1.2 Generación de archivo audio.ts**

Características de Audio:

- Tasa de muestreo: 44100 Hz
- Tasa de bits: 149 Kbps

1° Paso) Codificar el archivo de audio de formato .mp4 a formato .mp2 (MPEG2) solo audio: "ffmpeg -i input.ext -vn -ac 2 -acodec mp2 -f formato -ab tasa\_bits -ar tasa\_muestreo audio.ext".

-i: archivo inicial. -input.ext: archivo origen. -vn: no video. -ac 2: tipo estéreo. -acodec codec: codec mpeg2 audio layer 2. -f formato: formato de salida. -ab: tasa de bits (tasa\_bits). -ar: frecuencia de muestreo. -audio.ext: archivo salida.

*ffmpeg -i prueba.mp4 -vn -ac 2 -acodec mp2 -f mp2 -ab 128000 -ar 44100 audio.mp2*

2° Paso) Generar archivo.pes (Packet Elementary Stream)

Se encapsula el flujo del elemento audio a través de la herramienta esaudio2pes de OpenCaster. *esaudio2pes audio.mp2 1152 44100 418 -1 3600 > audio.pes*

1152 es el número de muestras por frame, 44100 es la frecuencia de muestreo, 418 es el tamaño de frame,-1 desactivar cabecera, 3600 es el valor de sincronización.

3° Paso) Generar archivo.ts

Se encapsula el archivo PES a un TS a través de la herramienta pesaudio2ts de OpenCaster.

*pesaudio2ts 2068 1152 44100 418 0 audio.pes > audio.ts* 

![](_page_57_Picture_0.jpeg)

![](_page_57_Picture_1.jpeg)

2068 es el PID del paquete de audio, 1152 es el número de muestras por frame, 44100 es la frecuencia de muestreo, 418 es el tamaño de frame, el índice 0 indica que el audio no entra a un lazo indefinido.

### **3.3.1.3 Generación de carrusel de objetos**

1° Paso) Nos ubicamos en nuestra carpeta de trabajo y creamos una nueva carpeta a través del siguiente comando: "\$ mkdir app\_ginga".

2° Paso) Copiar todos los archivos de nuestra aplicación en la carpeta app\_ginga: "\$ cp -r <path a la aplicación>/\* app\_ginga/"

3° Paso) Finalmente crearemos el carrusel de objetos (app\_ginga.ts) de nuestra aplicación: "\$ ocupdate.sh app\_ginga 0x0C 1 2004 2"

Estos datos serán utilizados para la generación de la tabla AIT:

- app\_ginga: El directorio donde está la aplicación. También define el nombre del archivo generado.
- 0x0C: El association\_tag del carrusel generado.
- 1: El número de versión de los módulos generados.
- 2004: El PID en el que se envía el carousel.
- 2: El id del carrusel.

### **3.3.2 CREACIÓN DE TABLAS PSI/SI**

Para generar las tablas PSI/SI de control, se utilizará un script en python. Estas tablas definen la estructura del archivo Transport Stream con la información necesaria para recuperar el contenido de cada servicio en el receptor. En la cabecera del archivo se definen las librerías básicas del OpenCaster y las variables globales de nuestro canal. Se establece la transmisión de tres servicios en la frecuencia central 629 MHz. El archivo recibirá el nombre de gtable.py.

```
#!/usr/bin/env python 
# -*- coding: iso-8859-1 -*- 
import os 
from dvbobjects.PSI.PAT import * 
from dvbobjects.PSI.NIT import * 
from dvbobjects.PSI.SDT import * 
from dvbobjects.PSI.PMT import * 
from dvbobjects.MHP.AIT import * 
from dvbobjects.MHP.Descriptors import * 
from dvbobjects.SBTVD.Descriptors import *
```
tvd ts  $id = 0x073b$  # ID de red. tvd\_orig\_network\_id =  $0x073b$  # ID de red original.

![](_page_58_Picture_1.jpeg)

ts\_freq = 629 # Frecuencia de transmisión ts\_remote\_control\_key =  $0x08$  # Tecla de control remoto. tvd\_service\_id\_hd = 0xe760 # ID de servicio HD de TV Digital. tvd\_service\_id\_sd = 0xe761 # ID de servicio SD de TV Digital. tvd\_service\_id\_ld = 0xe762 # ID de servicio LD de TV Digital. tvd\_pmt\_pid\_hd = 1031 # PID de PMT del servicio HD. tvd\_pmt\_pid\_sd = 1032 # PID de PMT del servicio SD. tvd\_pmt\_pid\_ld = 1033 # PID de PMT del servicio LD.

a) Generación NIT (Network Identifier Table)

En la tabla NIT se muestra los parámetros de red de nuestro canal de televisión "PUCPTV" con ID 0x073b. La frecuencia utilizada en las pruebas es la banda entre 626-632 MHz, para mayor informar revisar el anexo N°6. Cada servicio posee su propio identificador, los servicios PUCP HD, PUCP SD y PUCP oneseg poseen como identificador al código 0xE760, 0xE761, 0xE762 respectivamente. En el anexo N°11 se detalla la configuración de la tabla NIT. En la generación de la tabla NIT se debe tener en cuenta los parámetros mostrados en el cuadro 3-2.

#### **Cuadro 3-2 Parámetros de la tabla NIT**

#### **FUENTE: Elaboración propia**

![](_page_58_Picture_218.jpeg)

![](_page_59_Picture_1.jpeg)

b) Generación PAT (Program Association Table)

En la tabla PAT se define el PID de cada tabla PMT asociada a cada servicio del canal PUCPTV. Se definen las tres tablas PMT (PID=1031, 1032, 1033) de los servicios PUCPHD, PUCPSD y PUCP oneseg; y la tabla NIT (PID=16). En el anexo  $N^{\circ}11$  se detalla el script para la generación de la tabla PAT.

c) Generación SDT (Service Description Table)

En la tabla SDT se indican los servicios pertenecientes al Transport Stream ID 0x073b de la red 0x073b, en este caso se transmitirán tres servicios. Se describe las características propias de cada servicio.

Servicio 0xE760 (Canal de alta definición)

- $\triangleright$  Tipo de Servicio: Televisión digital HD (service\_type 1)
- Nombre de Servicio: "PUCPHD"
- Status: En proceso (running\_status = 4)

Servicio 0xE760 (Canal de estándar definición)

- Tipo de Servicio: Televisión digital SD (service\_type 1)
- > Nombre de Servicio: "PUCPSD"
- Status: En proceso (running\_status = 4)

Servicio 0xE760 (Canal de baja definición)

- $\triangleright$  Tipo de Servicio: Televisión digital oneseg (service\_type 1)
- Nombre de Servicio: "PUCP oneseg"
- Status: En proceso (running\_status = 4)

En el anexo N°11 se detalla el script para la generación de la tabla SDT.

d) Generación PMT (Program Manage Table)

Los contenidos de video, audio e interactividad de cada servicio serán indicados en la tabla PMT. Todos los servicios utilizan el audio con PID 2068. El servicio HD transmitirá el video con PID 2064, el servicio SD transmitirá el video con PID 2065 y el servicio oneseg transmitirá el video con PID 2066. El carrusel de objetos de la aplicación votación.ncl (PID =2001) es definido a través de la tabla AIT PID=2004. Tanto la tabla AIT y el carrusel de objetos serán

![](_page_60_Picture_1.jpeg)

definidos en los tres servicios del canal PUCPTV. Se utilizará el clock del video para el clock del archivo Transport Stream (PCR\_PID = 2064). En el anexo  $N^{\circ}11$  se muestra el script de las tablas PMT para los servicio PUCPHD, PUCPSD y PUCP oneseg.

e) Generación AIT (Association Interactive Table)

La tabla AIT se encarga de definir las características de ejecución de la aplicación. Los campos carousel\_id, association\_tag, PID y demás corresponden a los valores que definimos en la creación del carrusel de objetos de la aplicación votación.ncl. En el flag ginga\_ncl\_application\_location\_descriptor se indica el nombre de nuestra clase NCL-Lua. En el anexo N°11 se muestra el script de la tabla AIT.

f) Sentencia de ejecución

En la parte final del archivo gtables.py se genera el código para la creación de los TS de las tablas de control. La función open ("wb") permite la creación del objeto "out" de tipo "file" con permisos de escritura bajo el formato binario. La función write() permite escribir sobre el objeto "out" el contenido de la función pack(). Finalmente se utiliza la sentencia sec2ts para la creación del flujo TS de la respectiva tabla.

```
out = open("./nit/sec", "wb")out.write(nit.pack()) 
out.close 
out = open("./nit/sec", "wb") # python flush bug
out.close 
os.system('/usr/local/bin/sec2ts 16 < ./nit.sec > ./nit.ts') 
out = open("./pat/sec", "wb")out.write(pat.pack()) 
out.close 
out = open("./pat/sec", "wb") # python flush bugout.close 
os.system('/usr/local/bin/sec2ts 0 < /pat.sec > ./pat.ts')
out = open("./sdt/sec", "wb")out.write(sdt.pack()) 
out.close 
out = open("./sdt/sec", "wb") \# python flush bug
out.close 
os.system('/usr/local/bin/sec2ts 17 < ./sdt.sec > ./sdt.ts') 
out = open("./pmt_hd.sec", "wb") 
out.write(pmt_hd.pack()) 
out.close 
out = open("./pm\_hd/sec", "wb") # python flush bug
```
No olvide citar esta tesis

![](_page_61_Picture_1.jpeg)

```
out.close 
os.system('/usr/local/bin/sec2ts ' + str(tvd_pmt_pid_hd) + ' < ./pmt_hd.sec > ./pmt_hd.ts') 
out = open("./pmt_sd/sec", "wb")out.write(pmt_sd.pack()) 
out.close 
out = open("./pm\_sd/sec", "wb")# python flush bug
out.close 
os.system('/usr/local/bin/sec2ts ' + str(tvd_pmt_pid_sd) + ' < ./pmt_sd.sec > ./pmt_sd.ts') 
out = open("./pm\_ld/sec", "wb")out.write(pmt_ld.pack()) 
out.close 
out = open("./pmt\_ld/sec", "wb") # python flush bug
out.close 
os.system('/usr/local/bin/sec2ts ' + str(tvd_pmt_pid_ld) + ' < ./pmt_ld.sec > ./pmt_ld.ts') 
out = open("./ait/sec", "wb")out.write(ait.pack()) 
out.close() 
os.system('/usr/local/bin/sec2ts ' + str(2001) + ' < ./ait.sec > ./ait.ts')
```
La ejecución del archivo gtables.py en la consola de Linux se realiza a través de los siguientes comandos:

```
# chmod u+x gtable.py
```
# python ./gtables.py

A través de la ejecución de este script se obtiene los archivos TS nit.ts, sdt.ts, pmt\_hd.ts, pmt\_sd.ts, pmt\_ld.ts, pat.ts y ait.ts.

## **3.3.3 MULTIPLEXACIÓN DE TRANSPORT STREAM**

En la carpeta de trabajo se tiene los archivos video.ts, audio.ts, app\_ginga.ts, nit.ts, sdt.ts, pat.ts, ait.ts, pmt\_hd.ts, pmt\_sd.ts, pmt\_ld.ts y null.ts que componen el flujo de Transport Stream. Estos archivos serán multiplexados a través de la función tscbrmuxer del OpenCaster.

```
tscbrmuxer \ 
> 5780000> b:15040 pat.ts \
> b:15040 pmt_hd.ts \
> b:15040 pmt_sd.ts \
> b: 15040 pmt_ld.ts \
> b:3008 sdt.ts \
> b:3008 nit.ts \
> b:3008 ait.ts \
```
![](_page_62_Picture_1.jpeg)

 $> b:400000$  app\_ginga.ts \  $> b:12000000$  video\_HD.ts \  $> b:4000000$  video\_SD.ts \ > b:512000 video\_LD.ts \  $> b:188000$  audio.ts \  $> b$ : 12789110 null.ts  $>$  prueba.ts

5780000 Es la cantidad de paquetes a multiplexar. El sistema ISDB-T transmite cerca de 20000 paquetes por segundo, con lo cual, el archivo generado es de cerca de 4:29 min.

b: 15040 bps. Tanto la tabla PAT como las tablas PMT deben ser enviadas al menos 10 veces por segundo. Sabiendo que cada una de las tablas entra en un solo paquete de 188 Bytes, tenemos que enviar 10 paquetes por segundo. Y como cada paquete es de 188 Bytes  $x = 1504$ bits, la tasa de transmisión será de 1504 bits x 10 paquetes /  $s = 15040$  bps.

b: 3008 bps. Las tablas SDT, NIT, AIT deben ser enviadas al menos 2 veces por segundo. Sabiendo que cada una de las tablas entra en un solo paquete de 188 Bytes, tenemos que enviar 2 paquetes por segundo. Y como cada paquete es de 188 Bytes x 8 = 1504 bits, la tasa de transmisión será de 1504 bits x 2 paquetes / s = 3008 bps.

b: 12000000 bps, 4000000 bps, 512000 bps son las tasas de transmisión del video HD, SD y LD respectivamente.

b: 188000 bps es la tasa de transmisión de audio respectivamente.

b: 12011894 bps bps es la tasa de transmisión de paquetes nulos. El sistema ISDB-T tiene una tasa de transmisión fija de 29958294 bps, y como estamos usando: 15040+15040+15040+15040+3008+3008+3008+400000+12000000+4000000+512000 +188000 = 17169184 en total, tenemos que completar el Transport Stream con paquetes nulos. El ancho de banda requerido se deriva de: 29958294 - 17169184 = 12789110 bps.

El archivo null.ts está formado por paquetes nulos 0xFF con PID 8191. El archivo null.ts es utilizado para completar el bitrate necesarios de 29958294 bps.

Se generó nuestro archivo prueba.ts. Sin embargo, debemos variar el PCR generado. El PCR es la referencia del reloj del sistema que trabaja en 27 Mhz, y en nuestro caso, viaja en el stream de video. Esto se soluciona utilizando el comando tsstamp y definiendo la tasa de bits del archivo TS.

tsstamp prueba.ts 29958294 > prueba.fixed.ts

![](_page_63_Picture_1.jpeg)

# **CAPÍTULO 4 CONFIGURACIÓN DE HARDWARE**

En el presente capítulo se realiza la configuración del ambiente de pruebas propuesto en el capítulo 2. La instalación de la tarjeta de transmisión de televisión digital TVB593 se realiza en un slot PCI del CPU. La tarjeta TVB593 es utilizada para la transmisión de los contenidos de audio, video y datos de nuestro TS bajo la norma ISDB-Tb. Se detalla la configuración de los set top box utilizados para las pruebas de recepción de contenidos y la conexión del modem GSM al servidor base de datos. En la figura 4-1 se muestra el escenario propuesto para las pruebas.

![](_page_64_Picture_1.jpeg)

![](_page_64_Figure_2.jpeg)

**FUENTE: Elaboración propia**

# **4.1 CONFIGURACIÓN DE LA ETAPA DE TRANSMISIÓN**

La instalación de la tarjeta TVB593 se realiza en el servidor donde se almacenan los TS generados en el capítulo 3. La configuración de los parámetros de transmisión se realiza a través de la interfaz gráfica TPG0590. La tarjeta TVB593 debe instalarse en una entrada PCI libre en la tarjeta madre del CPU como lo muestra la figura 4-2. Una vez instalada se conecta la antena yagi UHF a la entrada RF de la tarjeta como lo muestra la figura 4-3. La antena yagi posee un conector BNC hembra de 75 Ω.

![](_page_64_Picture_6.jpeg)

**Figura 4-2 Instalación tarjeta TVB593 FUENTE: Elaboración propia**

![](_page_65_Picture_1.jpeg)

![](_page_65_Picture_2.jpeg)

**Figura 4-3 Instalación de la antena yagi UHF FUENTE: Elaboración propia**

Para mayor información sobre la instalación y los requerimientos técnicos de la tarjeta TVB593 revisar la guía de instalación proporcionada por Teleview [TEL2012]. A continuación se detalla el proceso de configuración de la tarjeta TVB593. Los archivos TS generados serán almacenados en la carpeta "Producción". Configurar esta carpeta como la carpeta fuente. A través de la opción "add to list" los archivos serán agregados a la lista de reproducción como lo muestra la figura 4-4. Los archivos almacenados en la lista de transmisión serán transmitidos secuencialmente.

![](_page_65_Picture_59.jpeg)

**Figura 4-4 Instalación - Carpeta fuente FUENTE: Elaboración propia**

![](_page_66_Picture_1.jpeg)

En la opción "RF/IF OUTPUT" se configura la frecuencia de transmisión 629.143 MHZ, esta frecuencia pertenece a la frecuencia central del canal 40. Mayor información revisar el anexo N°6. En la figura 4-5 se detalla la configuración de frecuencia.

![](_page_66_Picture_63.jpeg)

**Figura 4-5 Instalación - Frecuencia de transmisión FUENTE: Elaboración propia**

Una vez definido el archivo Transport Stream, se configurará el tiempo de transmisión igual al tiempo de ejecución del archivo. Ingresar a la opción "Loop", para configurar que la transmisión sea cíclica. Activar la opción "USE SUB-LOOP", por defecto mantener el parámetro "End" igual al tiempo de duración del archivo TS. Una vez configurado la transmisión cíclica activarlo en la barra de transmisión. En la figura 4-6 se detalla estos cambios.

![](_page_66_Picture_64.jpeg)

**Figura 4-6 Instalación –Transmisión cíclica FUENTE: Elaboración propia**

![](_page_67_Picture_1.jpeg)

El sistema de transmisión utiliza el estándar ISDB-Tb, por ello se debe configurar la opción de 13 segmentos. La configuración se realiza en la opción "PARAMS" como lo muestra la figura 4- 7.

![](_page_67_Picture_86.jpeg)

**FUENTE: Elaboración propia**

La ciudad de Lima cuenta con una superficie de 2664.67 Km2. La red SFN posee un radio de cobertura de 29.12 Km. Se utilizará el modo 3 para la transmisión de televisión de digital en Lima ya que permite radios de cobertura entre 10 y 76 Km. En este modo, el tiempo de símbolo es de 1008μs. Se necesita definir un tiempo de guarda que impida que las ondas reflejadas interfieran sobre la señal del siguiente símbolo. El tiempo de guarda debe asegurar que la onda reflejada viaje una distancia menor o igual a la mitad del radio de cobertura.

$$
d = VxT_g \tag{4.1}
$$

$$
d \ge 15 \text{ Km} \tag{4.2}
$$

Reemplazo (4.2) en (4.1)

$$
15x103 \le 3x108xTg
$$
  

$$
Tg \ge 50 \text{ }\mu\text{s}
$$
 (4.3)

El tiempo de guarda debe ser mayor a 50μs, Según las tablas de la norma ISDB-Tb del anexo N°1 el intervalo de guarda más cercano es de 63μs bajo la configuración de 1/16 del tiempo efectivo del símbolo. Se define el tiempo total de símbolo en 1071μs. Los parámetros de transmisión del cuadro 4-1 serán configurados en la tarjeta TVB593.

![](_page_68_Picture_1.jpeg)

### **Cuadro 4-1 Parámetros de transmisión [Parte 1]**

### **FUENTE: Elaboración propia**

![](_page_68_Picture_194.jpeg)

El número de portadoras que se transmiten en cada segmento del canal de televisión es:

$$
T_u = \frac{1}{\Delta f} = 1008\mu s
$$
  
\n
$$
\Delta f = \frac{Bws}{L} = 0.992 \text{ kHz}
$$
  
\n
$$
Bws = \frac{6000}{14} \text{ kHz} = 428,57 \text{ kHz}
$$
  
\n
$$
L = 432 \text{ portadors}
$$
 (4.4)

-Tu, tiempo útil de símbolo

-Δf, separación entre portadoras

-Bws, ancho de banda del canal

-L, número de portadoras por segmentos

En cada segmento de transmisión se tienen 432 portadoras, de las cuales 384 son utilizadas para la transmisión de datos. La tasa de transmisión de cada servicio será calculada través de la siguiente expresión matemática (4.5).

$$
R_{bps} = K_0 K_1 \left(\frac{b_{ps}L}{T_s}\right) \tag{4.5}
$$

Dónde:

-K<sub>0</sub>, valor fijo de la codificación interna 188/204.

![](_page_69_Picture_1.jpeg)

-K1, valor de la codificación externa y puede tomar los siguientes valores: 1/2, 2/3, 3/4, 4/5, 5/6 y 7/8.

-bps, número de bits transmitidos en la modulación.

-L, número de portadoras de datos.

-Ts, tiempo de símbolo.

A continuación se realizará la configuración de los parámetros de transmisión de cada capa de nuestro canal. Recordar que el estándar ISDB-T posee tres capas dedicadas a trasmitir servicios de alta definición, definición estándar y baja definición o oneseg.

En el servicio PUCPHD se utilizará la modulación 64 QAM con símbolos de 6 bits, ya que permite mayores tasas transmisión que la modulación 16 QAM, QPSK y DQPSK. El servicio requiere una tasa de 12 Mbps para la transmisión de video, audio e interactividad. En este servicio se utilizará la codificación externa 5/6 y el tiempo de símbolo 1071μs. El número total de portadoras de datos estará determinado a través de la expresión (4.6). Se determinará el número de segmentos del servicio PUCPHD con el uso de la expresión matemática (4.5).

$$
L_{NS} = 384 \times N s \tag{4.6}
$$

 $L_{NS}$ , número total de portadoras en N segmentos. Ns, número de segmentos.

Reemplazó (4.6) en (4.5), se obtiene el siguiente resultado:

$$
R_{bps} = \frac{188}{204} x \frac{5}{6} x \left(\frac{6x384xNs}{1071}\right) \ge 12 \text{ Mbps}
$$
  

$$
Ns \ge 7.2634 = 8 \text{ segments}
$$
 (4.7)

Se utilizará para la transmisión 8 segmentos con una tasa de 13,21 Mbps.

En el servicio PUCPSD se utilizará la modulación 16 QAM con símbolos de 4 bits, ya que permite una mayor tasa de transmisión que la modulación QPSK y DQPSK y mejor robustez frente al ruido que la modulación 64 QAM. El servicio requiere una tasa de 4.4 Mbps para la transmisión de los contenidos de video, audio e interactividad. En este servicio se utilizará la codificación externa 5/6, el tiempo de símbolo 1071μs y el número total se portadoras de datos estará determinado a través de la expresión (4.8). Se determinará el número de segmentos del servicio PUCPSD con el uso de la expresión matemática (4.5).

$$
L_{NS} = 384 \, \text{xNs} \tag{4.8}
$$

 $L_{NS}$ , número total de portadoras en N segmentos. Ns, número de segmentos.

![](_page_70_Picture_1.jpeg)

Reemplazo (4.8) en (4.5), se obtiene el siguiente resultado:

$$
R_{bps} = \frac{188}{204} x \frac{5}{6} x \left( \frac{4x384xNs}{1071} \right) \ge 4,4 \text{ Mbps}
$$
  

$$
Ns \ge 3.9948 = 4 \text{ segments}
$$
 (4.9)

Se utilizará para la transmisión del servicio PUCP SD 4 segmentos con una tasa de 4,4 Mbps.

En el servicio PUCP oneseg se utilizará la modulación QPSK con símbolos de 2 bits, ya que permite una mejor robustez frente al ruido. El servicio requiere una tasa de 483 Kbps para la transmisión de video, audio e interactividad. Este servicio se transmitirá en 1 segmento, el tiempo de símbolo 1071μs y el número de portadoras de datos es el siguiente:

$$
L_{NS} = 384\tag{4.8}
$$

Reemplazando (4.8) en (4.5) se obtendrá la codificación externa:

$$
R_{bps} = \frac{188}{204} x K_1 x \left(\frac{2x384}{1071}\right) \ge 483 \, Kbps
$$
\n
$$
K_1 \ge 0.73 \approx 5/6 \tag{4.9}
$$

Se obtiene una tasa de transmisión de 550,70 Kbps con una codificación externa 5/6. En el cuadro 4-2 se indica los parámetros de transmisión de cada capa.

![](_page_70_Picture_196.jpeg)

### **Cuadro 4-2 Parámetros de transmisión [Parte 2] FUENTE: Elaboración propia**

![](_page_71_Picture_1.jpeg)

![](_page_71_Picture_145.jpeg)

Una vez ingresados los valores de transmisión de la opción "PARAMS", seleccionar la opción "UPDATE" para calcular las tasas de transmisión de cada capa. Finalmente seleccionar las opciones "SAVE" y "CLOSE" como lo muestra la figura 4-8.

|                                    | TPG0590VC V7.4.2[prueba.fixed.ts] |                     |                        |                                      |                           |                                                               |                          |                                   |                          |                           | $\Box$                   | $\Sigma$<br>$\Box$ |  |
|------------------------------------|-----------------------------------|---------------------|------------------------|--------------------------------------|---------------------------|---------------------------------------------------------------|--------------------------|-----------------------------------|--------------------------|---------------------------|--------------------------|--------------------|--|
| $\Sigma$<br><b>TMCC PARAMETERS</b> |                                   |                     |                        |                                      |                           |                                                               |                          |                                   |                          |                           |                          |                    |  |
|                                    | <b>ISDB-T PARAMETERS</b>          |                     |                        | <b>LAYER PARAMETERS</b>              |                           |                                                               |                          |                                   |                          |                           |                          |                    |  |
| BROADCAST TV 13 SEGS.              |                                   |                     | LAYER                  |                                      | A<br>8                    |                                                               |                          | 4                                 | B                        | c<br>1                    |                          |                    |  |
| <b>MODE</b>                        | 3                                 | ▼                   |                        | <b>SEGMENTS</b><br><b>MODULATION</b> |                           | $\overline{\phantom{a}}$<br>64QAM<br>$\overline{\phantom{0}}$ |                          | $\overline{\phantom{a}}$<br>16QAM |                          |                           | $\overline{\phantom{a}}$ | 13                 |  |
| <b>GUARD</b>                       | 1/16                              |                     |                        |                                      |                           |                                                               |                          |                                   |                          | $\sqrt{QPSK}$             | ٠                        | $\overline{2}$     |  |
| <b>INTERVAL</b>                    |                                   | ۰                   |                        | <b>CODE RATE</b>                     | 5/6<br>$\cdot$            |                                                               |                          | 5/6<br>$\cdot$                    |                          | 5/6                       |                          |                    |  |
| <b>PARTIAL RECEPTION</b>           |                                   |                     | <b>TIME INTERLEAVE</b> |                                      | $I=2$                     |                                                               | $\overline{\phantom{a}}$ | $=2$<br>$\overline{\phantom{a}}$  |                          | $=2$                      | ٠                        |                    |  |
|                                    |                                   |                     | <b>DATA RATE(bps)</b>  |                                      | 13,216,894                |                                                               |                          | 4,405,631                         | 550.703                  |                           |                          |                    |  |
|                                    | <b>HEXADECIMAL DISPLAY</b>        |                     |                        | SELECTED(bps)                        | 16,278,587                |                                                               |                          |                                   |                          |                           |                          |                    |  |
| PID#                               | <b>SEC./PMT</b><br>PID            | PGM#                | PCR#                   | <b>STREAM</b><br><b>TYPE</b>         | <b>BIT</b><br><b>RATE</b> | A                                                             | B                        | $\mathbf{C}$                      |                          | <b>MULTI, MAPPING</b>     |                          | ۰                  |  |
| $\overline{0}$                     | <b>PAT</b>                        |                     |                        |                                      | 15159                     | A                                                             | ä,                       | ٠                                 | Ξ                        | <b>OTHER PIDS</b>         |                          |                    |  |
| 16<br>ΝIΤ                          |                                   |                     |                        |                                      | 3031                      | A                                                             | ä,                       | ä,                                |                          | <b>PRESET</b><br>PID<br>▼ |                          |                    |  |
| 17                                 | <b>SDT</b>                        |                     |                        |                                      | 3031                      | А                                                             | ä,                       | ٠                                 |                          |                           |                          |                    |  |
| 1031                               | <b>PMT</b>                        | 59232               |                        |                                      | 15159                     | A                                                             | ä,                       | ٠                                 |                          | <b>SAVE</b>               |                          | LOAD               |  |
| 1032                               | <b>PMT</b>                        | 59233               |                        |                                      | 15159                     | Α                                                             | ä,                       | ÷                                 |                          | 3 CLOSE<br><b>UPDATE</b>  |                          |                    |  |
| 1033                               | <b>PMT</b>                        | 59234               |                        |                                      | 15159                     | A                                                             | ä,                       | ٠                                 | $\overline{\phantom{a}}$ |                           |                          |                    |  |
|                                    |                                   |                     |                        |                                      |                           |                                                               |                          |                                   |                          |                           |                          | <b>JTINLAW</b>     |  |
| <b>IN/OUT RATE</b>                 |                                   | <b>RE/IF OUTPUT</b> |                        | <b>MODULATOR</b>                     |                           | <b>LOOP</b>                                                   |                          |                                   | <b>TOOL</b>              |                           |                          | <b>SI/PID</b>      |  |

**Figura 4-8 Instalación – Configuración parámetros de transmisión FUENTE: Elaboración propia**

Iniciar la transmisión seleccionando el botón "PLAY". En la parte superior de la interfaz se observa el tiempo de reproducción del archivo TS como lo muestra la figura 4-9.
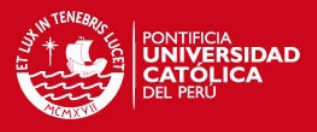

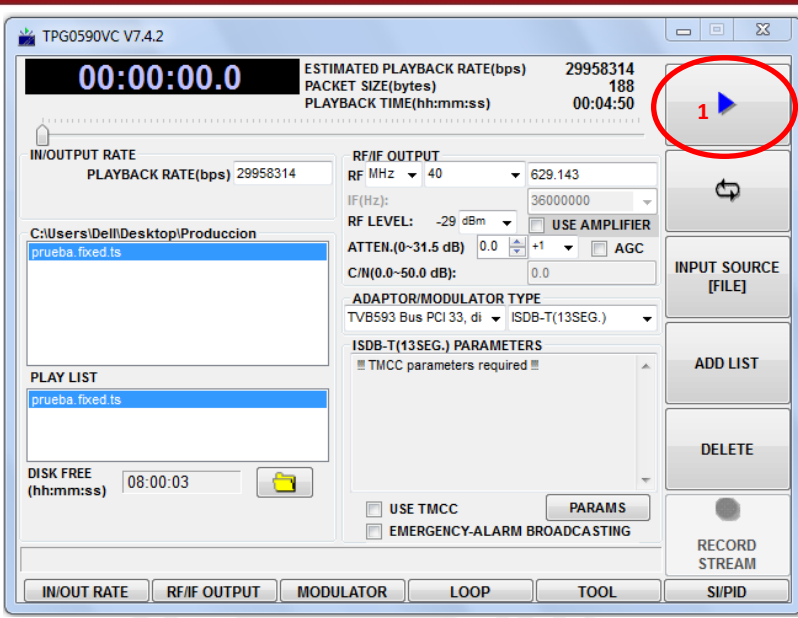

**Figura 4-9 Ejecución de TS FUENTE: Elaboración propia**

#### **4.2 CONFIGURACIÓN DE LA ETAPA DE RECEPCIÓN**

En esta etapa se utiliza dos set top box. El primero es el modelo EITV Developer Box donde se desarrollará las pruebas de la aplicación interactiva votación.ncl. En segundo lugar se utilizará el set top box DigiTV para las pruebas de recepción de los contenidos de audio y video del Transport Stream.

#### **4.2.1 CONFIGURACIÓN EITV DEVELOPER BOX**

El equipo EITV Developer Box será utilizado para realizar las pruebas de la aplicación votación.ncl. La aplicación será almacenada directamente en el set top box a través del puerto USB del equipo. Este set top box será instalado en un televisor de alta definición y otro de definición estándar como lo muestra la figura 4-10.

#### **TESIS PUCP**

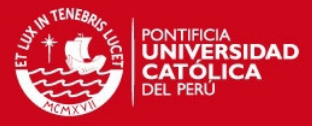

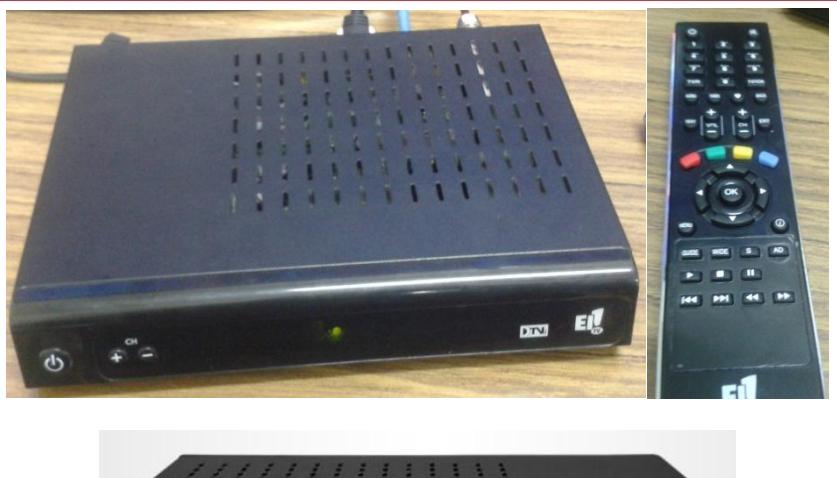

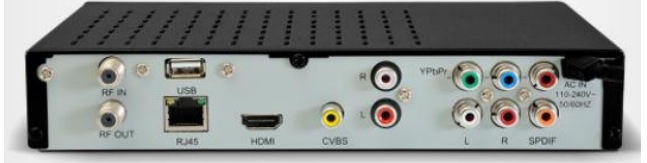

**Figura 4-10 EITV Developer Box FUENTE: Elaboración propia**

El set top box EITV estará conectado a través de la interfaz HDMI con el televisor de alta definición, mientras que para la conexión con el televisor de definición estándar se utilizará los cables RCA. La instalación se grafica en la figura 4-11.

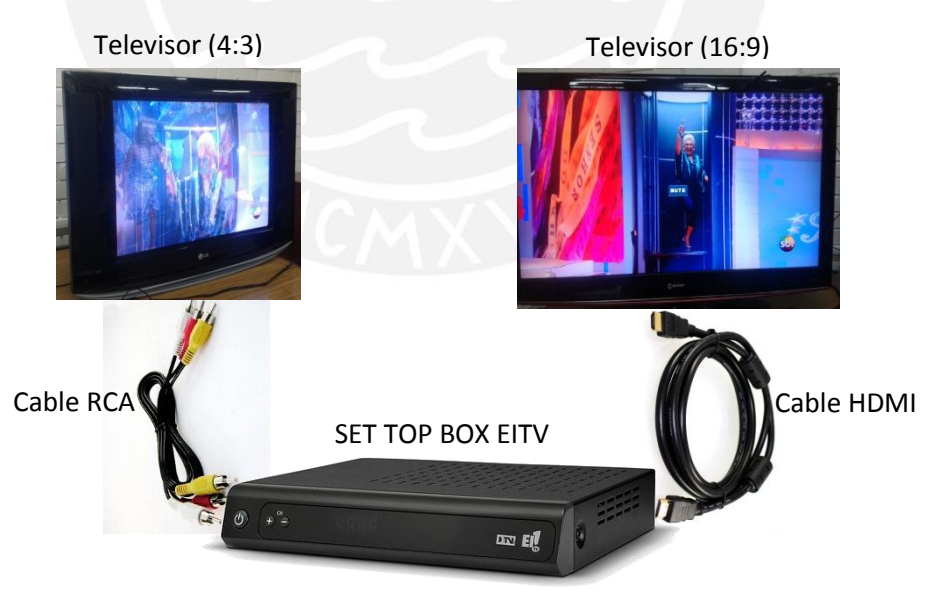

**Figura 4-11 Conexión set top box EITV FUENTE: Elaboración propia**

#### **TESIS PUCP**

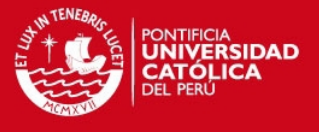

La aplicación será cargada localmente a través del uso del menú de opciones del mismo set top box. Con el uso del control remoto elegir la opción "Cargar aplicación" como lo muestra la figura 4-12.

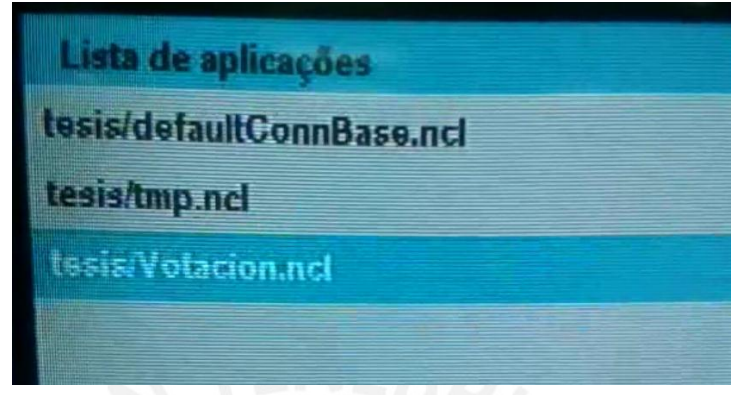

**Figura 4-12 Lista de aplicaciones FUENTE: Elaboración propia**

## **4.2.2 CONFIGURACIÓN DIGITV**

DigiTV es un set top box para la recepción de contenidos audiovisuales y EPG. DigiTV posee una conexión "RF OUT" para ser conectado con una antena receptora UHF a través de un conector tipo F macho de 75 Ω. En la figuras 4-13 y 4-14 se muestra la instalación del set top box DigiTV.

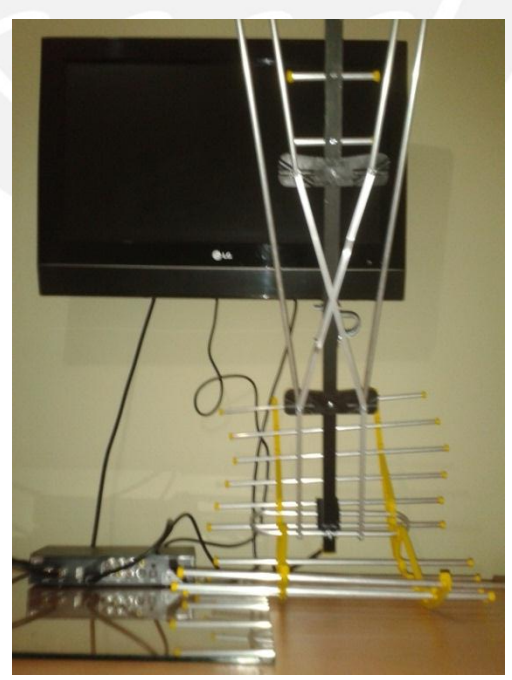

**Figura 4-13 Instalación antena receptora con set top box DigiTV FUENTE: Elaboración propia**

Tesis publicada con autorización del autor No olvide citar esta tesis

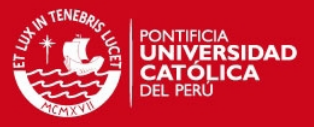

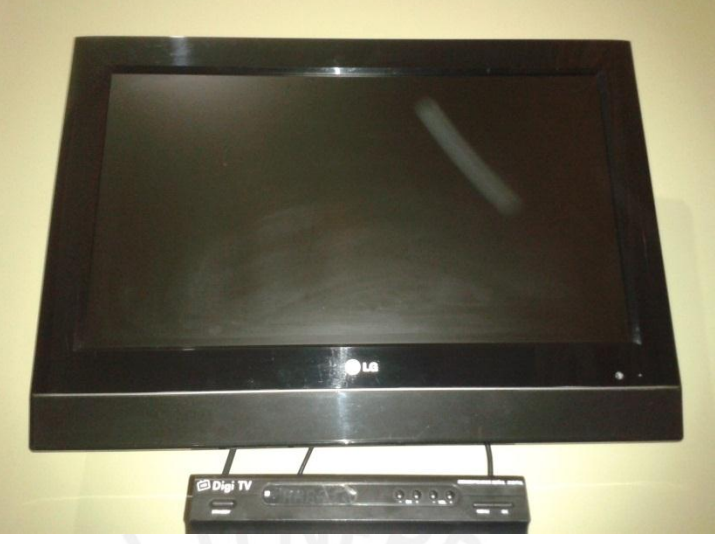

**Figura 4-14 Instalación set top box DigiTV FUENTE: Elaboración propia**

A través del control remoto ingresamos a la opción "MENU" y la opción "Detectar Canales". Con esta opción el set top box realizará un barrido sobre las frecuencias VHF y UHF para encontrar los canales de televisión. Al finalizar el censado nuestro receptor deberá de reconocer los servicios de la red PUCP transmitidos por nuestra tarjeta TVB530 como lo muestra la figura 4-15.

| <b>PUCP</b> oneseg              |  |
|---------------------------------|--|
| <b>PUCPHD</b><br><b>PUCPSD</b>  |  |
| Bethel TV HD<br>Bethel TV       |  |
| enlace juvenil                  |  |
| Panamericana SD<br>Panamericana |  |
| TV                              |  |

**Figura 4-15 Servicios de la red PUCPTV FUENTE: Elaboración propia**

#### **4.2.3 INSTALACIÓN MODEM GSM**

El modem GSM será conectado al servidor de base de datos través de un cable RS232 de 9 pines. La herramienta Hyperterminal permite la conexión con el modem GSM. Se utilizan los

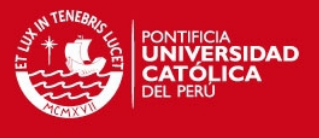

datos de entrada del cuadro 4-3. En la figura 4-16 se detallan los comandos AT para realizar la conexión con el modem GSM.

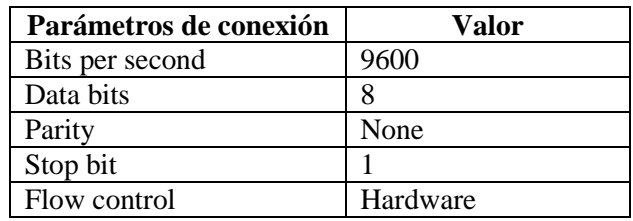

#### **Cuadro 4-3 Parámetros de conexión modem GSM FUENTE: Elaboración propia**

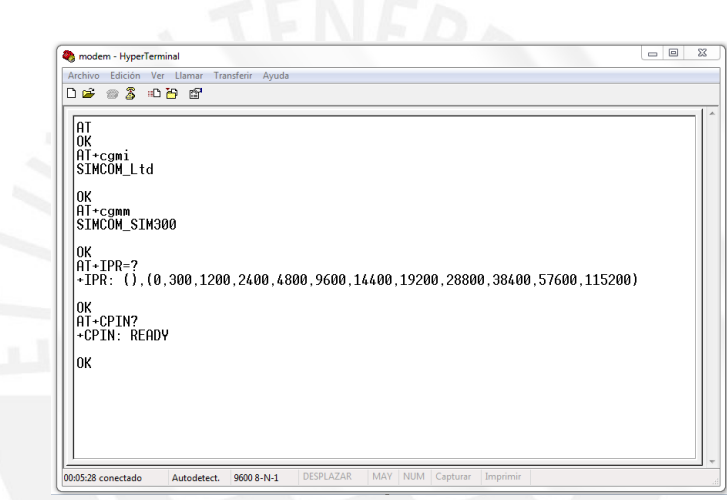

**Figura 4-16 Conexión modem GSM con la herramienta HyperTerminal FUENTE: Elaboración propia**

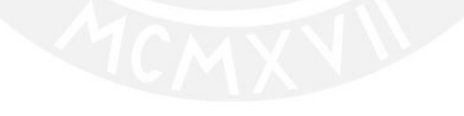

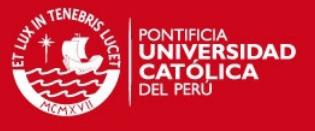

## **CAPÍTULO 5 PRUEBAS DEL SISTEMA**

En el siguiente y último capítulo se realiza las pruebas en las etapas de transmisión y recepción de nuestro canal de televisión PUCPTV. En primer lugar se analiza el archivo Transport Stream generado en el capítulo 3. Se realiza las pruebas de recepción de los tres servicios en el set top box DigiTV. Las pruebas de la aplicación interactiva se realizaran en dos fases. En la primera fase el uso de la máquina virtual Ginga valida el correcto funcionamiento de la aplicación. En la segunda fase, se realiza las pruebas en el set top box EITV developer. Finalmente se harán pruebas de recepción de los SMS enviados por los usuarios con el uso del modem GSM y la interfaz de administración desarrollada.

#### **5.1 PRUEBAS DEL TRANSPORT STREAM DEL CANAL PUCPTV**

En esta sección se evalua el archivo prueba.fixed.ts con el uso de las herramientas TSReader [TSR20012] y MPEG-2 TS Packet Analyser [MPE2012]. Se verifica la integridad de los datos de control, audio, video e interactividad y se realiza las pruebas de recepción en el set top box DigiTV.

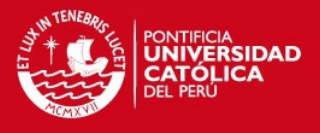

#### **5.1.1 INFORMACIÓN GENERAL DEL ARCHIVO TS**

La tabla "General Information" muestra la información del archivo Transport Stream. Se detalla el espacio ocupado por cada tabla PSI/SI y los tipos de errores en caso lo hubiera. En este caso, el archivo TS no presenta errores de tipo CRC, Continuity Errors, TEI Errors. La tasa de transmisión es de 29958336 bps ( $\approx$  28.57 Mbps). En la figura 5-1 muestra las características principales del archivo TS.

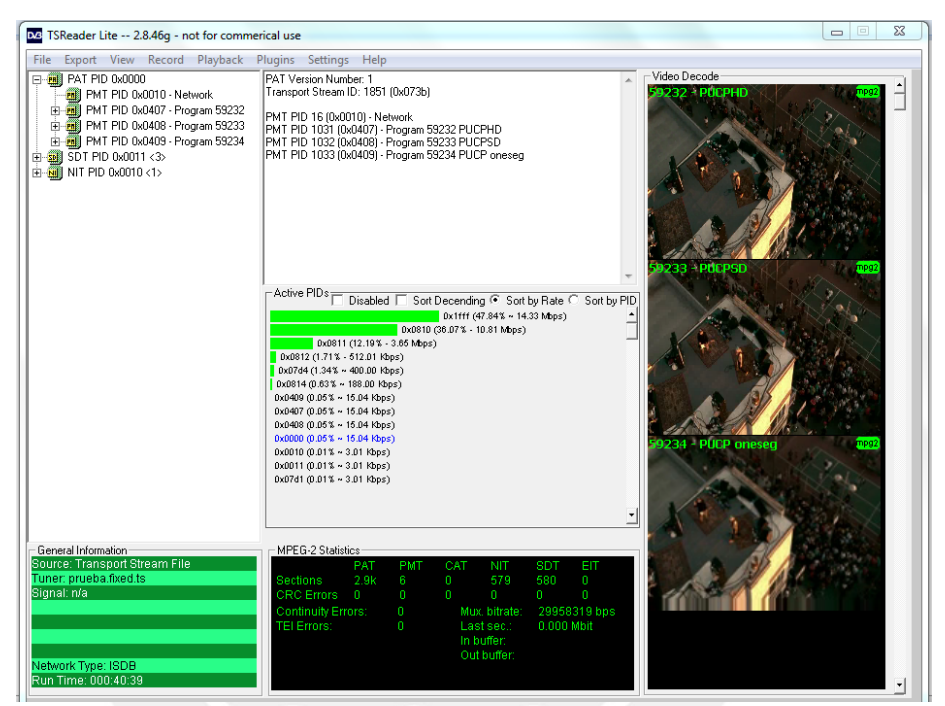

**Figura 5-1 Información general del archivo TS FUENTE: Elaboración propia** 

#### **5.1.2 CONTENIDOS PRESENTES EN EL TS**

En la figura 5-2 se muestra los distintos paquetes presentes en el archivo prueba.fixed.ts. Existen tres distintos servicios en el canal PUCPTV con sus respectivas tablas PMT. Cada tabla PMT identifica a un canal virtual. Cada canal virtual está asociado a un contenido video, audio y datos de interactividad. En este caso el audio es el mismo para todos los canales y el formato del video varía dependiendo del tipo de servicio. Las demás tablas son tablas de control.

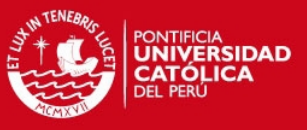

| PID List - 13 PIDs active                                                                                                    |
|----------------------------------------------------------------------------------------------------|
| 0x0810 MPEG-2 Video for program 59232<br>0x0811 MPEG-2 Video for program 59233<br>0x1fff MPEG-2 NULL Packet<br>0x0812 MPEG-2 Video for program 59234<br>0x07d4 ISO/IEC 13818-6 type B for program 59232<br>0x0814 MPEG-1 Audio for program 59232<br>0x0409 MPEG-2 PMT for program 59234<br>0x0407 MPEG-2 PMT for program 59232<br>0x0408 MPEG-2 PMT for program 59233<br>0x0000 MPEG-2 Program Assocation Table<br>0x0010 DVB Network Information Table<br>0x0011 DVB Service Definition Table<br>0x07d1 ISO/IEC 13818-1 private sections for program 59232 |

**Figura 5-2 PID de los paquetes presentes en el archivo TS FUENTE: Elaboración propia**

En las figura 5-3 se muestra el porcentaje de cada archivo PID en la trama TS. El mayor porcentaje utilizado en la trama TS es el contenido de video de alta definición (PID=0x0810) para el servicio PUCPHD (59232) con el 36,07%. En segundo lugar se encuentra el contenido de video de definición estándar (PID=0x0811) para el servicio PUCPSD (59233) con el 12,19%. El video de baja definición (PID=0x0812) para el servicio PUCP oneseg (59234) utiliza el 1,71%. Otro campo importante corresponde a la aplicación de interactividad (PID=0x07d4) presente en nuestro servicio de transmisión con el 1,34%. El espacio libre de 47,84 % está rellenado por paquetes nulos (PID=0x1FFF). Este espacio puede ser utilizado para agregar otros contenidos de audio, video e interactividad. Finalmente el porcentaje "Others" comprende los datos de audio (PID=0x0814) y control. Es importante notar la mínima cantidad de datos de control necesarios:

- Program Association Table (PID=0x0000)
- Program Manage Table (PID=0x0407) Canal PUCP HD
- Program Manage Table (PID=0x0408) Canal PUCP SD
- Program Manage Table (PID=0x0409) Canal PUCP LD (oneseg)
- Service Definition Table (PID=0x0011)
- Network Information Table (PID=0x0010)
- Application Interactive Table (PID=0x07d1)

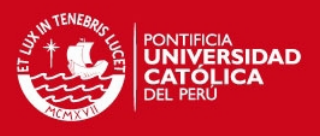

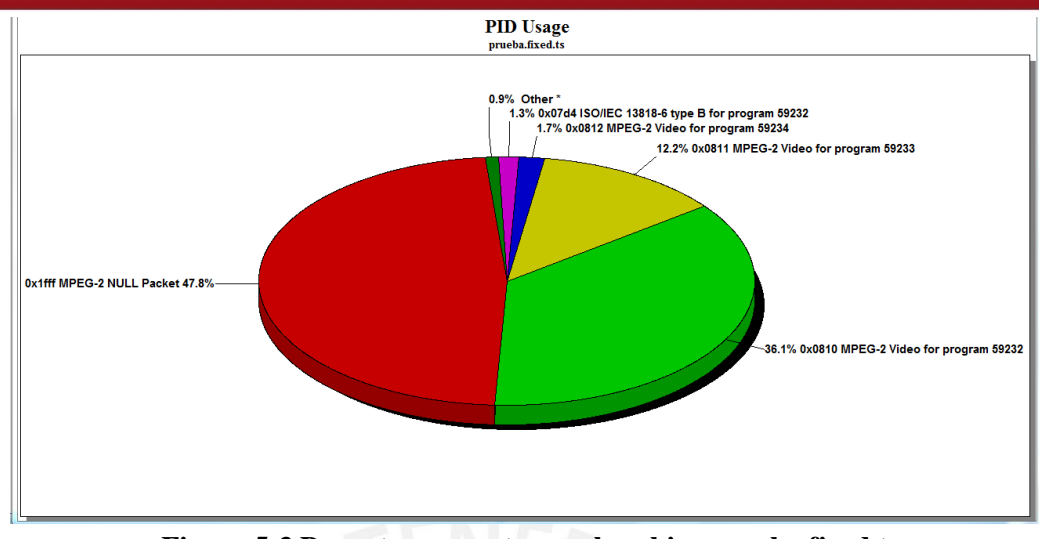

#### **Figura 5-3 Paquetes presentes en el archivo prueba.fixed.ts FUENTE: Elaboración propia**

La figura 5-4 muestra la tasa de bits de transmisión de los contenidos de video de cada servicio. El servicio PUCPHD posee una tasa de 10,81 Mbps, tasa utilizada para videos FULL HD. El servicio PUCPSD posee una tasa de 3,65 Mbps, mientras la tasa de servicio oneseg es de 512 Kbps.

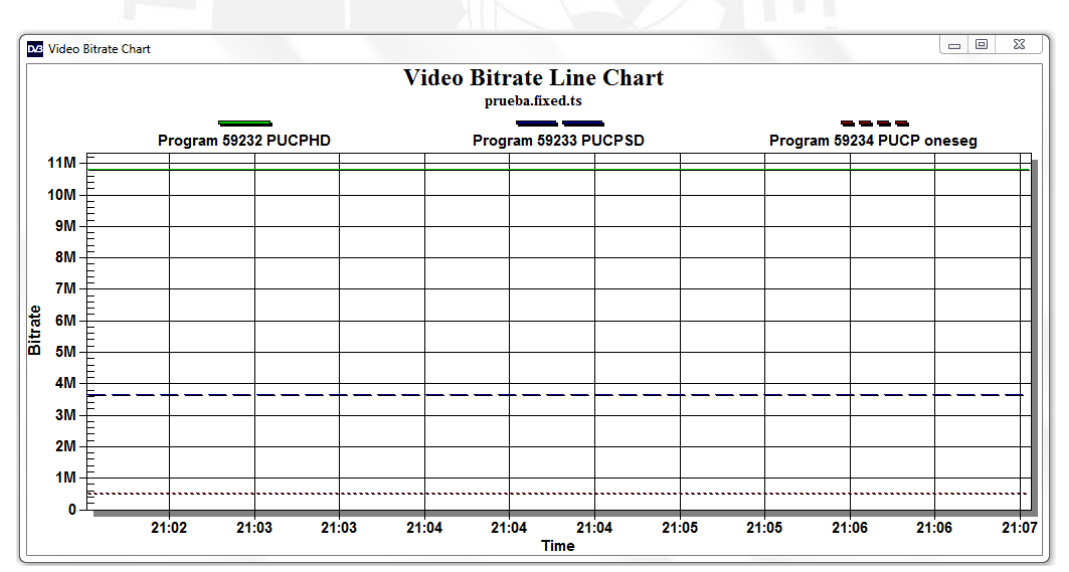

**Figura 5-4 Tasa de bits de la transmisión de los servicios en PUCPTV FUENTE: Elaboración propia**

#### Análisis PAT (Program Association Table)

La tabla PAT identifica las tablas PMT, la frecuencia de transmisión, la tabla NIT y el ID de flujo Transport Stream asociados al canal de televisión. El set top box al recibir y analizar esta

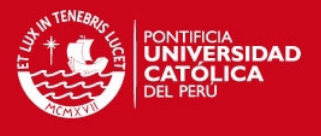

información determina cuántos canales virtuales están asociadas al canal. En el cuadro 5-1 y figura 5-5 se muestra la información de la tabla PAT.

#### **Cuadro 5-1 Información obtenida de la tabla PAT**

#### **FUENTE: Elaboración propia**

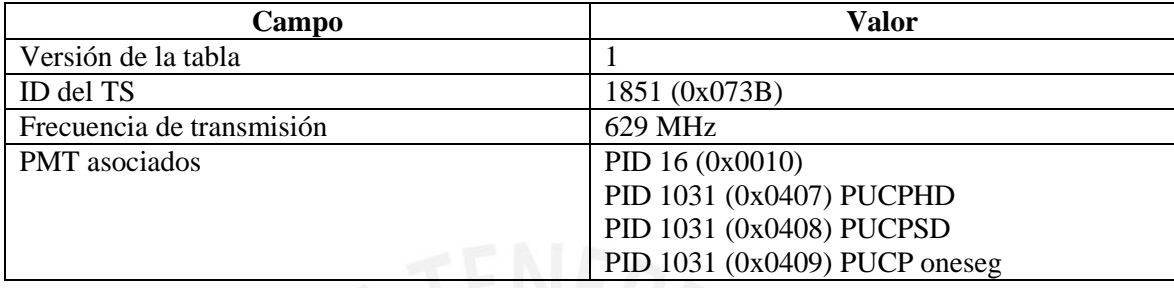

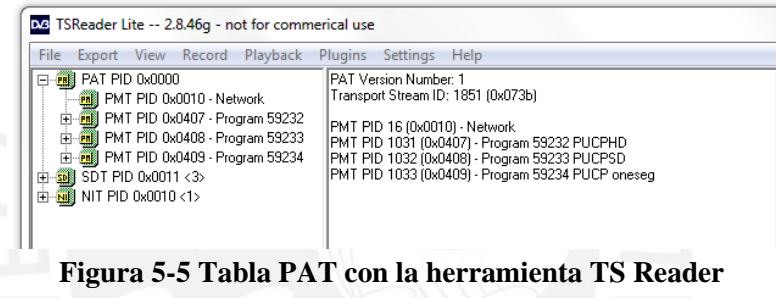

**FUENTE: Elaboración propia**

En el cuadro 5-2 y figura 5-6 se detallan los campos presentes en la tabla PAT.

#### **Cuadro 5-2 Campos de la tabla PAT FUENTE: Elaboración propia**

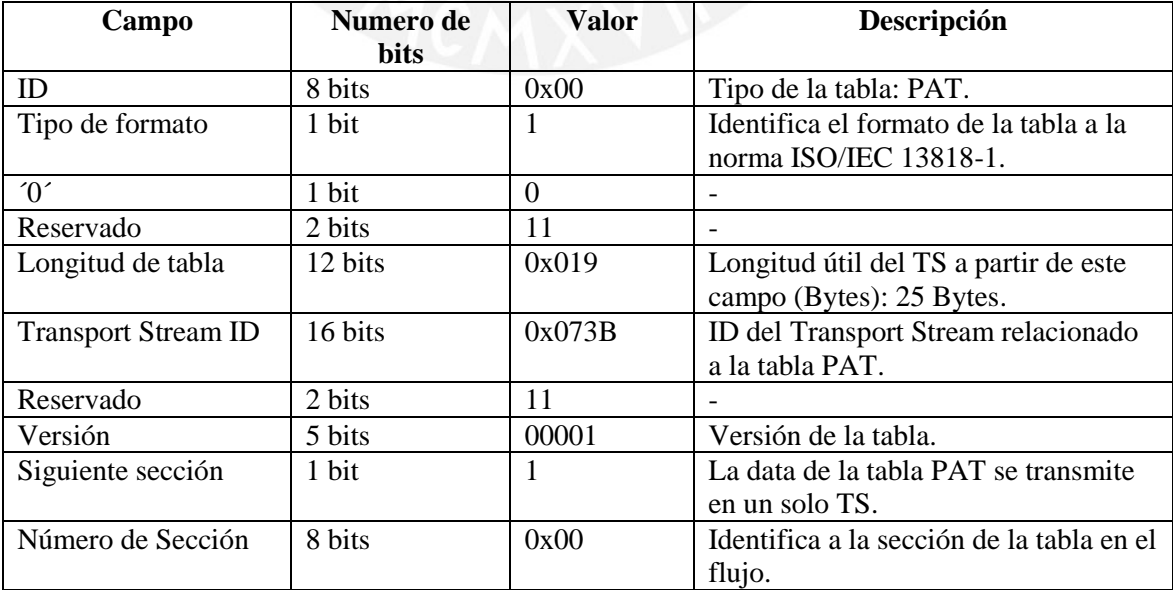

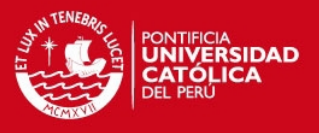

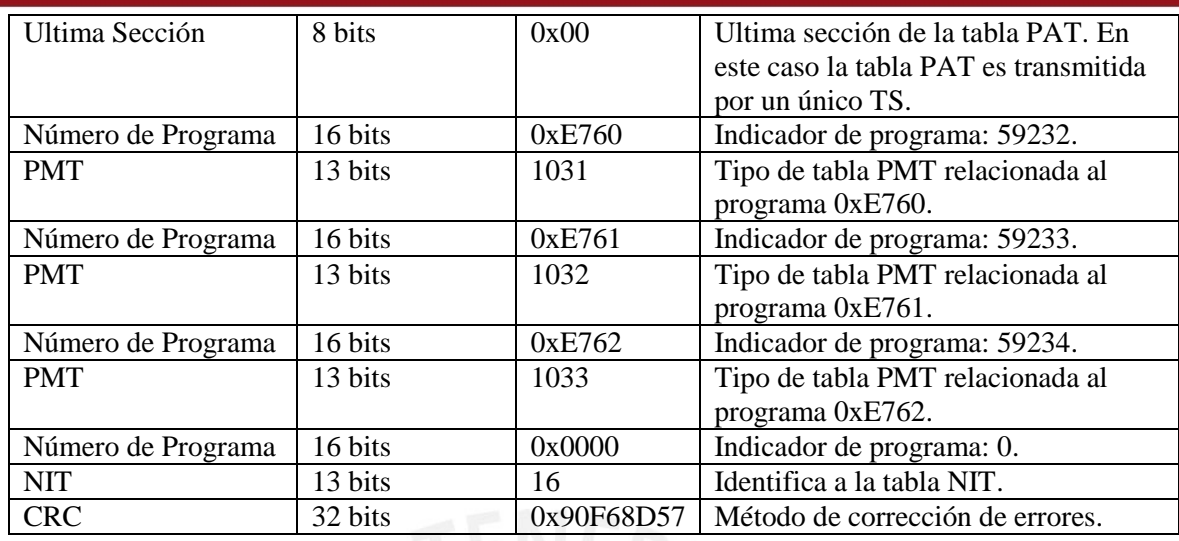

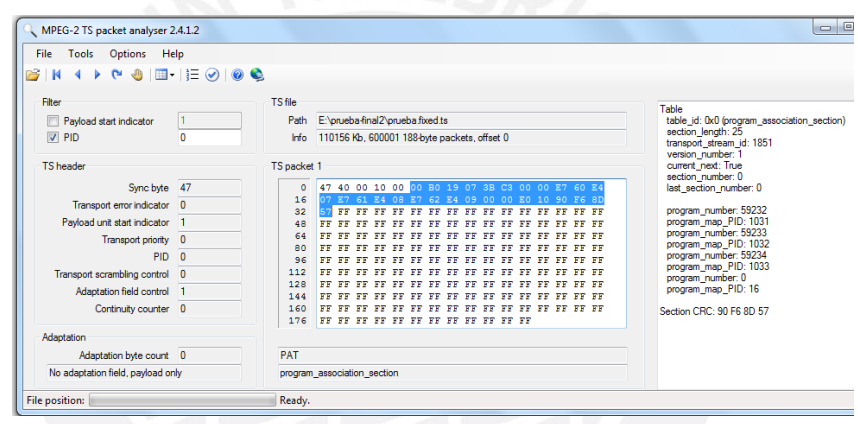

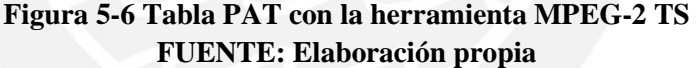

#### Análisis PMT (Program Manage Table)

La tabla PMT indica el número de programa, la versión de la tabla y los contenidos relacionados al programa: audio, video y datos de interactividad. Nuestro canal presenta tres servicios relacionados a sus respectivas tablas PMT, como lo muestra el cuadro 5-3.

#### **Cuadro 5-3 Tablas PMT en el PUCPTV**

#### **FUENTE: Elaboración propia**

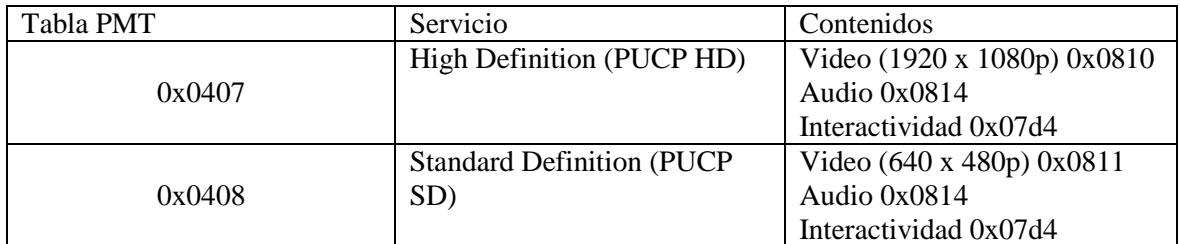

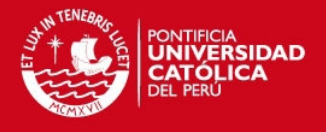

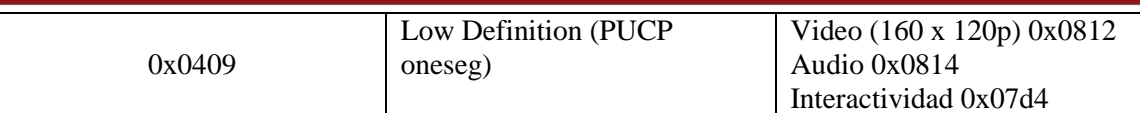

Debido a que los servicios poseen los mismos contenidos, se realizará el análisis de la tabla PMT 0x0407 perteneciente a la transmisión PUCPHD. El servicio como lo hemos adelantado presenta contenidos de audio (0x0814), video (0x0810) e interactividad. El PID 0x07d1 representa al flujo de datos de la aplicación interactiva votación.ncl, mientras que el PID 0x07d4 es la tabla AIT utilizada para determinar el comportamiento de las aplicaciones interactivas en el servicio. En el cuadro 5-4 y figura 5-7 se muestra los contenidos PES del servicio PUCPHD.

#### **Cuadro 5-4 Datos de la tabla PMT del servicio PUCPHD FUENTE: Elaboración propia**

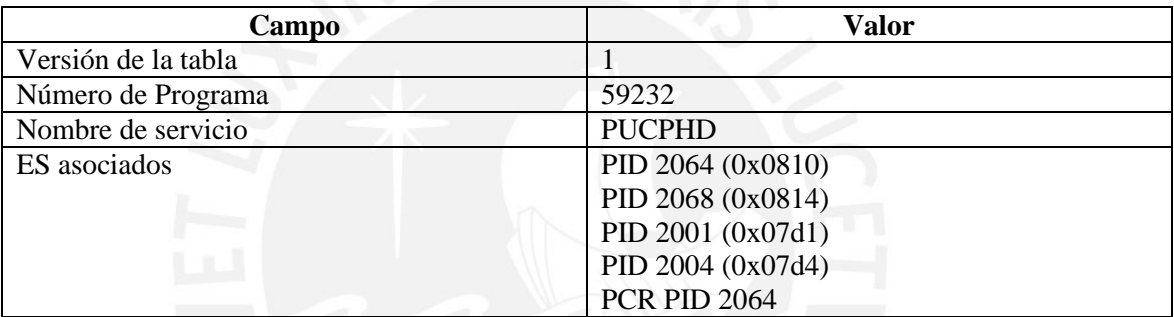

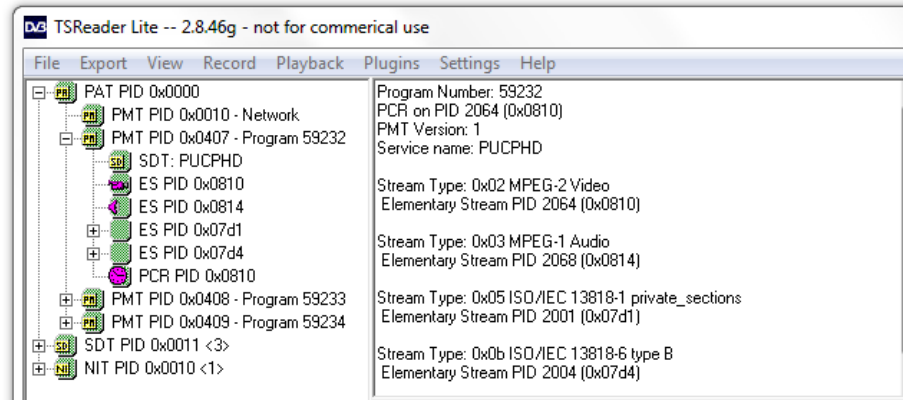

**Figura 5-7 Tabla PMT del servicio PUCPHD con la herramienta TS Reader FUENTE: Elaboración propia**

En el cuadro 5-5 y figura 5-8 se detallan los campos en la tabla PMT 1031.

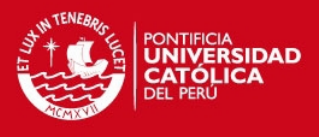

## **Cuadro 5-5 Campos de la tabla PMT 1031 FUENTE: Elaboración propia**

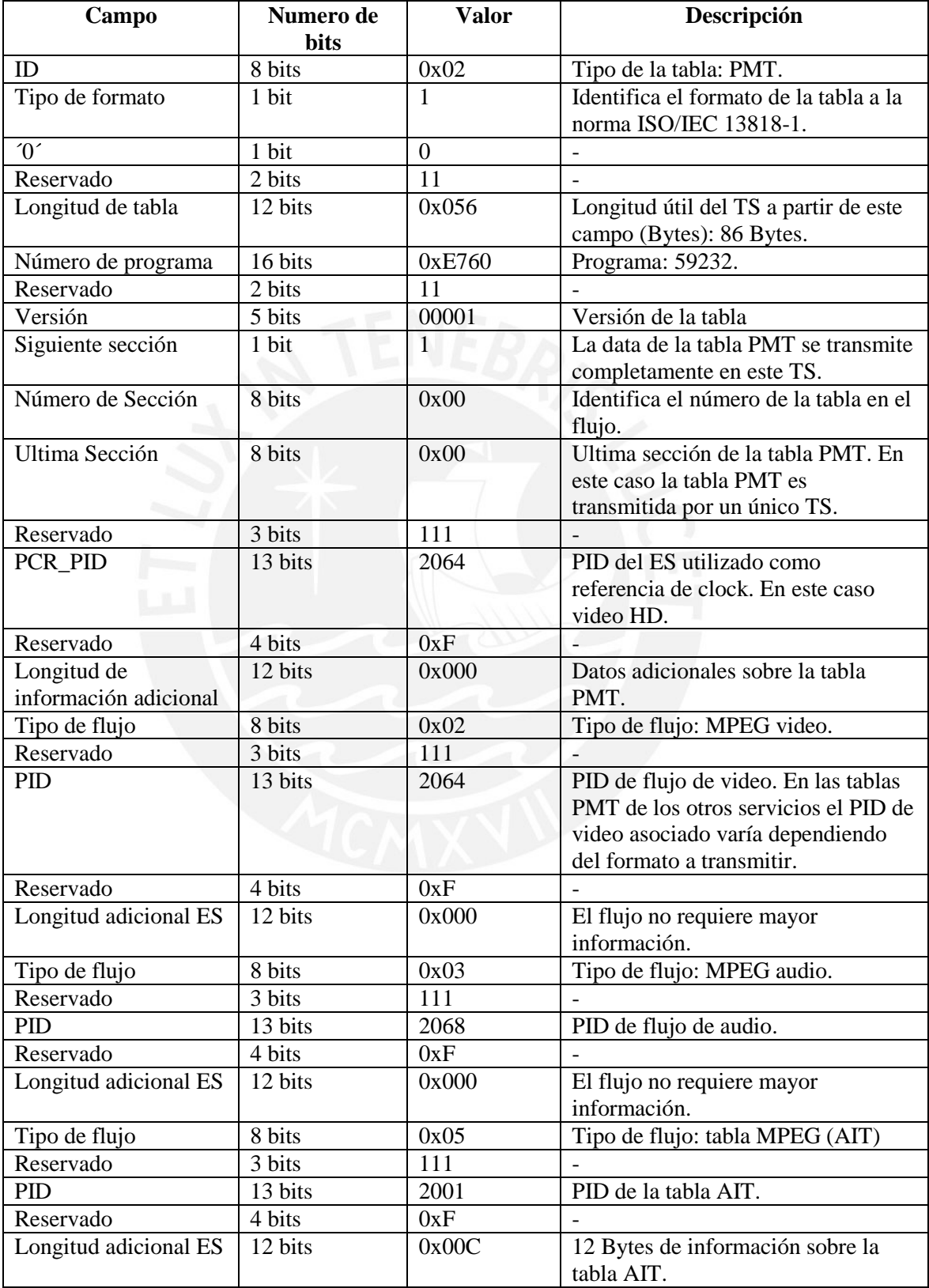

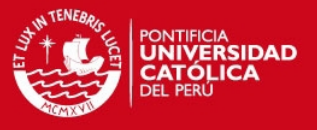

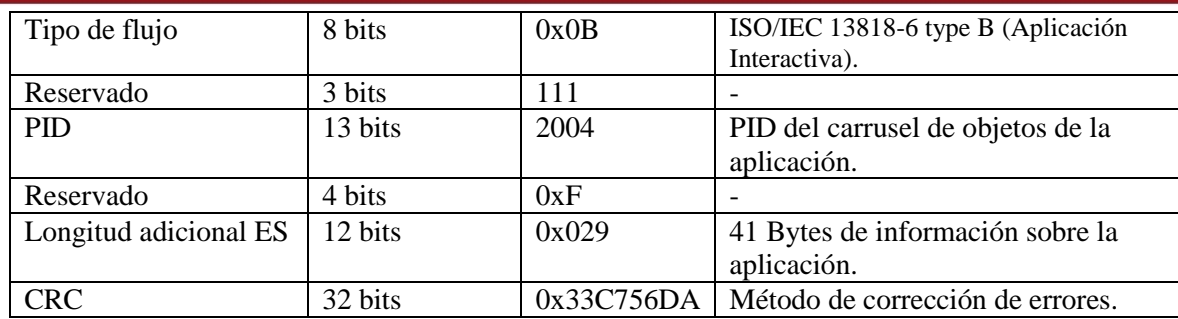

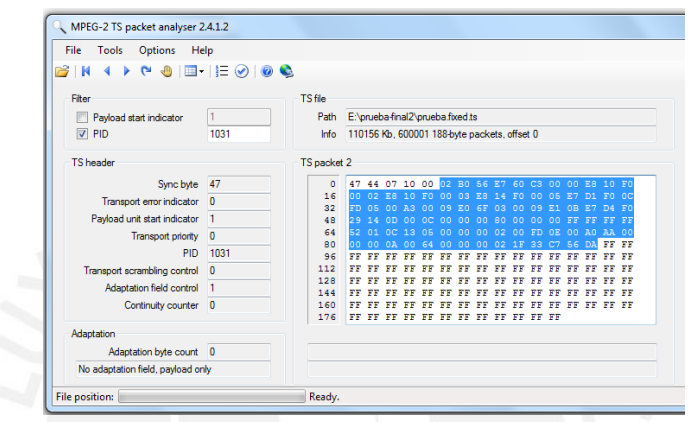

**Figura 5-8 Tabla PMT 1031 con la herramienta MPEG-2 TS FUENTE: Elaboración propia**

#### Análisis SDT (Service Definition Table)

La tabla SDT indica el número de programa, el ID de la tabla y el flujo Transport Stream relacionado. En este caso al ser tres servicios los transmitidos por el TS se definen tres tablas SDT. En el cuadro 5-6 y figura 5-9 se detalla la información en la tabla SDT.

#### **Cuadro 5-6 Información obtenida de la tabla SDT**

**FUENTE: Elaboración propia**

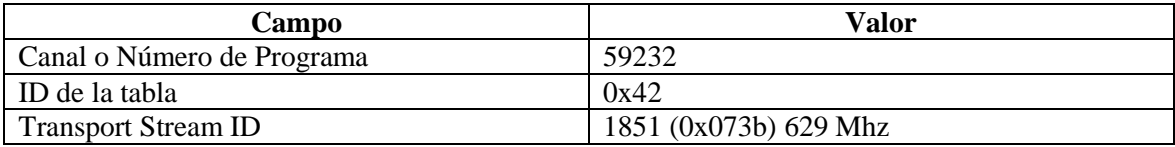

**TESIS PUCP** 

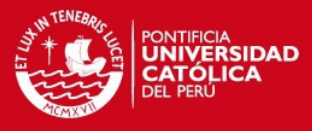

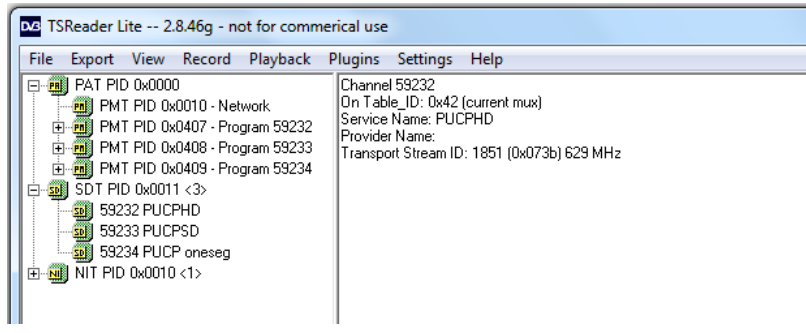

#### **Figura 5-9 Tabla SDT con la herramienta TS Reader FUENTE: Elaboración propia**

En el cuadro 5-7 y figura 5-10 se detalla los campos de la tabla SDT.

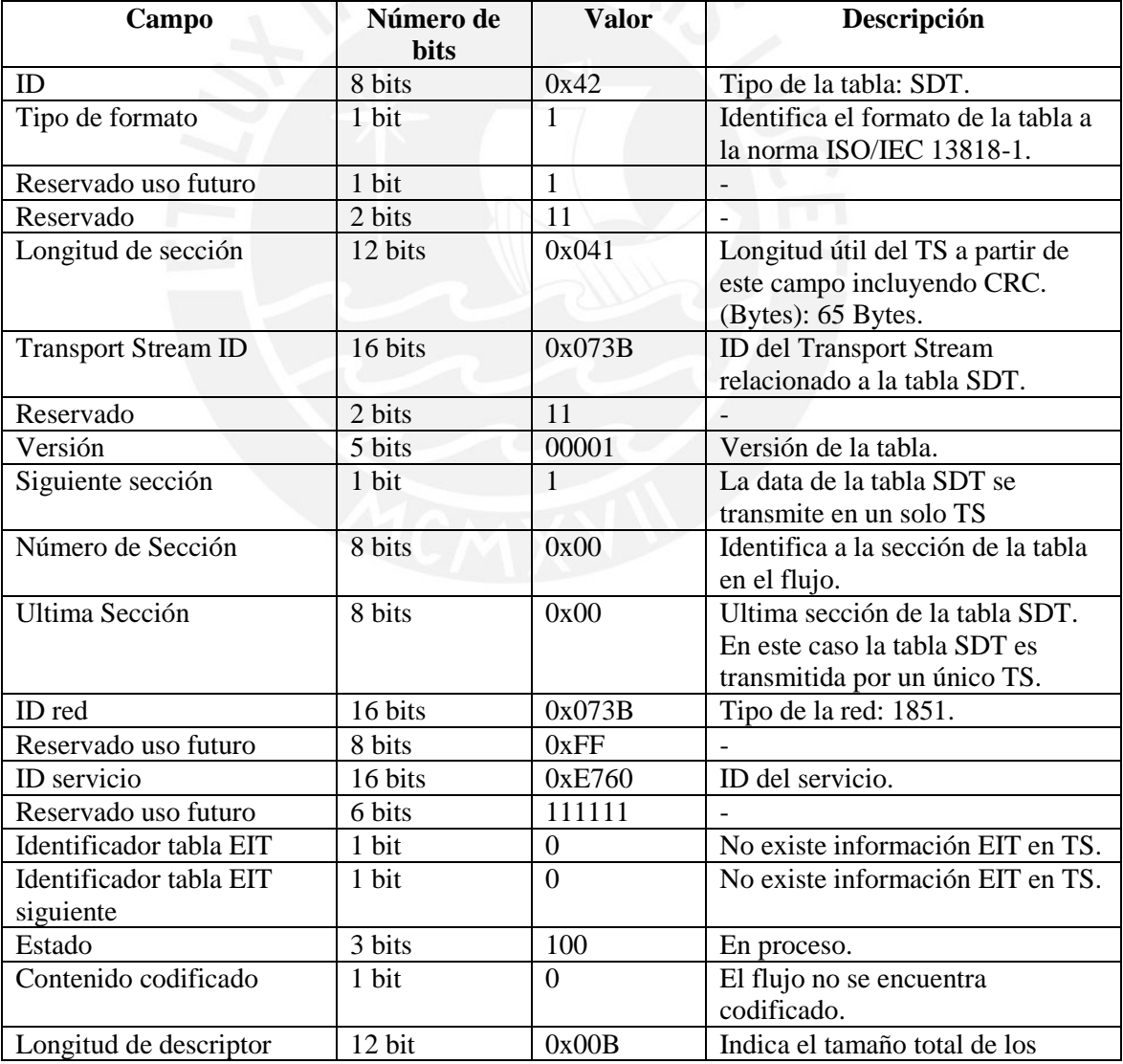

#### **Cuadro 5-7 Campos de la tabla SDT FUENTE: Elaboración propia**

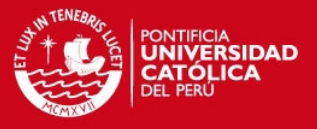

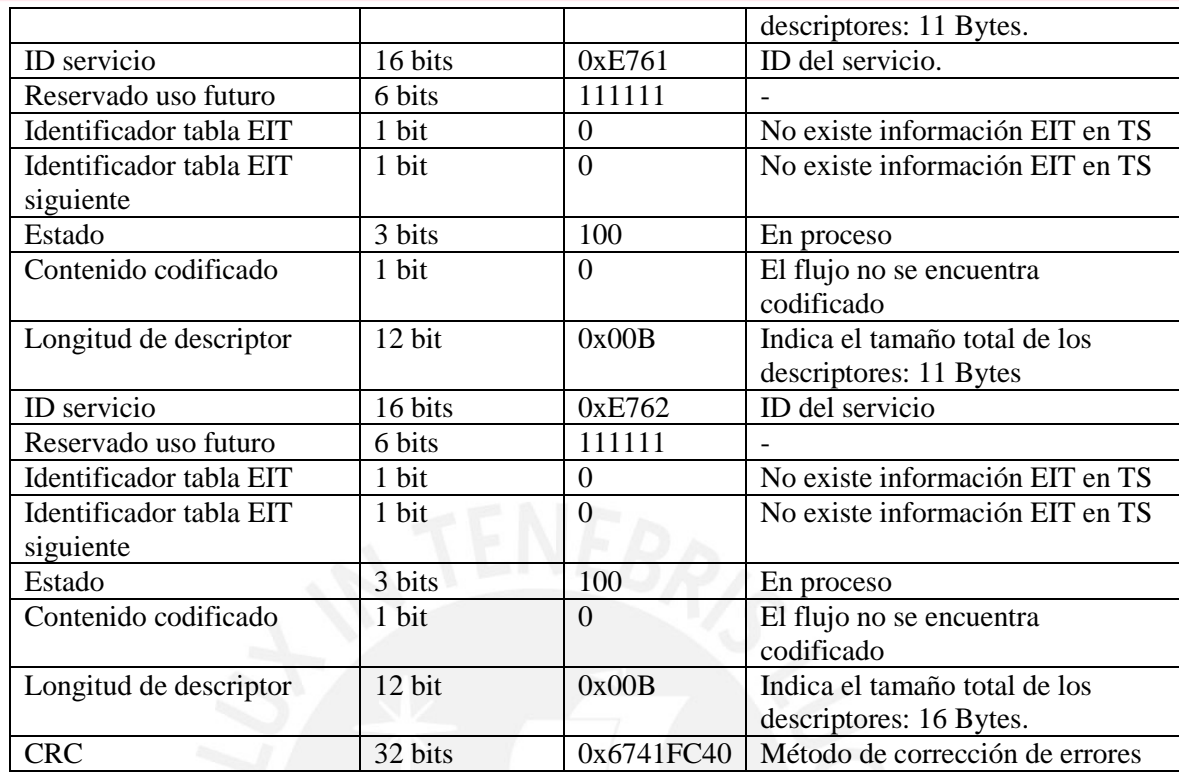

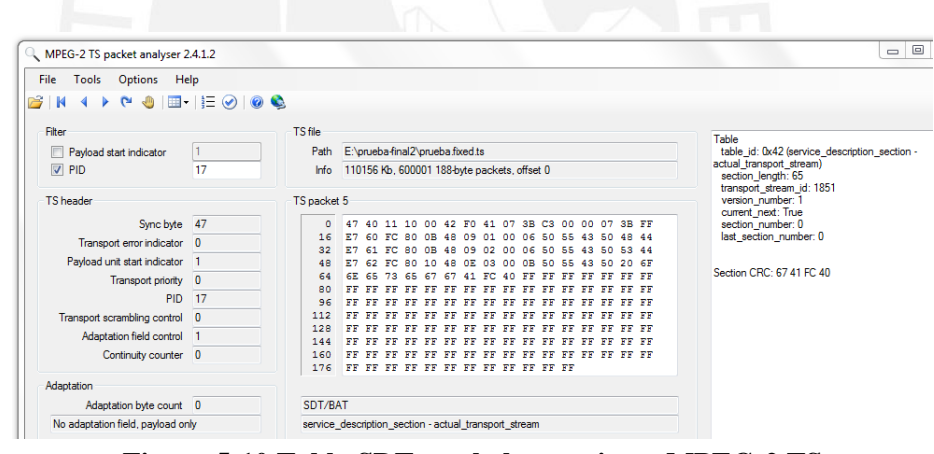

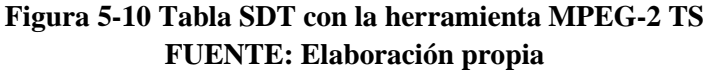

#### Análisis NIT (Network Information Table)

En la tabla NIT se determina los parámetros de transmisión de la red como el modo, intervalo de guarda, código de área, etc. En el cuadro 5-8 y figura 5-11 se detalla la información obtenido de la tabla NIT.

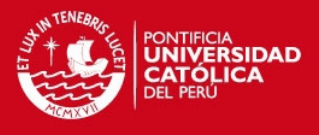

#### **Cuadro 5-8 Información obtenida de la tabla NIT FUENTE: Elaboración propia**

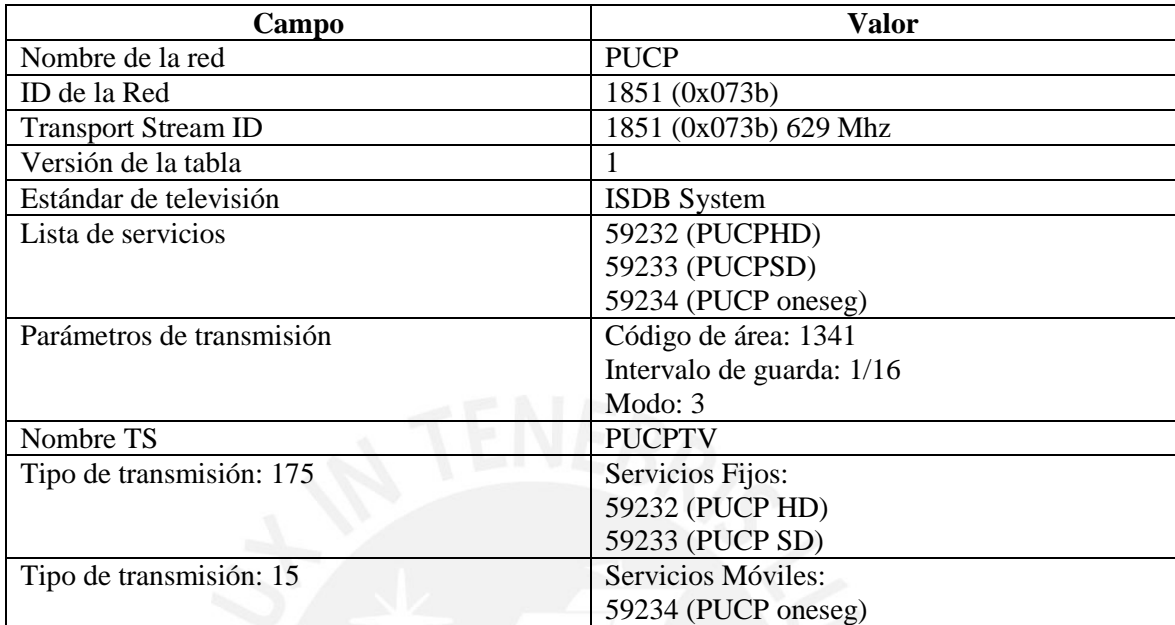

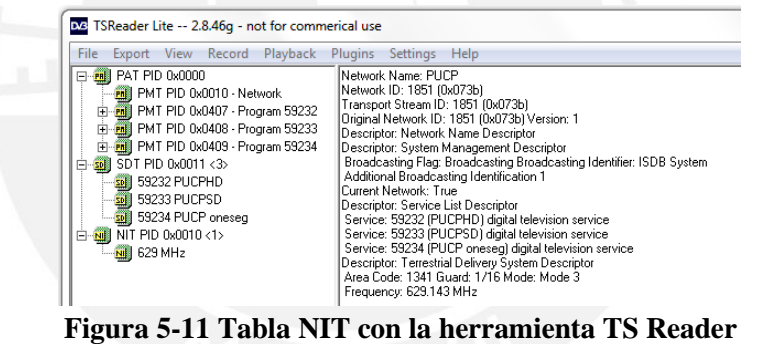

# **FUENTE: Elaboración propia**

En el cuadro 5-9 y figura 5-12 se detalla los campos de la tabla NIT.

#### **Cuadro 5-9 Campos de la tabla NIT**

#### **FUENTE: Elaboración propia**

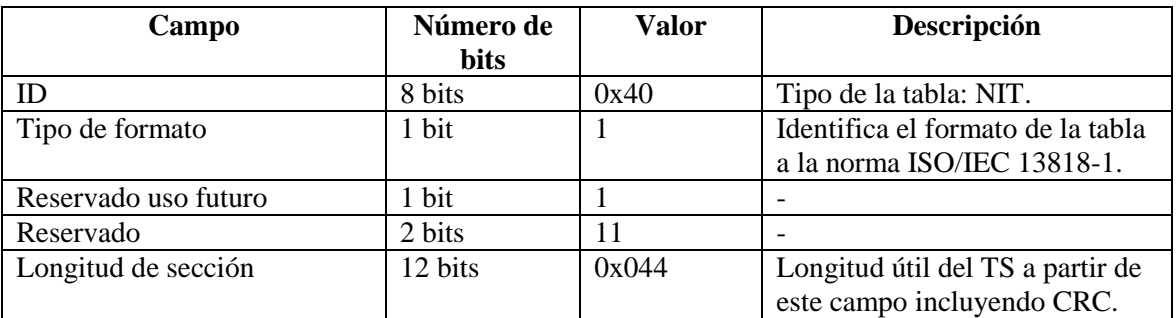

**TESIS PUCP** 

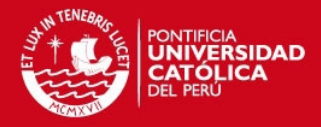

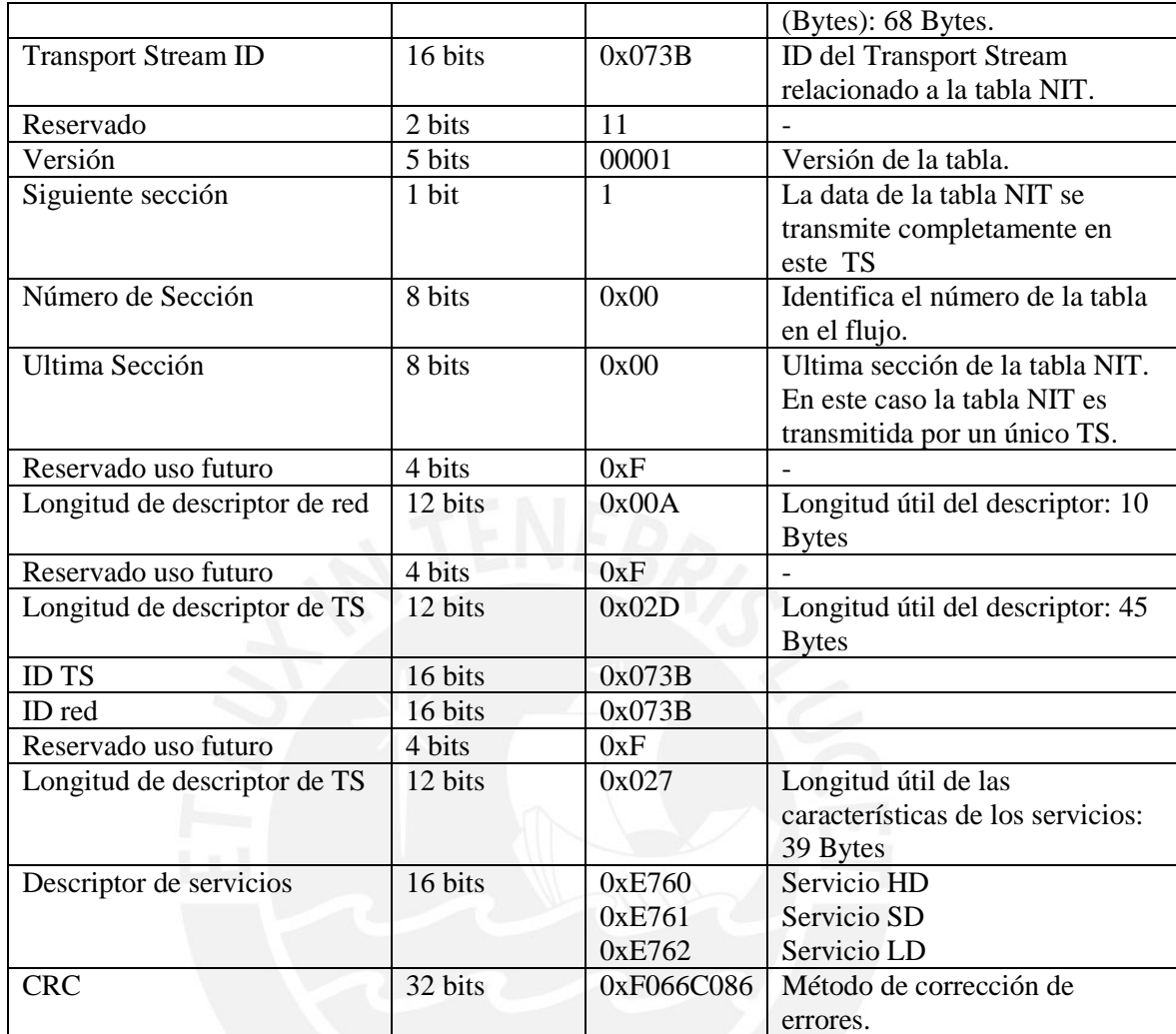

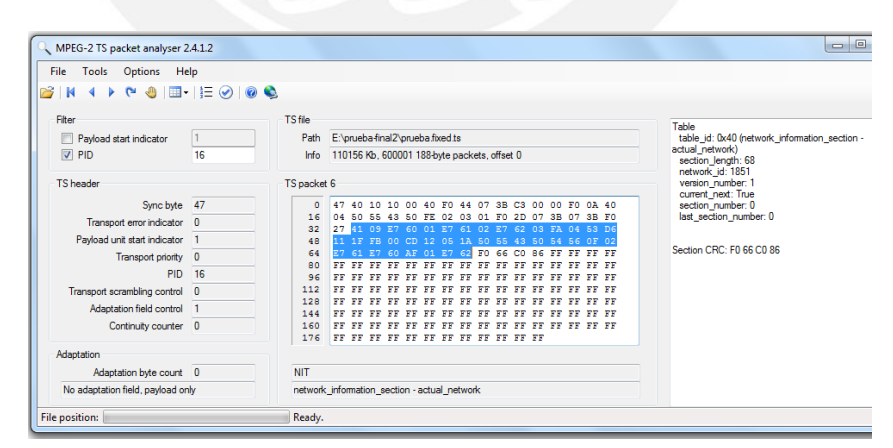

**Figura 5-12 Tabla NIT con la herramienta MPEG-2 TS FUENTE: Elaboración propia** 

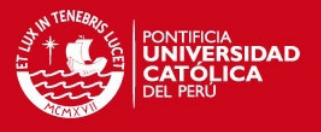

#### Análisis AIT (Application Interactive Table)

La tabla AIT proporciona información sobre la aplicación interactiva para que el set top box ejecute correctamente la aplicación Xlet [CPE2001]. Los datos enviados son: el tipo de aplicación, ID de la aplicación, nombre de la aplicación, clase inicial, etc. En el cuadro 5-10 y figura 5-13 se muestra la información de la tabla AIT.

#### **Cuadro 5-10 Información obtenida de la tabla AIT**

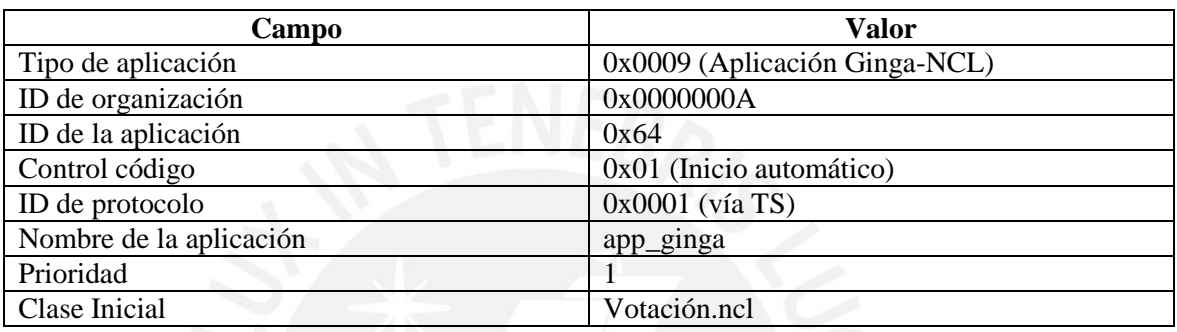

#### **FUENTE: Elaboración propia**

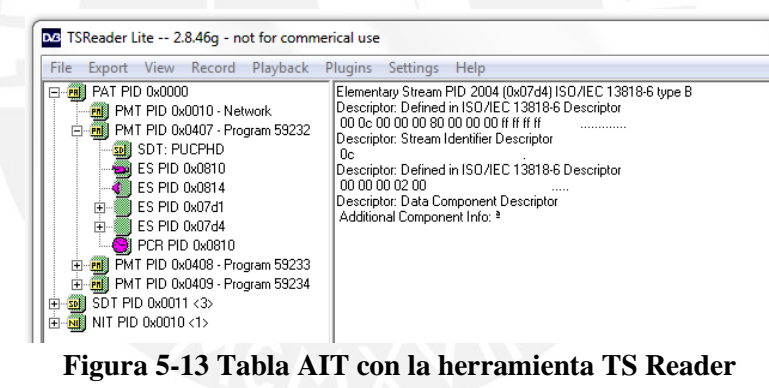

## **FUENTE: Elaboración propia**

La tabla AIT relaciona al flujo de datos correspondiente al carrusel de objetos pertenecientes a la aplicación votación.ncl con PID=2004. En la figura 5-14 se muestra la presencia del carrusel de objetos de la aplicación votación.ncl.

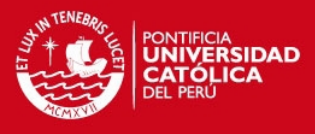

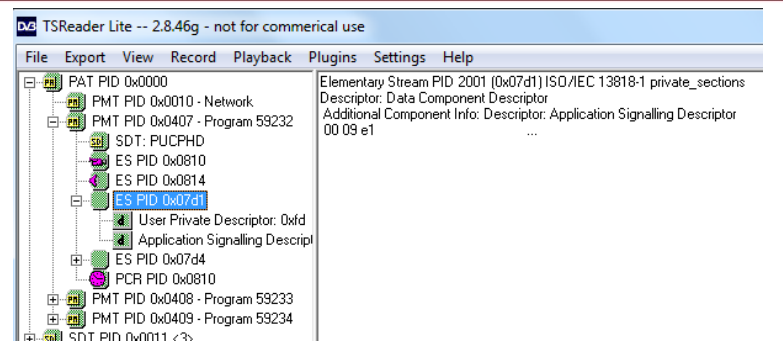

**Figura 5-14 Carrusel de Objetos PID 2004 con la herramienta TS Reader FUENTE: Elaboración propia** 

#### Flujo de video

Con el uso de la herramienta TSReader se obtiene información sobre las características originales del video: tipo de codificación, tasa de transmisión, resolución, framerate, chroma format. Estos parámetros fueron definidos en el proceso de creación y codificación del video. En el cuadro 5-11 y figura 5-15 se muestra las características del video del servicio PUCPHD.

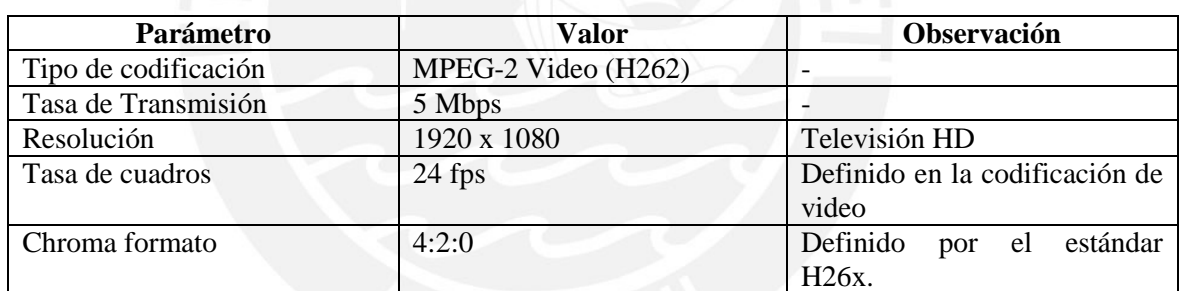

#### **Cuadro 5-11 Información obtenida del video 2064 FUENTE: Elaboración propia**

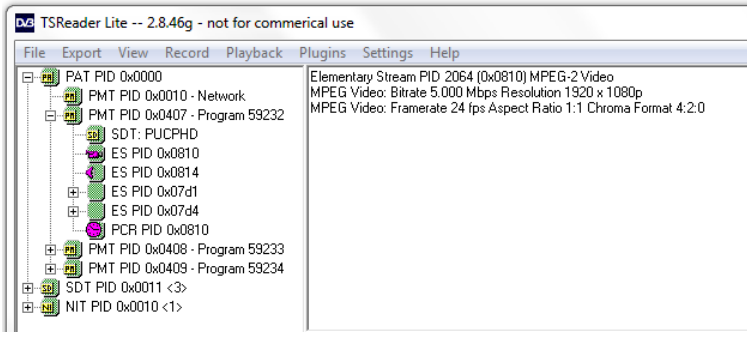

#### **Figura 5-15 PID 2064 video con la herramienta TS Reader FUENTE: Elaboración propia**

En el cuadro 5-12 y figura 5-16 se muestra las características del video del servicio PUCPSD.

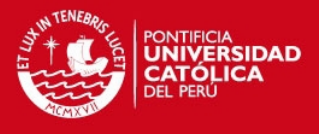

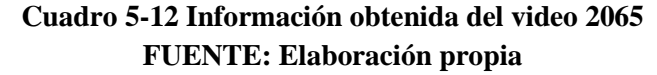

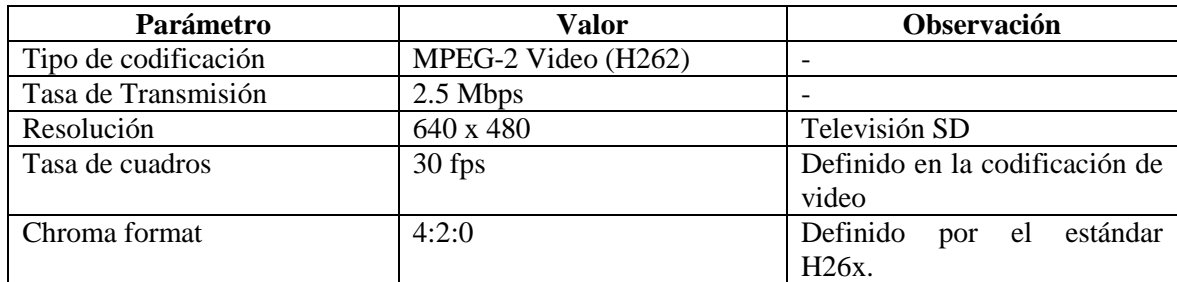

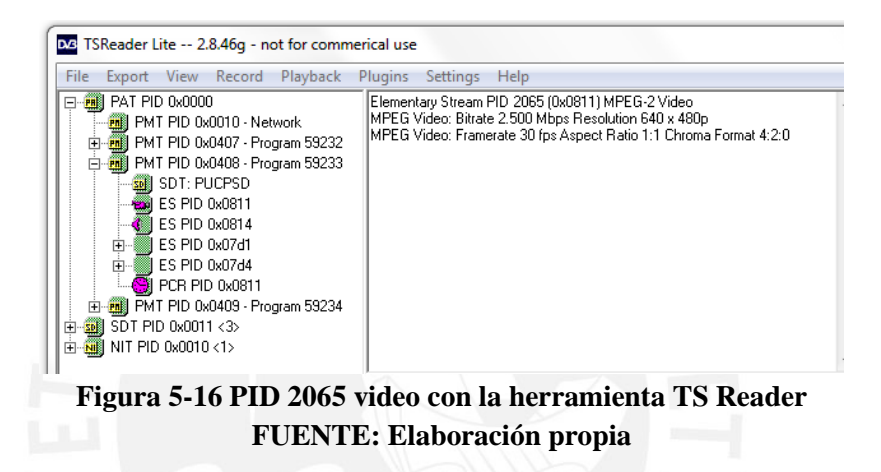

En el cuadro 5-13 y figura 5-17 se muestra las características del video del servicio PUCP oneseg.

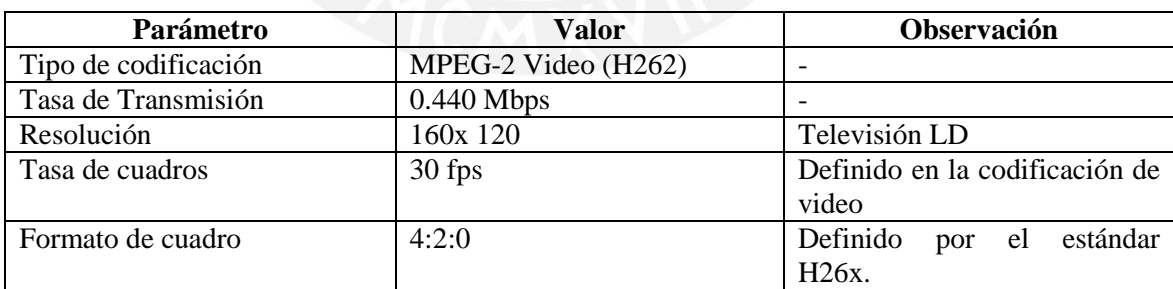

#### **Cuadro 5-13 Información obtenida del video 2066 FUENTE: Elaboración propia**

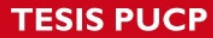

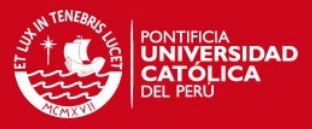

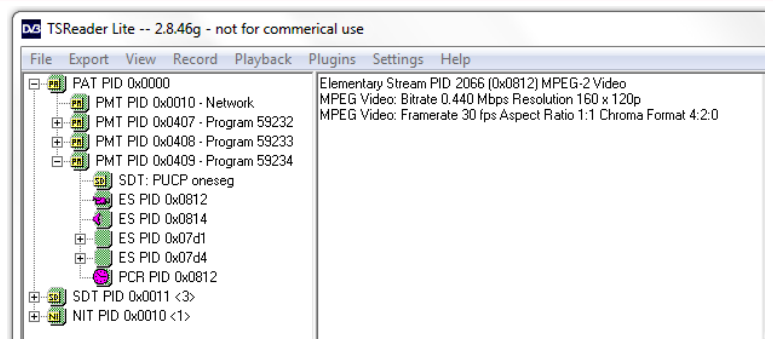

#### **Figura 5-17 PID 2066 video con la herramienta TS Reader FUENTE: Elaboración propia**

En el cuadro 5-14 se detallan los campos del flujo PES de video.

#### **Cuadro 5-14 Campos del video 2064**

#### **FUENTE: Elaboración propia**

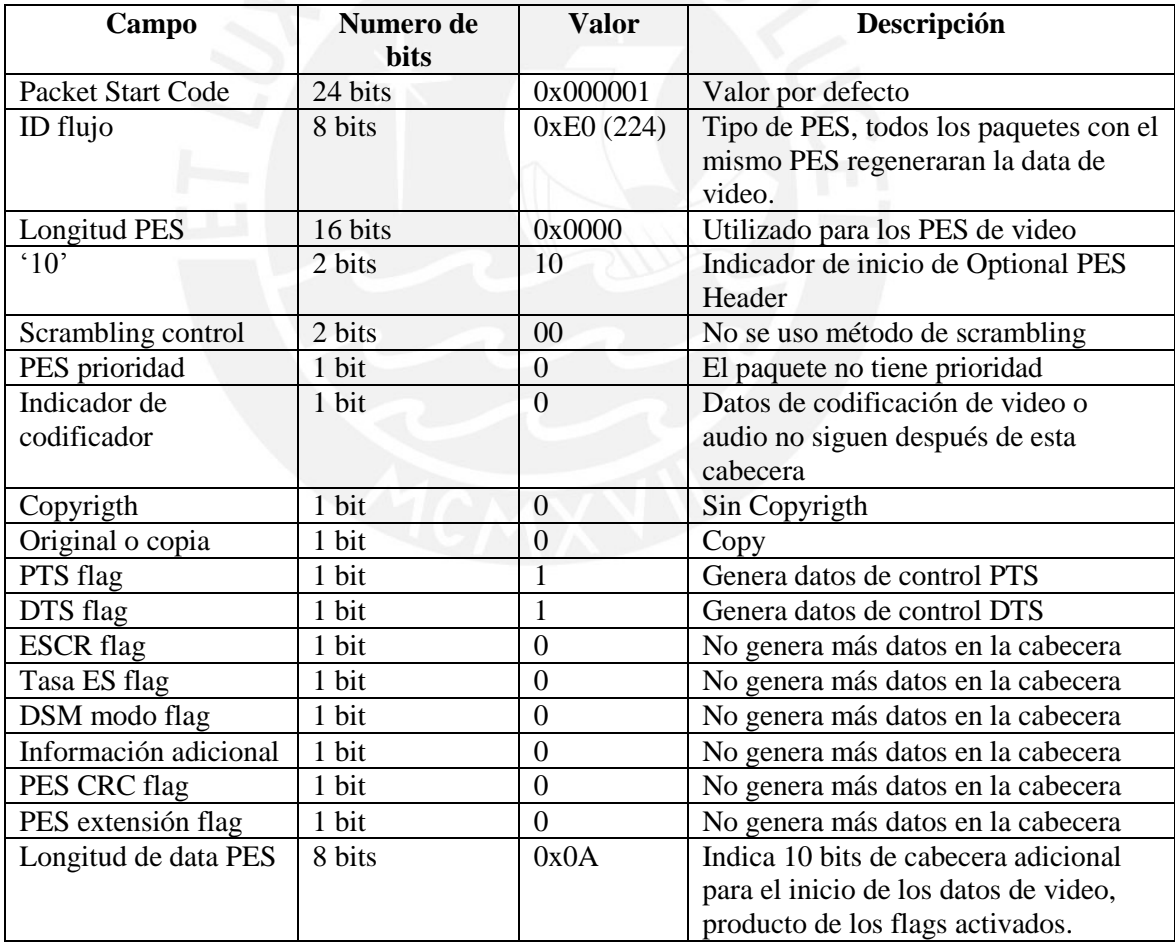

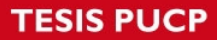

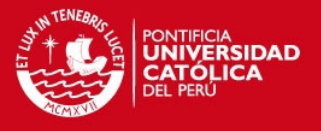

#### Flujo de Audio

En el cuadro 5-15 y figura 5-18 se detalla los parámetros de codificación de audio, tasa de bits, frecuencia de muestreo. Estos parámetros fueron definidos en el proceso de creación y codificación del audio.

#### **Cuadro 5-15 Campos del audio 2068**

#### **FUENTE: Elaboración propia**

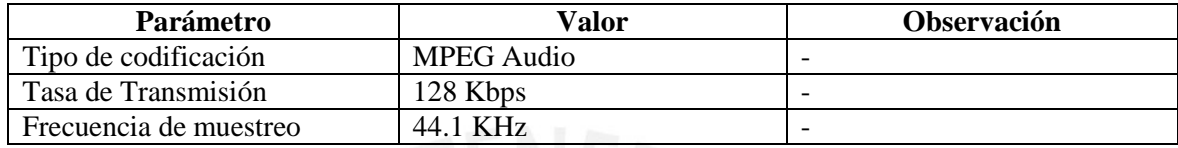

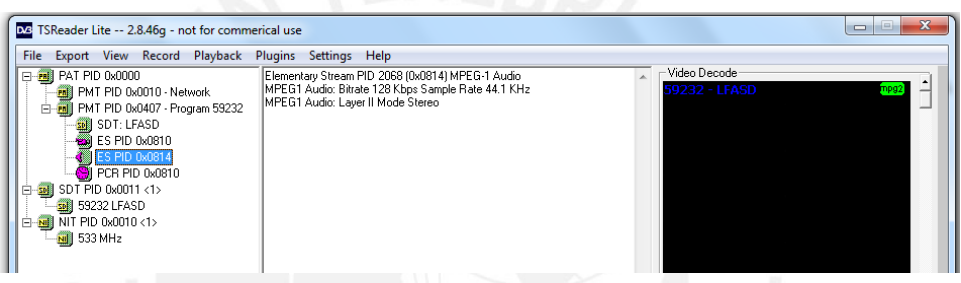

#### **Figura 5-18 PID 2068 audio con la herramienta TS Reader FUENTE: Elaboración propia**

En el cuadro 5-16 y figura 5-19 se detallan los campos del flujo PES de audio.

#### **Cuadro 5-16 Campos del video 2068 FUENTE: Elaboración propia**

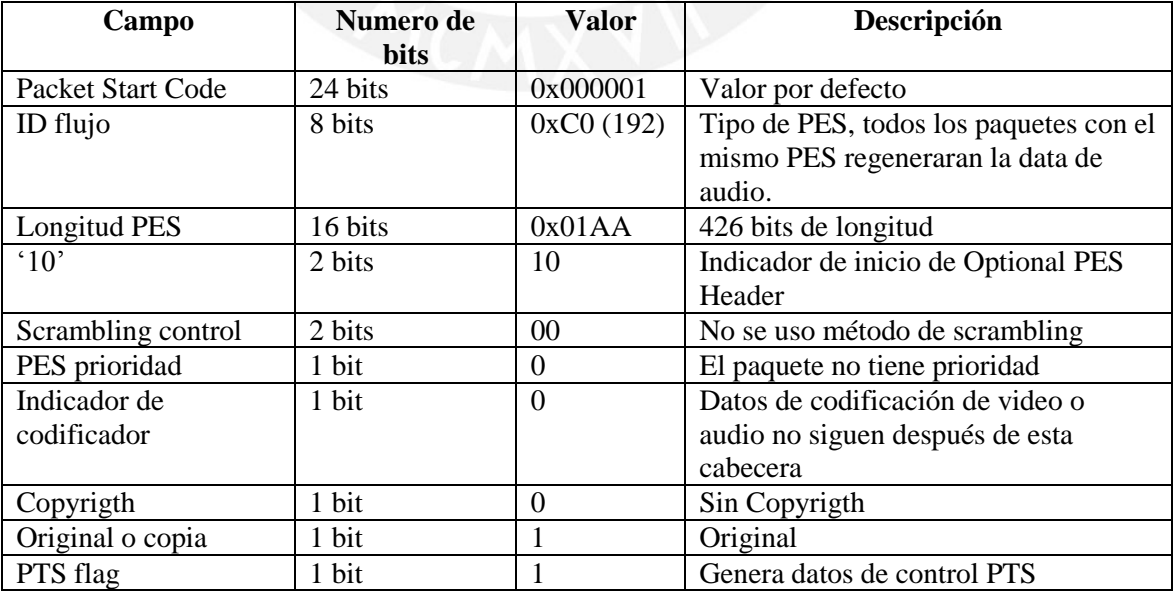

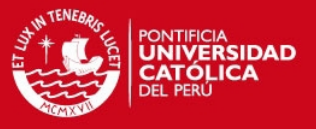

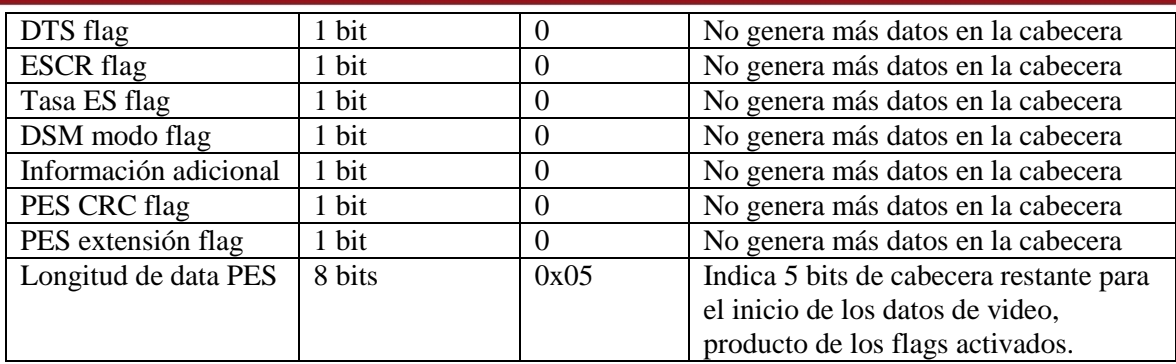

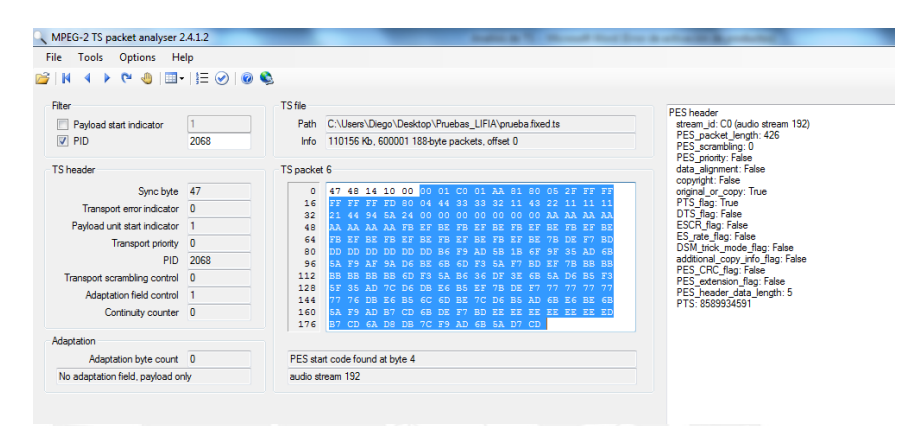

#### **Figura 5-19 PID 2068 audio con la herramienta MPEG-2 TS FUENTE: Elaboración propia**

#### **5.1.3 PRUEBAS DE TRANSMISIÓN**

Las pruebas de recepción se realizarán en los tres servicios del canal PUCPTV. En la imagen 5- 20 se muestra la presencia de los tres servicios en el canal PUCPTV.

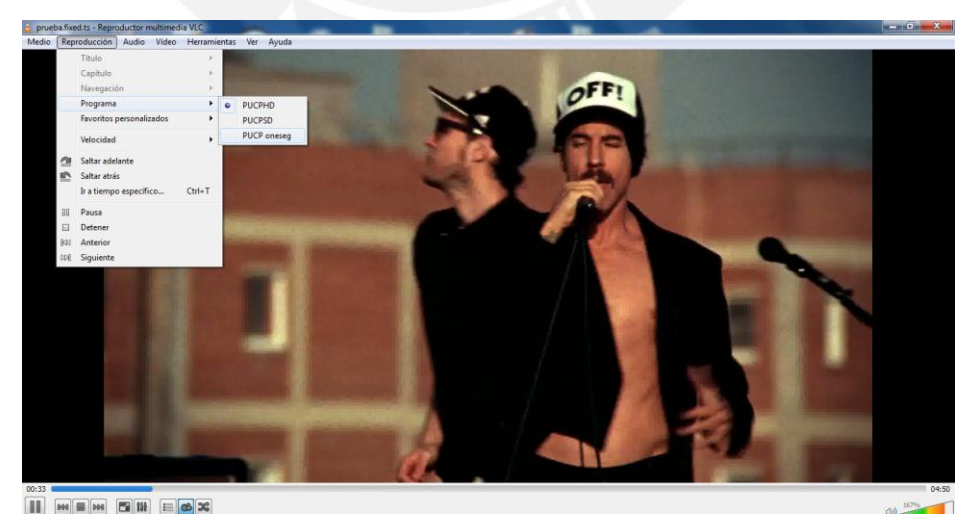

**Figura 5-20 Pruebas de transmisión canal PUCPTV FUENTE: Elaboración propia**

#### **TESIS PUCP**

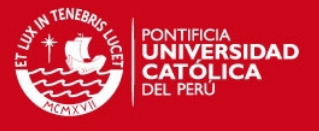

En la figura 5-21 se muestra las pruebas del servicio PUCPHD. En la figura 5-22 se muestra las pruebas de recepción del servicio PUCPSD. En la figura 5-23 se muestra las pruebas del servicio PUCP oneseg.

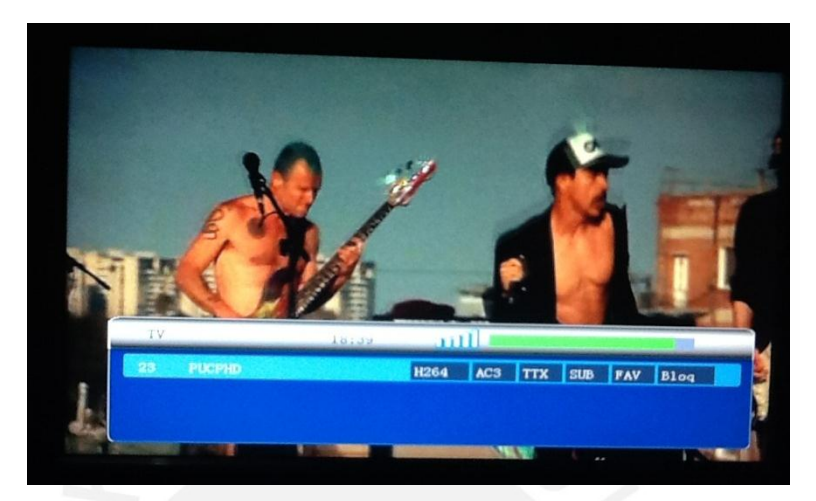

**Figura 5-21 Pruebas de transmisión del servicio PUCPHD FUENTE: Elaboración propia**

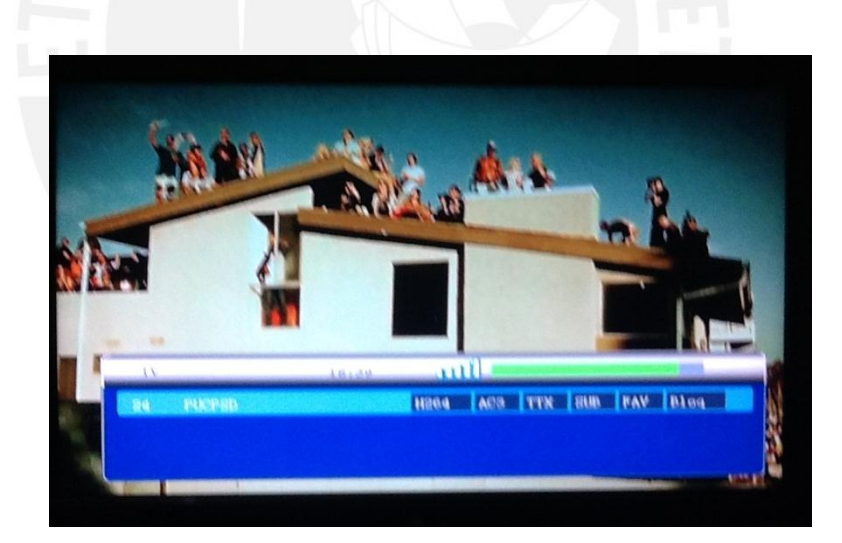

**Figura 5-22 Pruebas de transmisión del servicio PUCPSD FUENTE: Elaboración propia** 

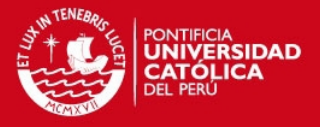

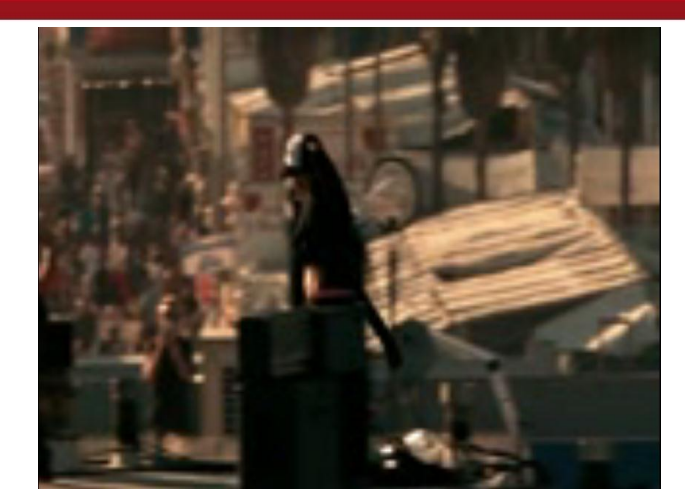

**Figura 5-23 Pruebas de transmisión del servicio PUCP oneseg FUENTE: Elaboración propia** 

#### **5.2 PRUEBAS DE LA APLICACIÓN INTERACTIVA**

Se realizó las pruebas en la máquina virtual Ginga set top box, en esta fase se observa el correcto funcionamiento de la aplicación votación producto del envió de comandos por parte del usuario. El icono de interactividad indica al usuario que la aplicación fue descargada totalmente y está lista para ser ejecutada, como lo muestra la figura 5-24.

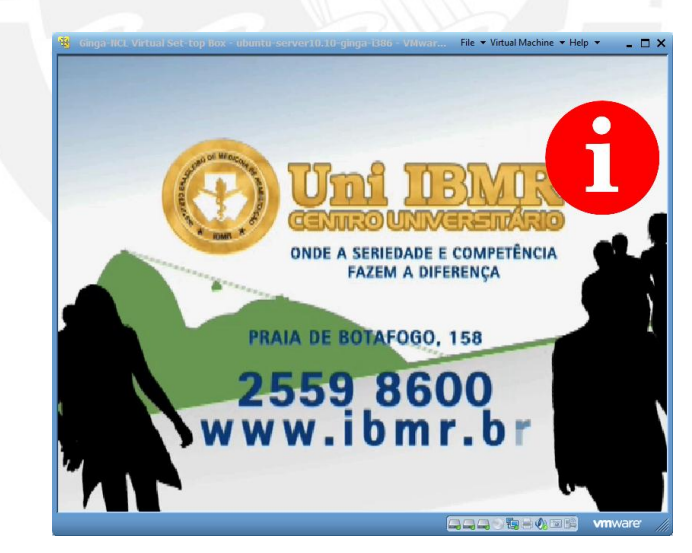

**Figura 5-24 Pruebas de aplicación de interactividad [Parte 1] FUENTE: Elaboración propia** 

El usuario al presionar el botón rojo del control remoto accede al menú principal de la aplicación. A través de las flechas del control remoto se puede navegar en el menú. En la figura 5-25 se muestra el menú principal.

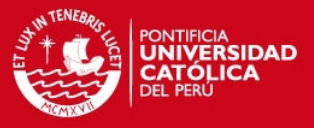

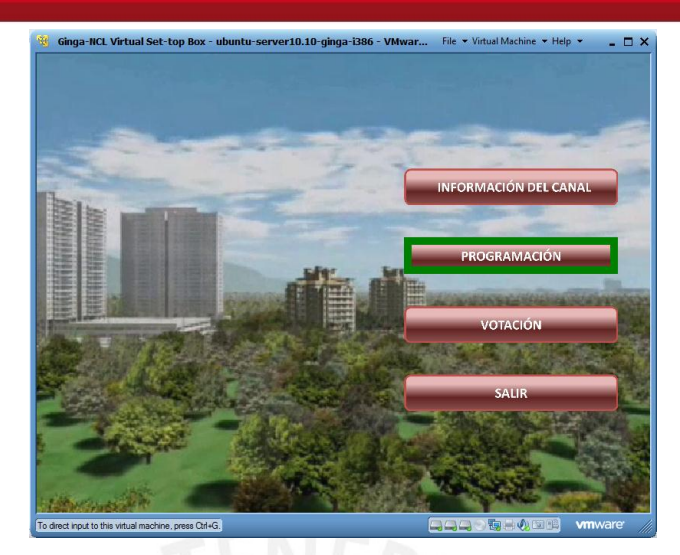

**Figura 5-25 Pruebas de aplicación de interactividad [Parte 2] FUENTE: Elaboración propia** 

Al ingresar a la opción "Información del Canal" con el botón "OK" se obtiene el resultado expuesto en la figura 5-26.

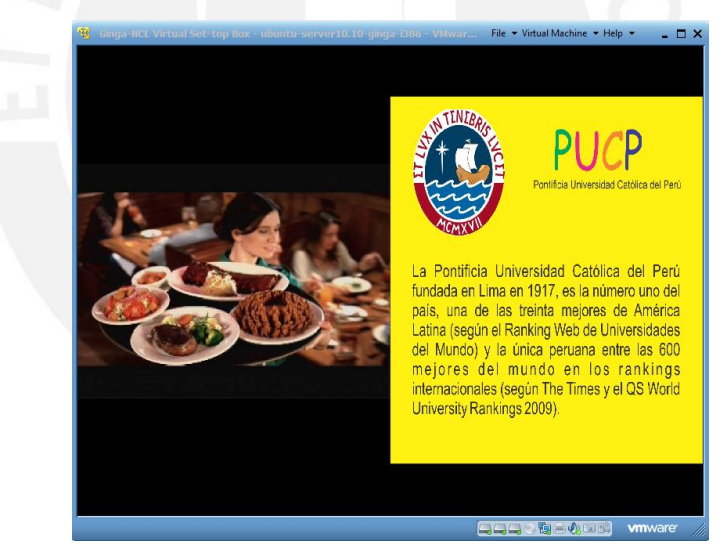

**Figura 5-26 Pruebas de aplicación de interactividad [Parte 3] FUENTE: Elaboración propia** 

Al ingresar a la opción "Votación" del menú principal con el botón "OK" se obtiene el resultado expuesto en la figura 5-27. En esta opción se mostrará los programas en el concurso de votación.

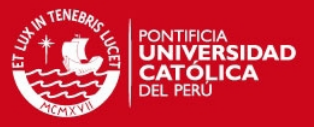

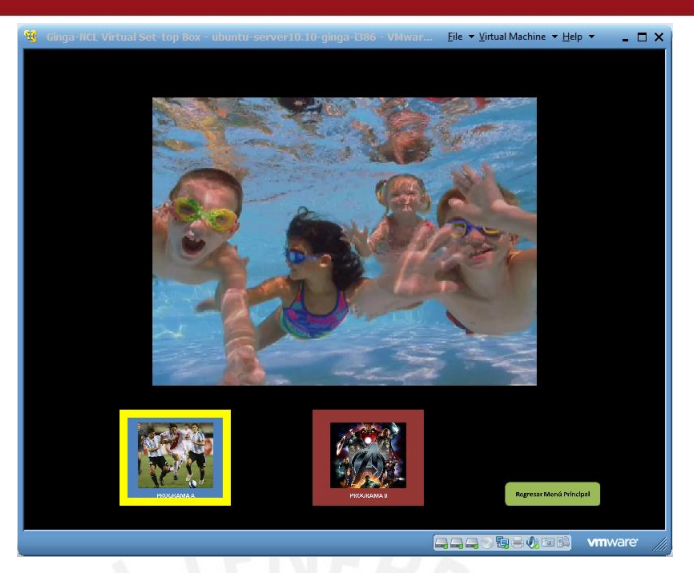

**Figura 5-27 Pruebas de aplicación de interactividad [Parte 4] FUENTE: Elaboración propia** 

Al ingresar a las opciones de votación se obtendrá información de cada programa y la respectiva opción de votación. El botón "Enviar SMS" permite enviar directamente el mensaje de texto. En caso se envié correctamente el SMS se muestra un mensaje de éxito. En la figura 5-28 se muestra la funcionalidad.

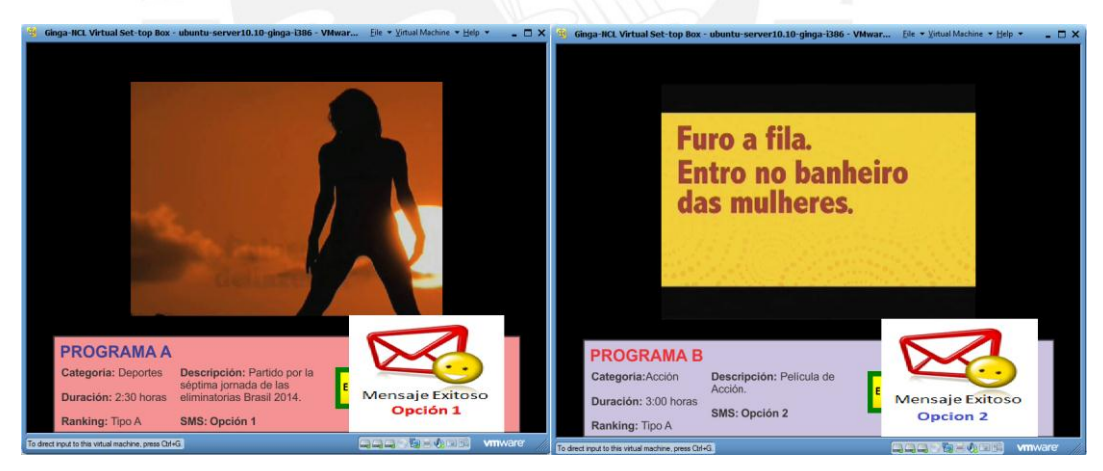

**Figura 5-28 Pruebas de aplicación de interactividad [Parte 5] FUENTE: Elaboración propia**

En las pruebas con el set top box EITV Developer se utilizó dos televisores. El primero un televisor de alta definición y el segundo de definición estándar. En ambos escenarios las pruebas de recepción e interacción con el usuario fueron exitosas. En la figura 5-29 se muestra las pruebas en un televisor de alta definición, mientras en la figura 5-30 se muestra las pruebas en un televisor de definición estándar.

#### **TESIS PUCP**

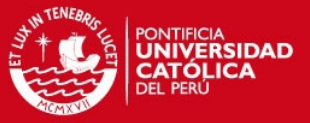

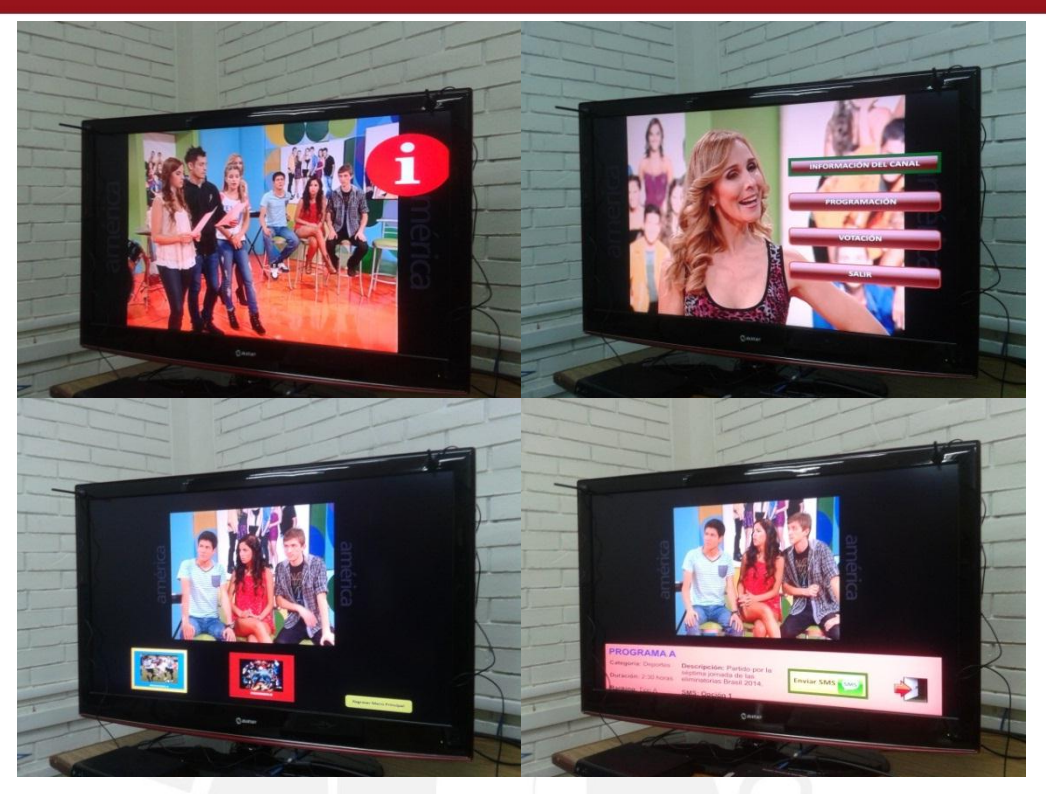

**Figura 5-29 Pruebas de aplicación de interactividad en televisor de alta definición FUENTE: Elaboración propia**

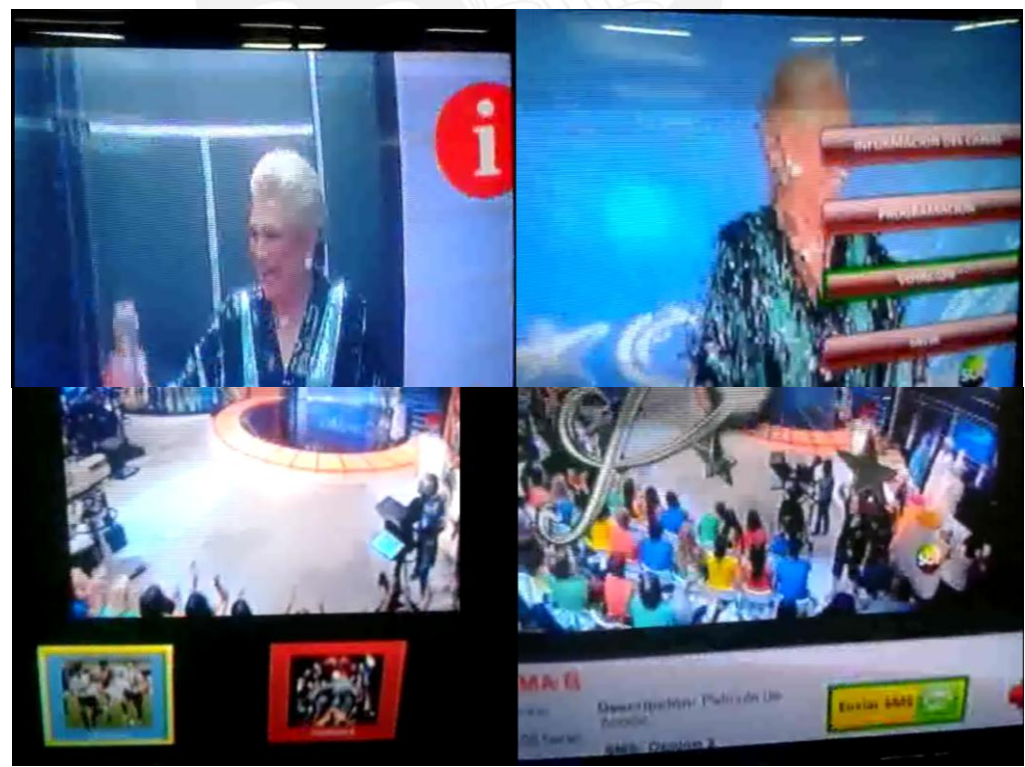

**Figura 5-30 Pruebas de aplicación de interactividad en televisor de baja definición FUENTE: Elaboración propia** 

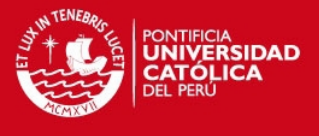

#### **5.3 PRUEBAS DE RECEPCIÓN DE SMS Y APLICACIÓN DE ADMINISTRACIÓN**

Las pruebas se inician enviando SMS conteniendo los votos sobre el programa elegido. Los SMS serán enviados por equipo móvil al modem GSM con MSISDN fijo como lo muestra la figura 5-31.

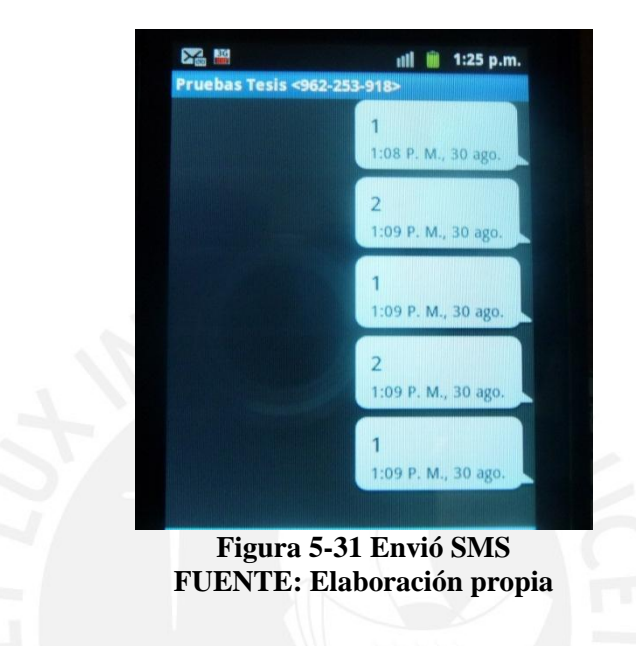

Estos SMS serán recibidos por el modem GSM conectado al servidor de base de datos. En la figura 5-32 se muestra la recepción de los SMS por la aplicación SMS Enabler.

| SMS Enabler [COM1] |          |                                                                                 |                               |                                                                                 |  |                  |                       | æ.     |
|--------------------|----------|---------------------------------------------------------------------------------|-------------------------------|---------------------------------------------------------------------------------|--|------------------|-----------------------|--------|
| Start              | Settings |                                                                                 | $ 2 $ Help                    |                                                                                 |  |                  | http://smsenabler.com |        |
|                    |          |                                                                                 |                               | 5/6/2012 04:41:49 Forwarded received sms to URL http://mywebsite.com/smsin.php  |  |                  |                       |        |
|                    |          |                                                                                 |                               | 5/6/2012 04:41:44 Inserted received sms into database table SMS_IN              |  |                  |                       |        |
|                    |          |                                                                                 |                               | 5/6/2012 04:41:42 Emailed received sms to paul@gmail.com, john@mywebsite.com    |  |                  |                       |        |
|                    |          |                                                                                 |                               | 5/6/2012 04:41:41 Wrote received sms to file C:\sms\messages.txt                |  |                  |                       |        |
|                    |          |                                                                                 |                               | 5/6/2012 04:41:41 Forwarded received sms to +19105570209                        |  |                  |                       |        |
|                    |          |                                                                                 |                               | 5/6/2012 04:41:41 Sent reply sms to +19125675555: Thank you again!              |  |                  |                       |        |
|                    |          |                                                                                 |                               | 5/6/2012 04:41:41 Received sms from: +19125675555; sent date: 5/6/2012 08:39:22 |  |                  |                       |        |
|                    |          |                                                                                 | This is another test message. |                                                                                 |  |                  |                       |        |
|                    |          |                                                                                 |                               | 5/6/2012 04:39:55 Forwarded received sms to URL http://mywebsite.com/smsin.php  |  |                  |                       |        |
|                    |          |                                                                                 |                               | 5/6/2012 04:39:53 Inserted received sms into database table SMS_IN              |  |                  |                       |        |
|                    |          |                                                                                 |                               | 5/6/2012 04:39:52 Emailed received sms to matthew@mycompany.com                 |  |                  |                       |        |
|                    |          |                                                                                 |                               | 5/6/2012 04:39:49 Wrote received sms to file C:\sms\messages.txt                |  |                  |                       |        |
|                    |          |                                                                                 |                               | 5/6/2012 04:39:49 Forwarded received sms to +19125670972                        |  |                  |                       |        |
|                    |          |                                                                                 |                               | 5/6/2012 04:39:48 Sent reply sms to +19007645505: Thank you!                    |  |                  |                       |        |
|                    |          | 5/6/2012 04:39:48 Received sms from: +19007645505; sent date: 5/6/2012 08:23:45 |                               |                                                                                 |  |                  |                       |        |
|                    |          |                                                                                 | This is a test message.       |                                                                                 |  |                  |                       |        |
| Stopped            |          |                                                                                 |                               |                                                                                 |  | <b>Email: ON</b> | WEB: ON               | DR: ON |

**Figura 5-32 Recepción de SMSEnabler** 

#### **FUENTE: Elaboración propia**

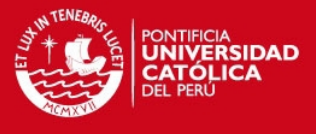

En la figura 5-33 los SMS se encuentran almacenados en la base de datos SMS\_db.

|            | Overview | Output                     | <b>Snippets</b>                                         | Query 1 Result X    |  |  |  |
|------------|----------|----------------------------|---------------------------------------------------------|---------------------|--|--|--|
| <b>IK3</b> | ◇<br>⊲   | <b>K</b><br>$\frac{1}{14}$ | $ \mathbb{B} \mathbb{B} \mathbb{H}  \mathbb{H}  \Theta$ |                     |  |  |  |
|            | id       | sms text                   | sender number                                           | sent dt             |  |  |  |
| ١          | 1        | 1                          | 51945666092                                             | 2012-11-09 15:02:08 |  |  |  |
|            | 2        | 1                          | 51987319453                                             | 2012-11-09 15:03:50 |  |  |  |
|            | 3        | $\overline{\phantom{a}}$   | 51292382992                                             | 2012-11-10 08:20:59 |  |  |  |
|            | 4        | 1                          | 51945666092                                             | 2012-11-11 12:03:10 |  |  |  |
|            | 5        | 2                          | 51987319453                                             | 2012-11-11 12:04:45 |  |  |  |
|            | 6        | 1                          | 51954666000                                             | 2012-11-11 12:05:10 |  |  |  |
|            | 7        | 2                          | 51954666000                                             | 2012-11-11 12:07:08 |  |  |  |
|            | 9        | 1                          | 51971023287                                             | 2012-11-11 20:04:00 |  |  |  |
|            | 10       | 2                          | 51987319453                                             | 2012-11-11 20:10:09 |  |  |  |
|            | 11       | 1                          | 51954666000                                             | 2012-11-11 20:15:13 |  |  |  |
|            | 12       | 2                          | 51987319453                                             | 2012-11-11 21:14:01 |  |  |  |
|            | 13       | 1                          | 51971023287                                             | 2012-11-11 22:03:10 |  |  |  |
|            | 14       | 1                          | 51987319453                                             | 2012-11-11 23:05:35 |  |  |  |
|            | 8        | 2                          | 51971023287                                             | 2012-11-12 20:03:50 |  |  |  |

**Figura 5-33 Datos almacenados en la tabla SMS\_in FUENTE: Elaboración propia** 

La figura 5-34 muestra el resultado final de la votación a través de la aplicación del administrador. El archivo del Programa\_1 será guardado en la carpeta de producción.

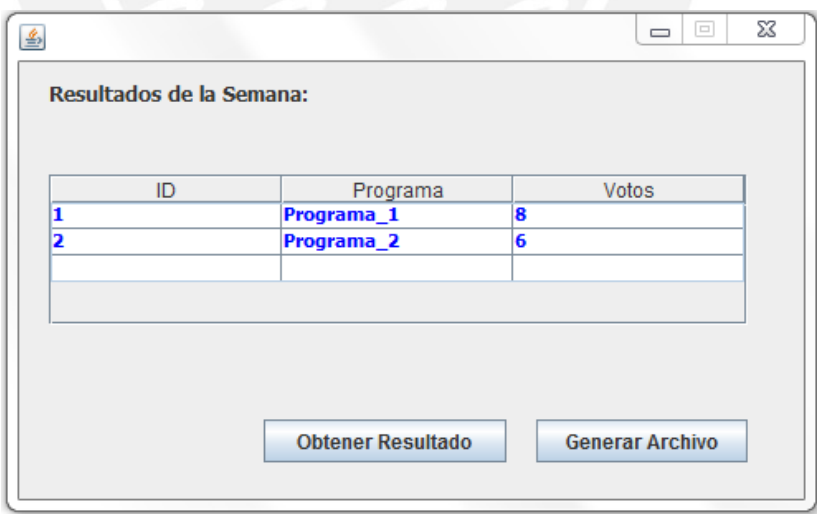

**Figura 5-34 Resultado de votación**

**FUENTE: Elaboración propia**

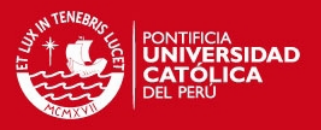

## **Conclusiones**

- a) La multiplexación de contenidos en el archivo TS es flexible. Si se disminuye la tasa de transmisión de los archivos de audio y video presentes en el archivo TS, pueden ser agregados mayor número de contenidos de audio y video. El canal de televisión es libre de elegir el número de servicios disponibles en su red. La combinación de los servicios HD, SD y oneseg es variable. En la tesis se envía los servicios HD, SD y oneseg respectivamente.
- b) En la actualidad a excepción del Instituto Nacional de Radio y Televisión, los demás canales de televisión se encuentran transmitiendo servicios de HD y oneseg dentro de su canal físico. Estos servicios ocupan menos del 50% de la capacidad total del archivo TS. Es posible transmitir nuevos servicios con contenidos de audio y video distintos.
- c) En la tesis se generó un archivo TS de 4:50 minutos con un tamaño de 1.01 GB. Para la generación de contenidos en tiempo real o de mayor capacidad se requiere una red de transporte de fibra óptica.
- d) La aplicación interactiva será recibida por equipos con distintos formatos de resolución. La aplicación debe ser realizada utilizando dimensiones relativas y no absolutas. Aplicaciones muy pesadas se demoraran más en ser almacenadas totalmente por el set top box para ser ejecutadas. Si es este el caso el contenido del programa terminará sin que el usuario haya podido ejecutar la aplicación.

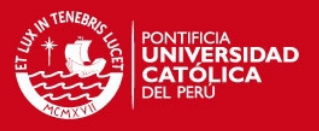

## **Recomendaciones**

- a) Es necesario respetar las tasas mínimas de transmisión de audio y video. Debajo de estas tasas el audio y video empiezan a degradarse y el contenido no es bien percibido por los usuarios.
- b) Elegir una frecuencia de transmisión en la banda UHF para las pruebas del canal. El estado peruano propone esta banda de frecuencia para las migraciones de los servicios de televisión digital con el objetivo de dejar libre la banda VHF para otras tecnologías emergentes.
- c) Elegir una frecuencia que no se esté siendo utilizada por una canal de televisión actual. Estas transmisiones generarían interferencias con la pruebas, en especial en el servicio oneseg.
- d) En las aplicaciones interactivas no se puede agregar contenidos de video. Estos contenidos no serán decodificados por los set top box.

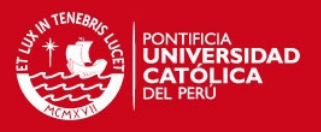

## **Trabajos futuros**

- a) Desarrollar aplicaciones interactivas utilizando como canal de retorno la red 3G/4G. Esto permitirá mayores velocidades de transmisión para el envío de contenidos multimedia y proveerá seguridad adicional a la transacción.
- b) Realizar un estudio de los modelos de negocio que la convergencia de la red de televisión con la red móvil origine. Se debe determinar que plataformas intervendrán en el proceso de facturación y como se realizará la señalización entre ambas redes.
- c) Realizar aplicaciones interactivas utilizando las librerías de JavaTv. Este formato permite que la aplicación pueda ser transmitida por cualquier estándar de televisión digital que permita interactividad.
- d) Realizar un estudio sobre los equipos necesarios para realizar una estación de transmisión de televisión digital que permita servicios de interactividad.

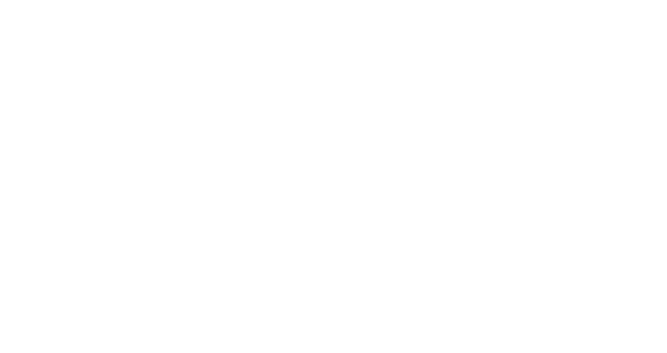

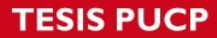

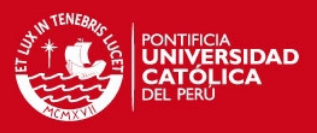

## **Bibliografía**

[ABN2007] ABNT - Associação Brasileira de Normas Técnicas 2007 Televisión digital terrestre - Sistema de transmisión. URL[: http://www.abntcolecao.com.br/norma.aspx?ID=1158#](http://www.abntcolecao.com.br/norma.aspx?ID=1158) Última fecha de Consulta: Septiembre de 2011 [ABN2011] ABNT - Associação Brasileira de Normas Técnicas 2011 Televisión digital terrestre - Canal de interactividad Parte 1: Protocolos, interfaces físicas e interfaces de software. URL[: http://www.abntcolecao.com.br/norma.aspx?ID=87509#](http://www.abntcolecao.com.br/norma.aspx?ID=87509) Última fecha de Consulta: Noviembre de 2011 [ADV2011] Advanced Television Systems Committee 2011 A/53 ATSC Digital Television Standard [ADV2011.1] AdvancedDigital Inc. 2011 TVB590 DVB PCIe Modulator Card URL: [http://www.advanceddigital.ca/products/modulators\\_pci/tvb590/](http://www.advanceddigital.ca/products/modulators_pci/tvb590/) Última fecha de Consulta: Diciembre de 2011 [CON2010] Consejo Nacional de Televisión 2010 Glosario Televisión Digital Terrestre URL[:http://www.cntv.cl/prontus\\_cntv/site/artic/20101129/asocfile/20101129112](http://www.cntv.cl/prontus_cntv/site/artic/20101129/asocfile/20101129112315/glosariotvdigital.pdf) [315/glosariotvdigital.pdf](http://www.cntv.cl/prontus_cntv/site/artic/20101129/asocfile/20101129112315/glosariotvdigital.pdf) Última fecha de Consulta: Noviembre de 2011 [CPE2001] C. Peng and P. Vuorimaa 2001 Digital Television Application Manager [DIG2011] Digital Video Broadcasting 2011 Digital Video Broadcasting Standards [URL:http://www.dvb.org/technology/](http://www.dvb.org/technology/) Última fecha de Consulta: Septiembre de 2011 [DIG2011.1] Digital Video Broadcasting 2011 Digital DVB Worlwide [URL: http://www.dvb.org/about\\_dvb/dvb\\_worldwide/DTT-world-map.pdf](http://www.dvb.org/about_dvb/dvb_worldwide/DTT-world-map.pdf) Última fecha de Consulta: Septiembre de 2011 [EIT2012] EITV Entretenimento e Interatividade para TV Digital 2012 EITV Developer Box URL: http://www.eitv.com.br/ Última fecha de Consulta: Noviembre de 2012

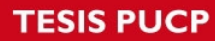

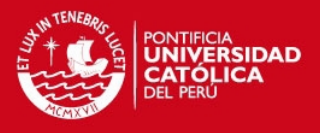

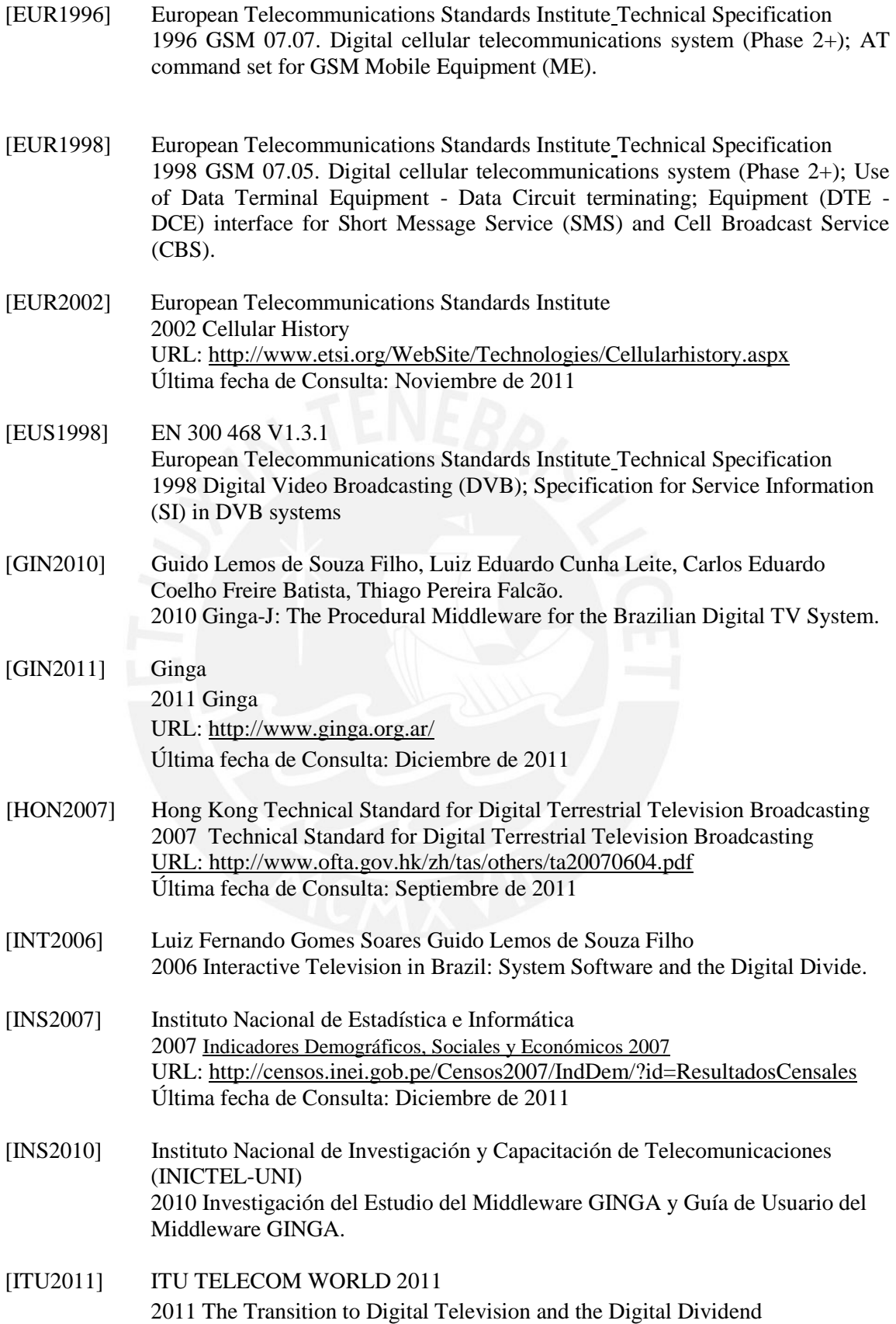
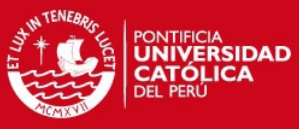

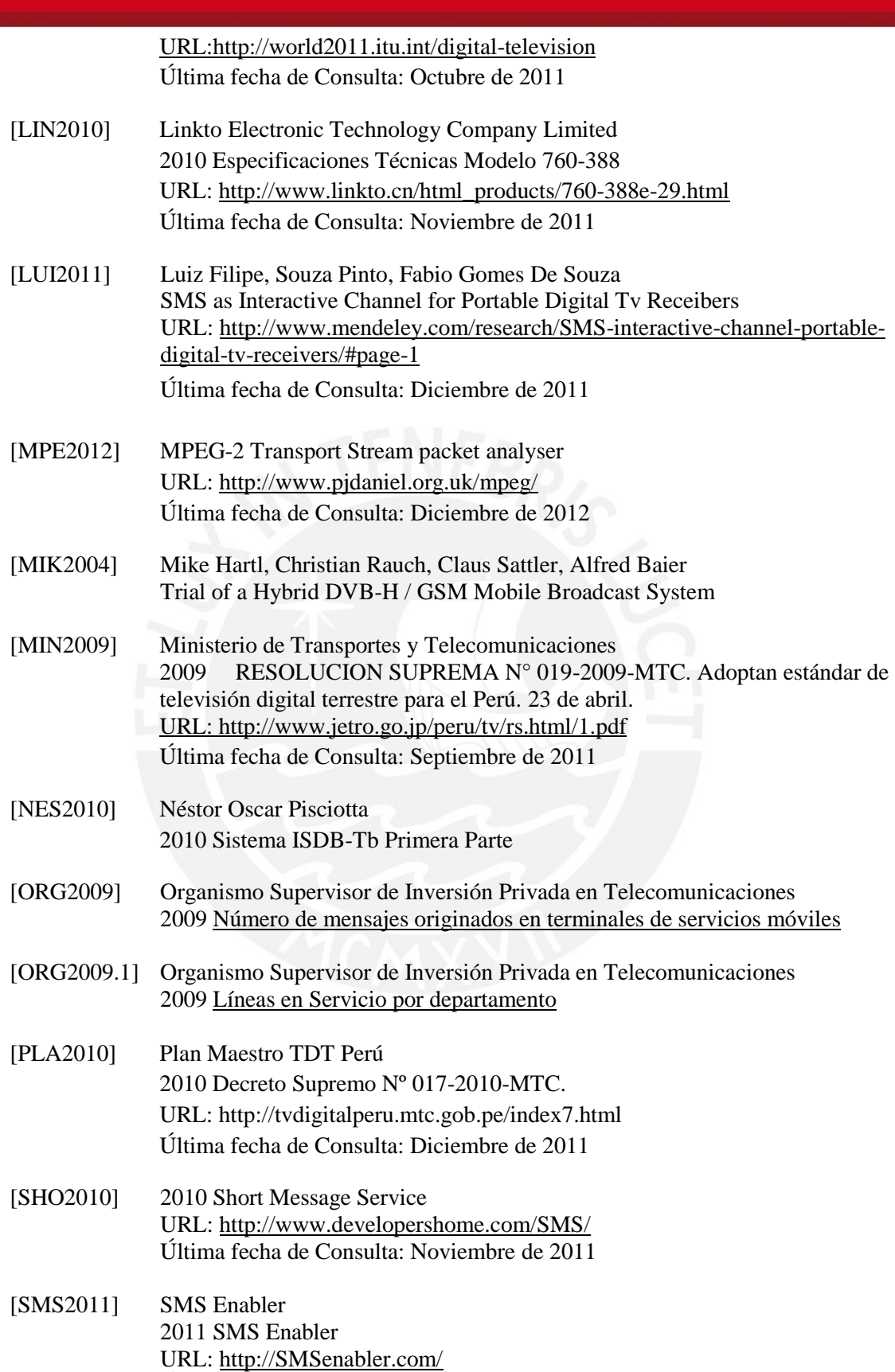

Última fecha de Consulta: Diciembre de 2011

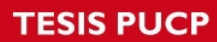

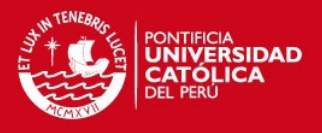

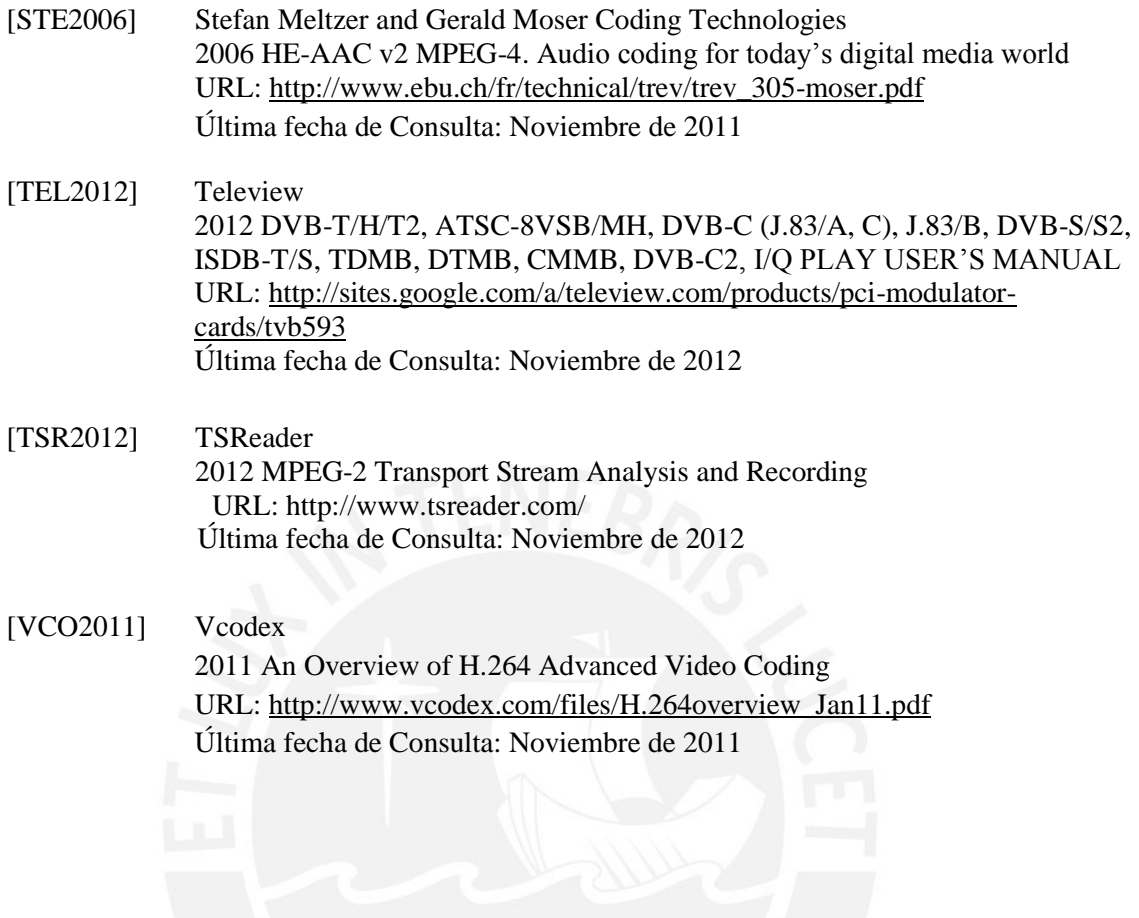

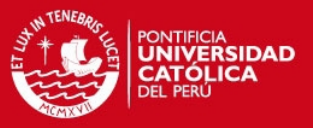

## **Anexos**

- Anexo 1: Parámetros del segmento OFDM
- Anexo 2: Tasa de datos de un único segmento
- Anexo 3: Tasa total de datos para 13 segmentos
- Anexo 4: TVB593 DTV Modulator PCI Express Card
- Anexo 5: Instalación de Opencaster y FFmpeg
- Anexo 6: Selección de Frecuencia de transmisión
- Anexo 7: Creación de BD sms\_db
- Anexo 8: Diagramas UML
- Anexo 9: Interfaz Gráfica de Administración
- Anexo 10: Aplicación votación
- Anexo 11: Generación de Transport Stream